UNIVERSIDADE FEDERAL DO TRIANGULO MINEIRO ˆ

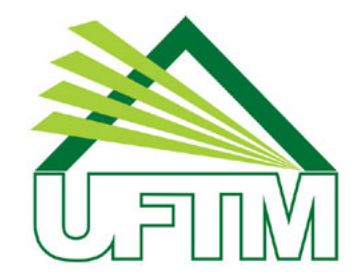

# MESTRADO PROFISSIONAL EM MATEMATICA EM REDE ´ NACIONAL

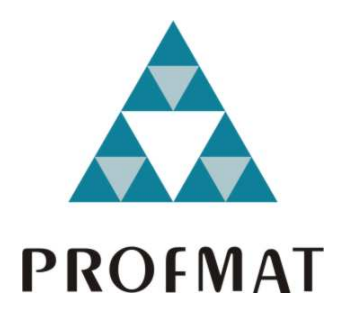

# PATRICIA CARANGE BUENO ARRUDA

# ESTUDO DA VERSÃO 3D - BETA DO GEOGEBRA, EM GEOMETRIA ESPACIAL

Uberaba-MG 2014

## PATRICIA CARANGE BUENO ARRUDA

# ESTUDO DA VERSÃO 3D - BETA DO GEOGEBRA, EM GEOMETRIA ESPACIAL

Dissertação apresentada ao curso de Mestrado Profissional em Matemática em Rede Nacional-PROFMAT, como parte das atividades para obtenção do título de Mestre em Matem´atica da Universidade Federal do Triângulo Mineiro - UFTM, Departamento de Matemática.

Uberaba

2014

### Catalogação na fonte: Biblioteca da Universidade Federal do Triângulo Mineiro

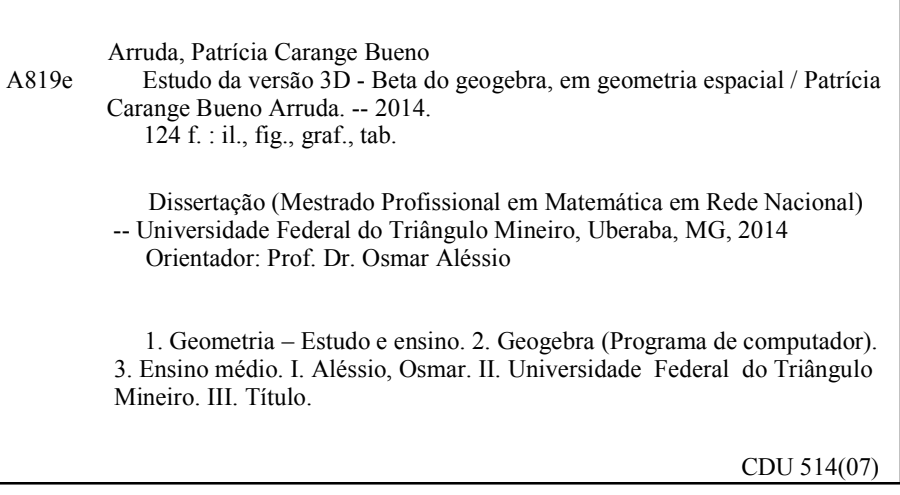

#### PATRICIA CARANGE BUENO ARRUDA

### ESTUDO DA VERSÃO 3D - BETA DO GEOGEBRA, EM GEOMETRIA **ESPACIAL**

Dissertação apresentada ao curso de Mestrado Profissional em Matemática em Rede  $_{\rm da}$ Nacional-PROFMAT, Universidade Federal do Triângulo Mineiro, como parte das atividades para obtenção do título de Mestre em Matemática.

26 de setembro 2014.

Banca Examinadora

Prof./Dr. Osmar Aléssio

Orientador Unviversidade Federal do Triângulo Mineiro

 $Box$  $b \subset \mathbb{R}$ 

Prof. Dr. Rafael Rodrigo Ottoboni Universidade Federal do Triângulo Mineiro

EDSON Agustini

Prof. Dr. Edson Agustini Universidade Federal de Uberlândia

Aos meus filhos, Caio e Rafael, para que o exemplo lhes sirva sempre de incentivo. Ao meu marido, Cristiano, pela paciência, companheirismo, dedicação e amor.

#### Agradecimentos

Agradeço a Deus por ter me permitido finalizar mais essa etapa de minha formação.

Agradeço à Universidade Federal do Triângulo Mineiro por ter instituído esse programa de mestrado em Uberaba, permitindo a capacitação de tantos professores.

Agradeço aos professores do Profmat que se empenharam na execução dos objetivos desse programa.

Agradeço à dedicação e atenção de nossa secretária Terezinha.

Agradeço ao meu orientador, professor Dr. Osmar Aléssio, que é um grande incentivador do exercício dessa profissão, pelo seu exemplo de dedicação ao ato de ensinar. Também pelas valiosas contribuições ao desenvolvimento desse trabalho.

Agradeço aos amigos por terem tantas vezes parado para ouvir lamentações de cansaço.

Agradeço aos familiares que tanto ajudaram em momentos de dificuldade dessa caminhada. Em especial, aos meus pais, Carlos e Nilda, que sempre foram os grandes incentivadores de minha formação, e às inúmeras vezes que minha sogra, Maria Célia, olhou pelos netos por mim.

Agradeço aos meus filhos por terem tido paciência em esperar esses dois anos para que eu pudesse voltar a brincar com eles.

Não é suficiente ter o espírito bom, o essencial é bem aplicá-lo. Rene Descartes (12)

## Resumo

O objetivo deste trabalho foi realizar um estudo dos recursos oferecidos pelo software livre Geogebra, versão 5.0 Beta, no que diz respeito às suas aplicações na geometria espacial, com a finalidade de contribuir para a melhoria do processo de ensino-aprendizagem em matemática nos anos/séries da Educação Básica. A primeira parte do trabalho referese a um embasamento teórico de conceitos matemáticos relativos à geometria espacial de posição e métrica, apresentando as definições para os principais sólidos geométricos tratados na Educação Básica: poliedros, em particular, prismas e pirâmides, cilindros, cones e esferas. Em seguida, é feito um estudo histórico do Geogebra, desde sua criação até a fundação dos IGs (Institutos Geogebra) e também é mostrado um artifício matemático pensado para simular o ambiente 3D na vers˜ao que ainda n˜ao apresentava os recursos tridimensionais. Um capítulo seguinte faz uma explicação sucinta da tecnologia 3D, no que se refere ao uso dos óculos ativos e passivos, facilitadores da visualização do efeito tridimensional. A seguir, são feitos os estudos efetivos dos comandos para executar as funções relacionadas à geometria espacial no Geogebra, tais como: reta, plano, plano perpendicular, prisma, pirˆamide, cilindro, cone, esfera, height (altura), tetraedro, cubo, octaedro, dodecaedro e icosaedro. Por último, há um capítulo mostrando aplicações dos aspectos espaciais do Geogebra na resolução de problemas.

Palavras-chave: Ensino de Matemática. Geometria Espacial. Geogebra. Educação Básica.

# Abstract

The objective of this work was to study the features offered by the free software Geogebra version 5.0 Beta, concerning to their applications in spatial geometry, with the aim of contributing to the improvement of the teaching-learning process in Mathematics in Basic Education years. The first part of the work refers to a theoretical foundation of mathematical concepts related to spatial position and Geometry of metric, showing the settings for the main geometric solids treated in Basic Education: prisms, pyramids, cylinders, cones and spheres. Then, a historical study of Geogebra is made, from its creation to the foundation of IGs (GeoGebra Institutes), and it is also shown a mathematical artifice designed to simulate a 3D environment in the version that had not presented the three-dimensional features yet. A following chapter gives a succinct explanation of 3D technology, regarding the use of active and passive glasses, which facilitate the visualization of three-dimensional effect. Next, the effective studies of commands are made to perform the functions related to the Spatial Geometry in Geogebra, such as straight, plane, perpendicular plane, prism, pyramid, cylinder, cone, sphere, height, tetrahedron, cube, octahedron, dodecahedron and icosahedron. Finally, there is a chapter showing applications of spatial aspects of Geogebra in solving problems.

Keywords: Teaching of Mathematics. Space Geometry. Geogebra. Basic Education.

### Sumário

### Lista de Figuras

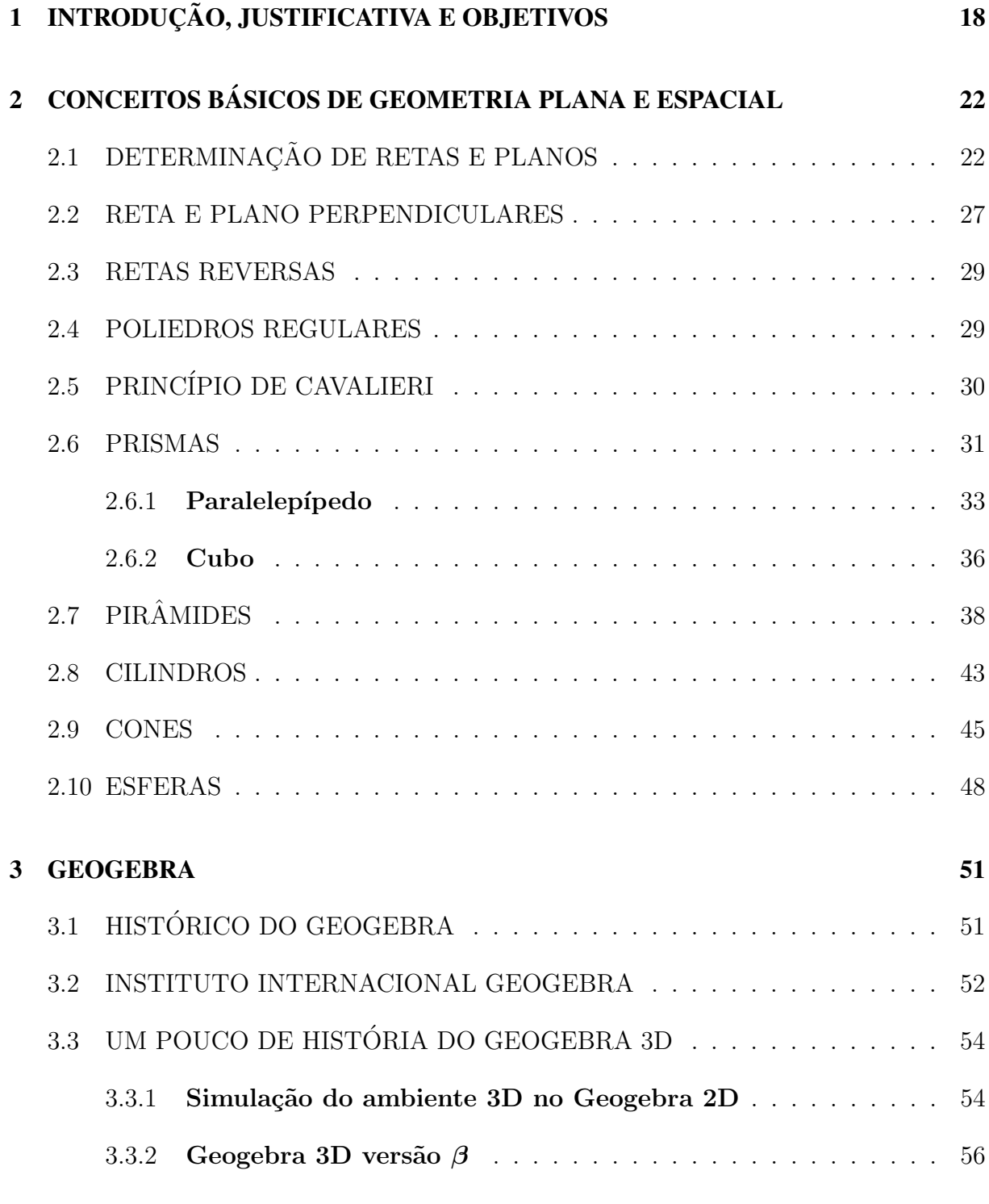

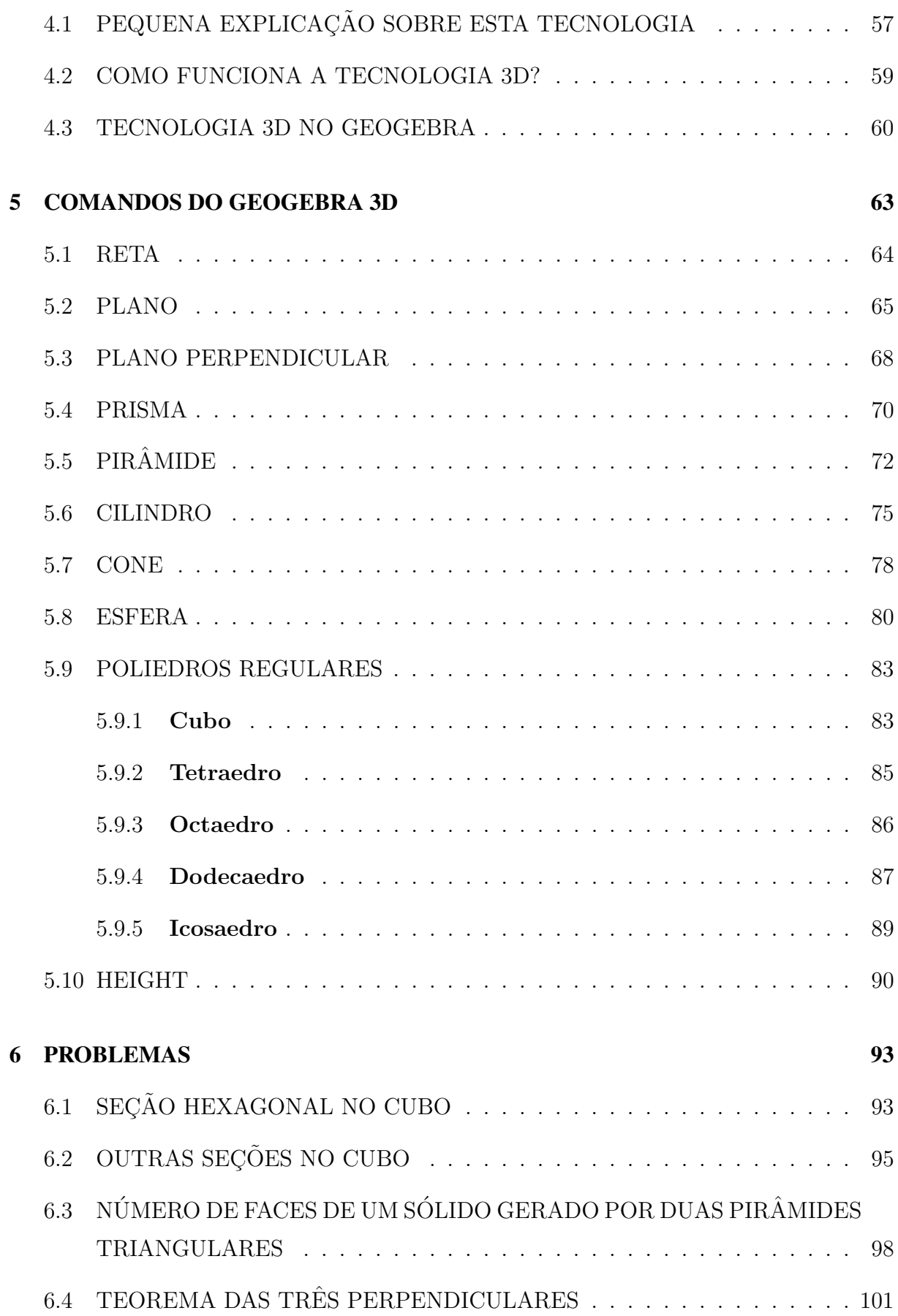

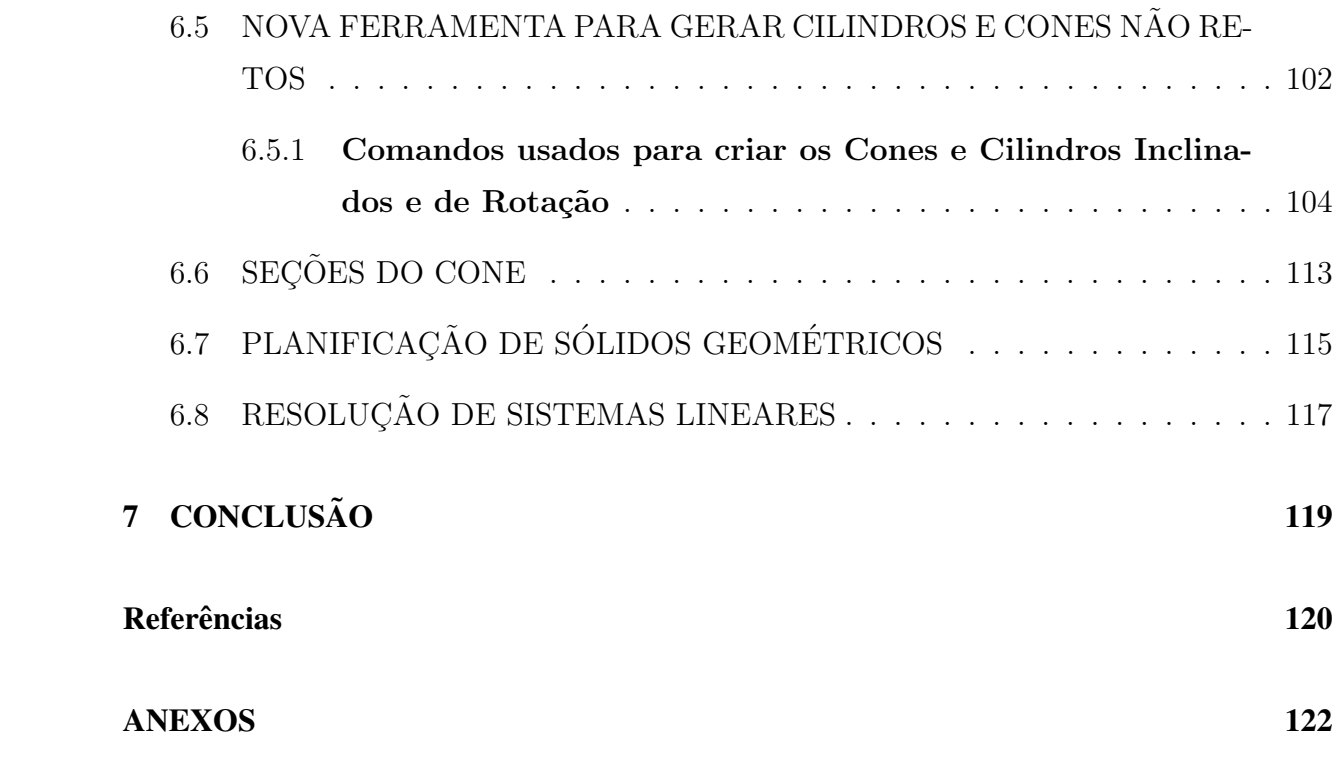

# Lista de Figuras

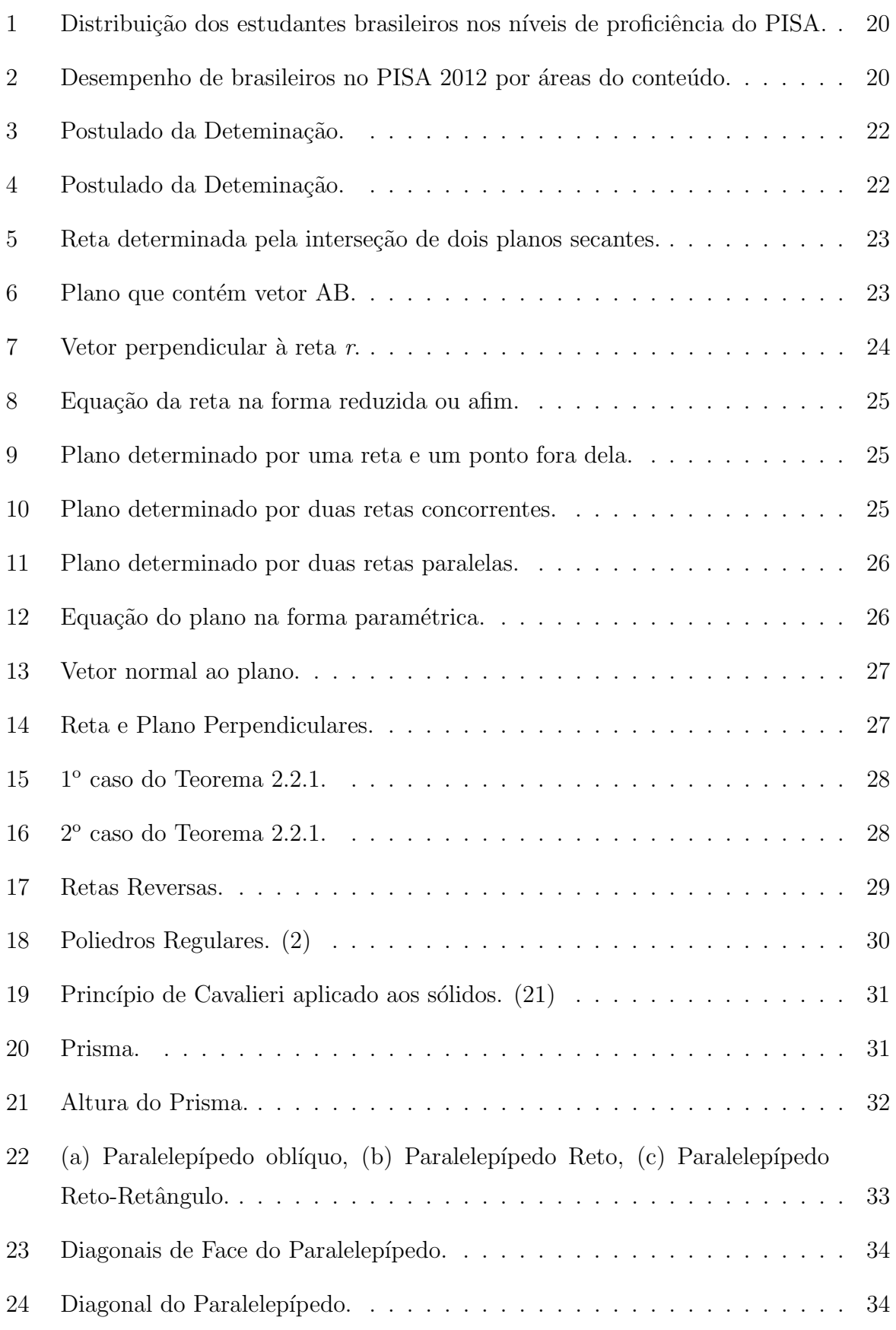

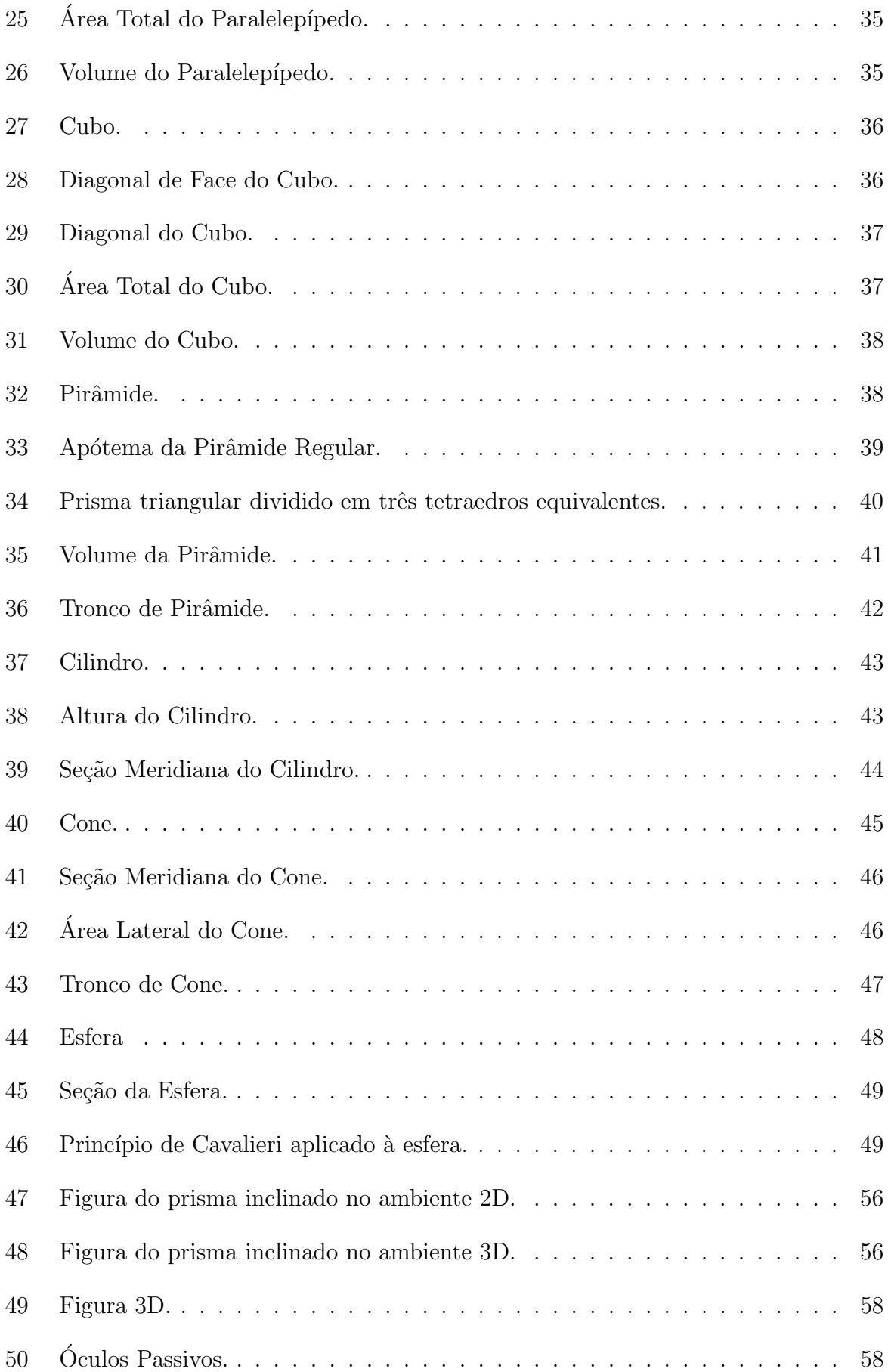

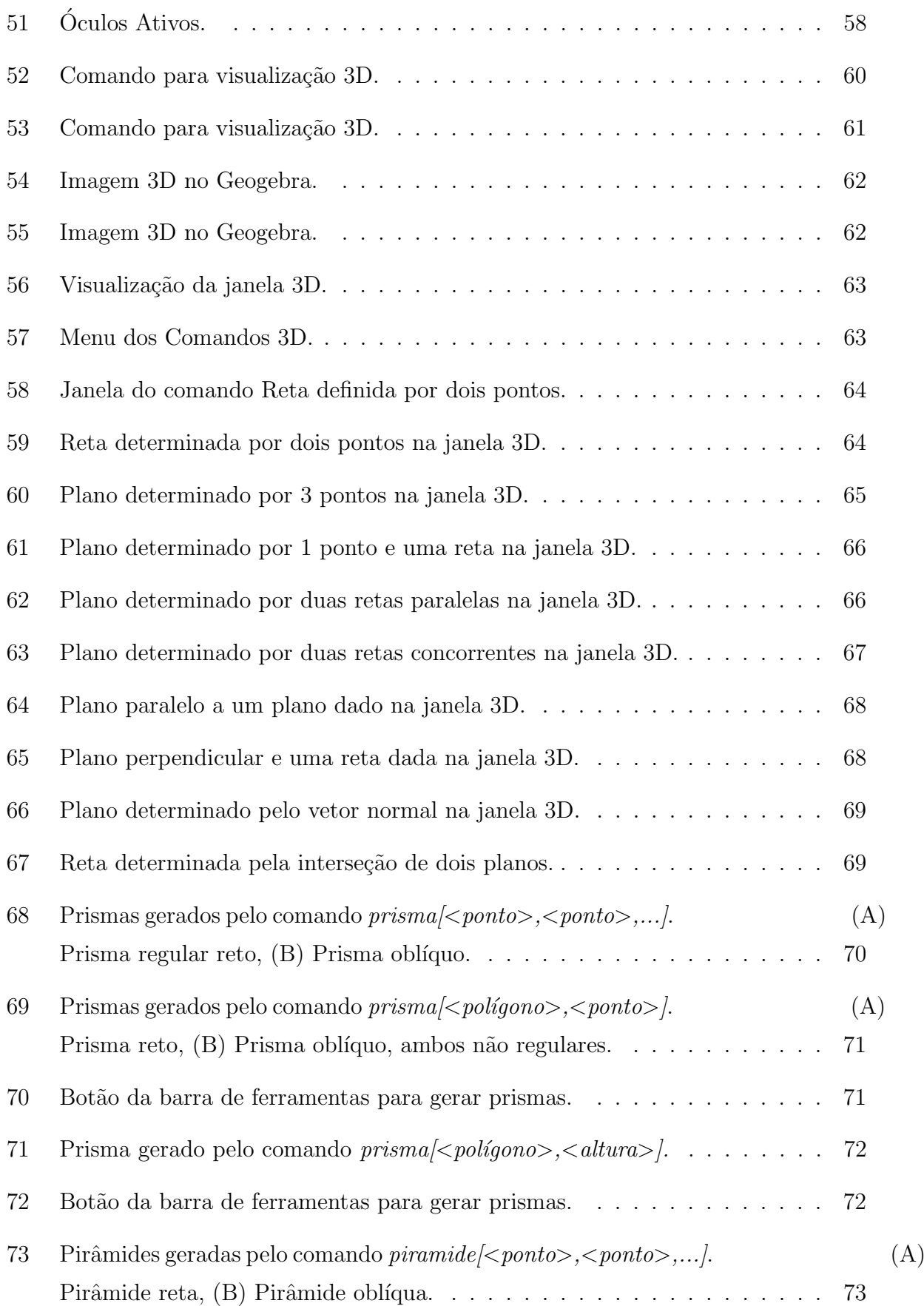

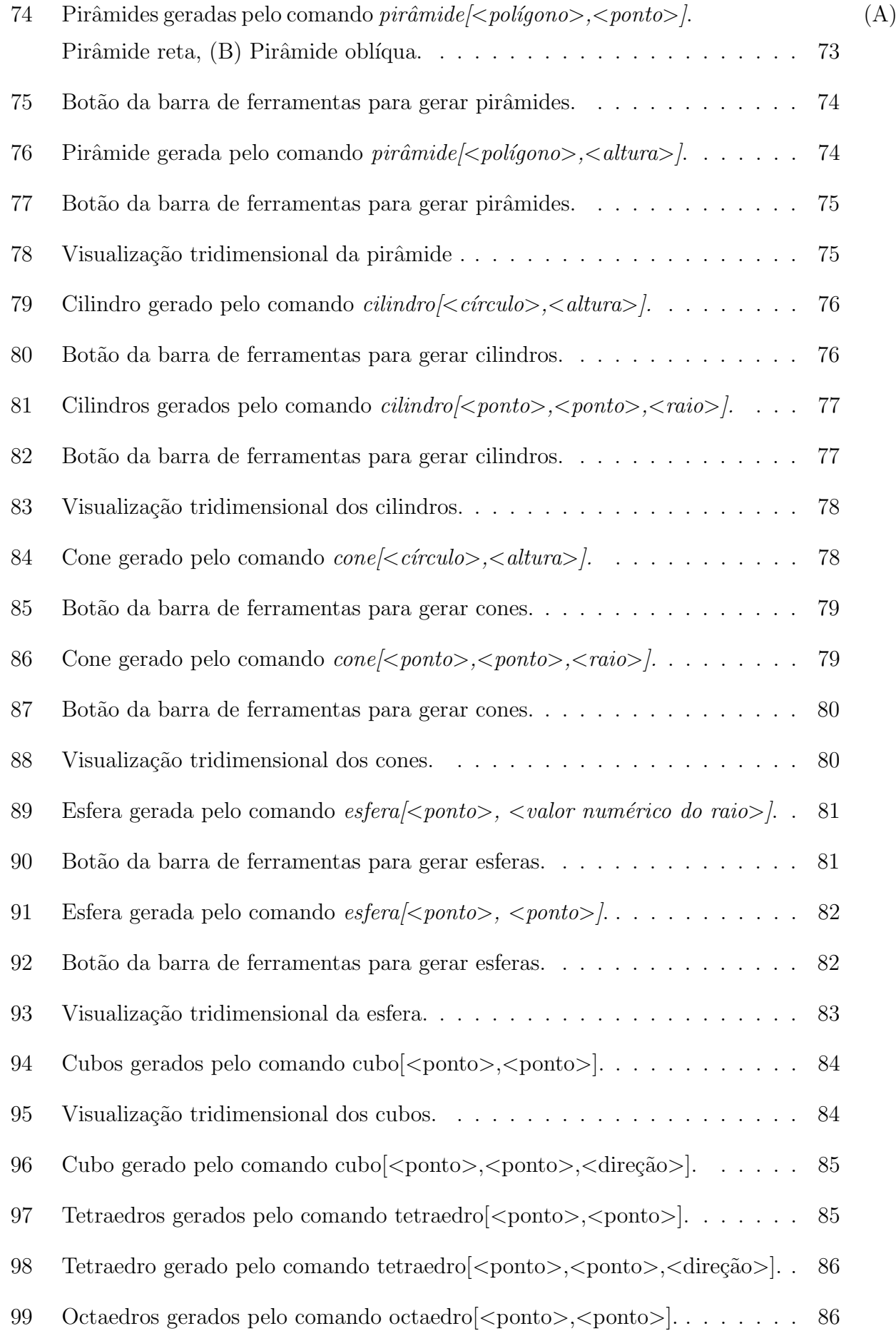

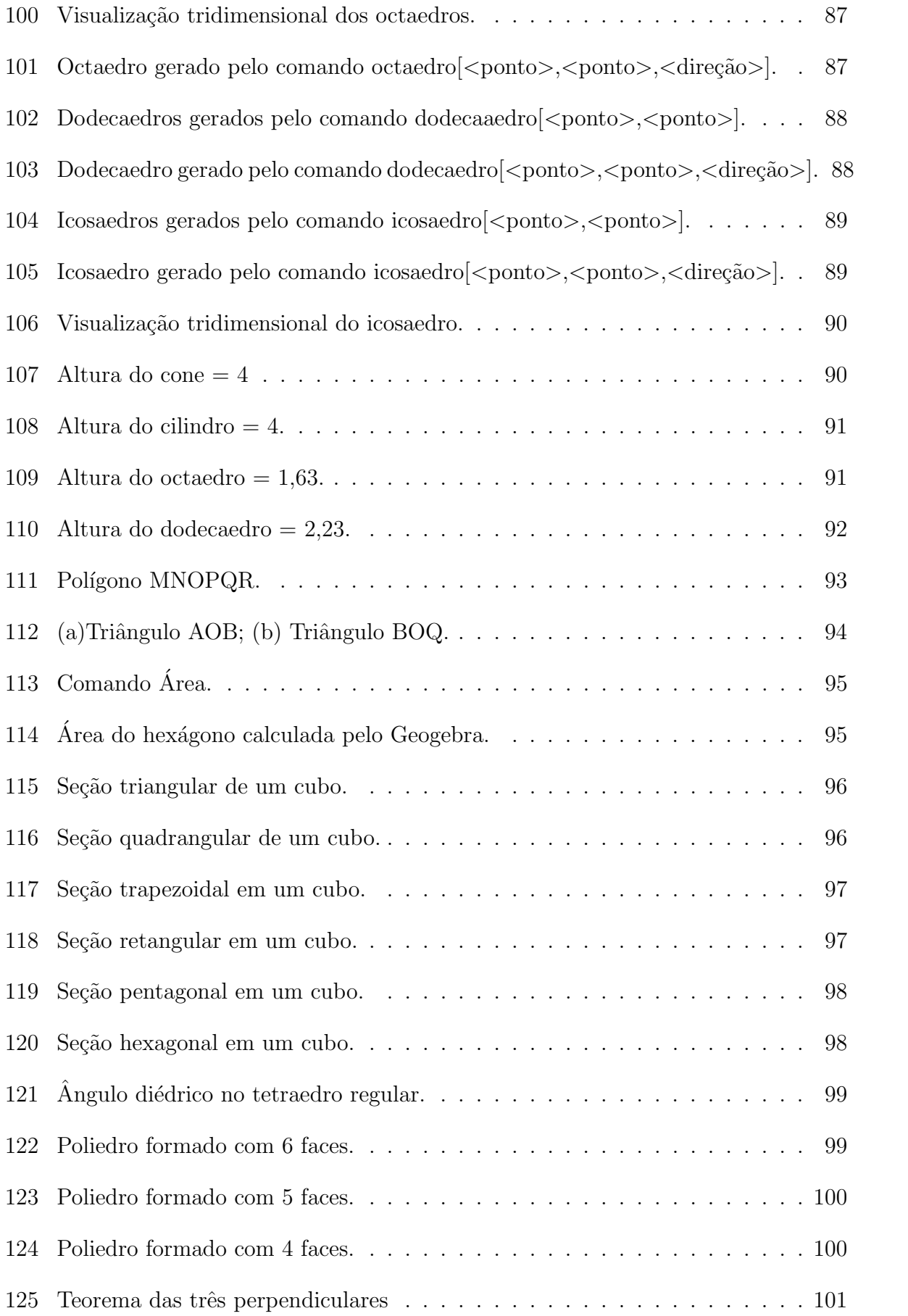

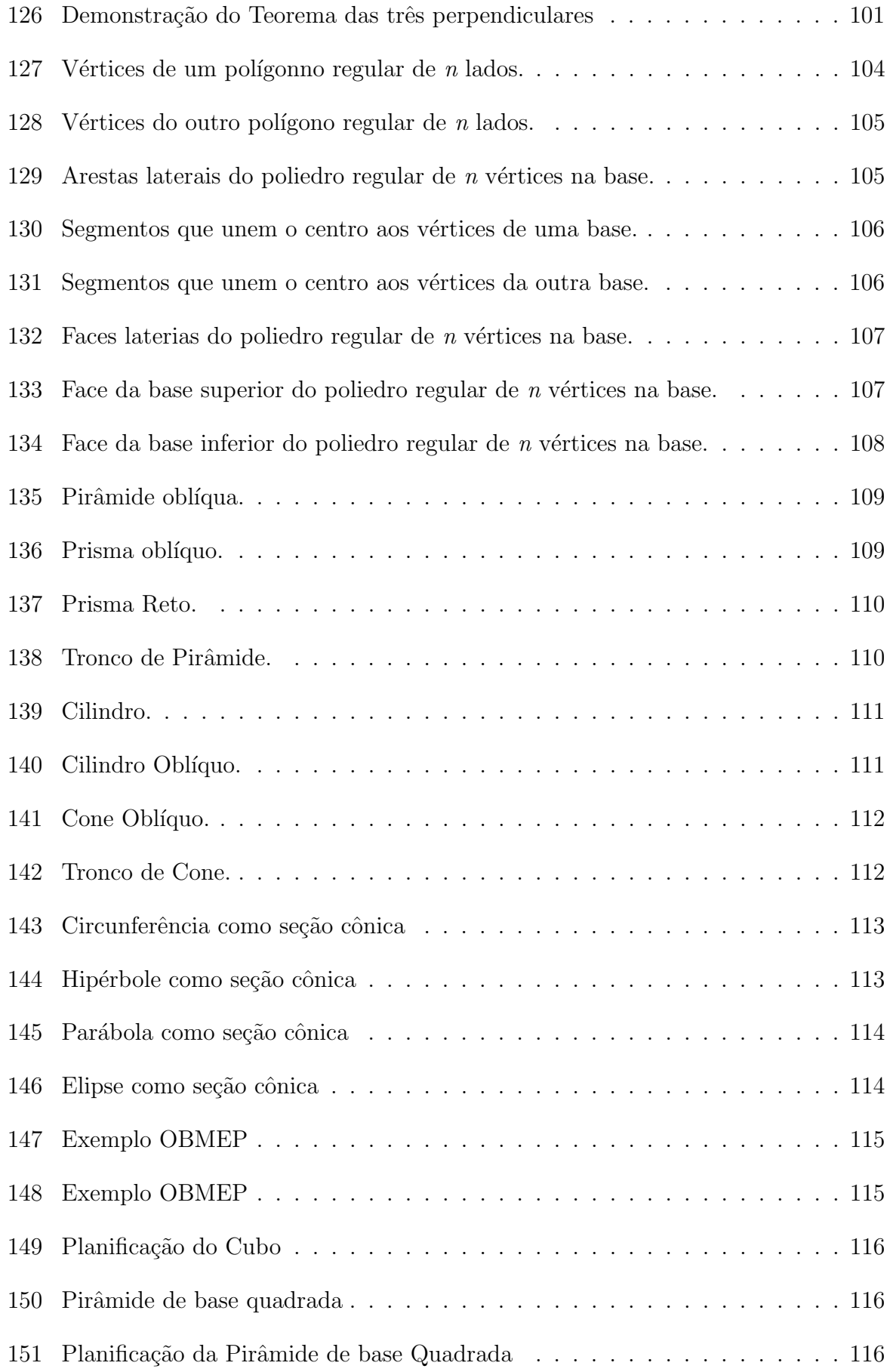

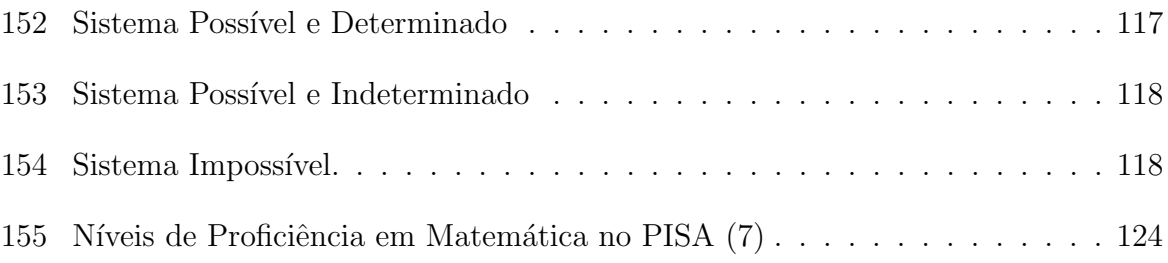

### 1 INTRODUÇÃO, JUSTIFICATIVA E OBJETIVOS

O presente trabalho trata de um estudo dos recursos oferecidos pelo software livre Geogebra, versão 5.0 Beta, no que diz respeito às suas aplicações na geometria espacial, com o objetivo de contribuir para a melhoria do processo de ensino-aprendizagem em matemática nos anos/séries da Educação Básica.

A Educação Básica inclui a educação infantil, o ensino fundamental e o ensino médio desde a publicação da Lei de Diretrizes e Bases da Educação Nacional (LDB), em 1996 (5).

 $\acute{\text{E}}$  de conhecimento de toda a sociedade que o aprendizado na área da matemática apresenta forte resistência por parte dos alunos, principalmente nos anos da Educação Básica. A experiência própria vivenciada há 14 anos dentro da sala de aula mostra que o interesse por esse aprendizado diminui à medida que o aluno avança nos anos/séries escolares. Uma provável hipótese dessa afirmativa é o fato de não compreenderem conceitos iniciais e isso acarretar o desest´ımulo ao longo do tempo, como sugere (24) como uma das causas da dificuldade de aprendizagem em matemática:

> Dificuldades relativas à própria complexidade da matemática, como seu alto nível de abstração e generalização, a complexidade dos conceitos e algoritmos, a hierarquização dos conceitos matemáticos, o que implica ir assentando todos os passos antes de continuar, o que nem sempre é possível para muitos alunos.

Ainda citando outras causas das dificuldades de aprendizagem em matemática, uma delas é o fato do aluno não apresentar habilidade para a organização espacial:

> As causas das dificuldades podem ser buscadas no aluno ou em fatores externos, em particular no modo de ensinar a Matemática. Quanto a aspectos referentes aos alunos, são considerados a memória, a atenção, a atividade perceptivo-motora, a organização espacial, as habilidades verbais, a falta de consciência, as falhas estratégicas, como fatores responsáveis pelas diferenças na execução matemática (SMITH; STRICK, 2001 apud (1)).

Um dos instrumentos governamentais de medida da aprendizagem na Educação Básica ´e o PISA (Programme for International Student Assessment - Programa Internacional de Avaliação de Estudantes).

O PISA se prop˜oe a avaliar estudantes de 15 anos de idade e matriculados a partir do sétimo ano de estudo, nas áreas de conhecimentos de leitura, matemática e ciências, com o objetivo de produzir indicadores que contribuam para a discuss˜ao da qualidade da educação nos países participantes, de modo a subsidiar políticas de melhoria do ensino básico (7). A avaliação é trienal, sendo que a cada edição o foco está centrado em uma das áreas do conhecimento citadas acima. O foco em matemática ocorreu nos anos de 2003 e 2012. Logo, as comparações de desempenho em matemática devem ser feitas entre esses anos.

No que diz respeito à matemática, um dos objetivos do PISA é medir em que estágio do letramento matem´atico o aluno se encontra. De acordo com (7), tem-se a seguinte definição de letramento matemático:

> Letramento em matemática é a capacidade do indivíduo de formular, aplicar e interpretar a matem´atica em diferentes contextos, o que inclui o raciocínio matemático e a aplicação de conceitos, procedimentos, ferramentas e fatos matemáticas para descrever, explicar e prever fenômenos.

O nível de letramento matemático de um estudante é medido com base em capacidades fundamentais nessa área do conhecimento. Essas capacidades são elencadas em  $(7)$  como: comunicação; matematização; representação; raciocínio e argumentação; delineamento de estratégias para resolução de problemas; utilização de operações e de linguagem simbólica, formal e técnica; utilização de ferramentas matemáticas. As ferramentas matemáticas englobam os instrumentos de medida, as calculadoras e os computadores.

De acordo com o Relatório Nacional do PISA 2012 (7), o Brasil ocupa o 58<sup>o</sup> lugar em matemática, num ranking de 65 países no PISA 2012. Toda a classificação pode ser consultada no ANEXO A. O relatório destaca que a pontuação geral em matemática aumentou, passando de 356 em 2003 para 391 em 2012.

Observa-se no gráfico da Figura 1 que a porcentagem de alunos abaixo do nível 1 de proficiência em matemática diminuiu nesses dois anos analisados e a porcentagem de alunos com níveis 1, 2 e 3 aumentou (7). Porém, mais de 80  $\%$  dos estudantes ainda se encontram com nível de proficiência até 2. As habilidades esperadas em cada nível constam no ANEXO B.

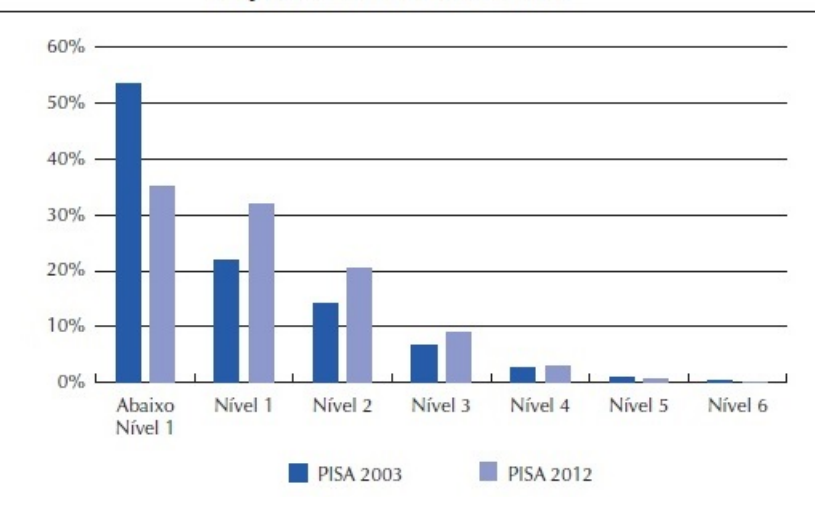

Distribuição percentual dos estudantes nos níveis de proficiência em matemática nas edições do PISA de 2003 e 2012

Figura 1: Distribuição dos estudantes brasileiros nos níveis de proficiência do PISA.

O conteúdo matemático avaliado pelo PISA é agrupado em quatro diferentes áreas: mudanças e relações, espaço e forma, quantidade, indeterminação e dados.

Na tabela a seguir estão os resultados brasileiros por área do conhecimento na avaliação do PISA de 2012 (7).

| Conteúdo               | Média | Abaixo Nível 1 | Nível 1 | Nível 2 | Nível 3 | Nível 4 | Nível 5 | Nível 6 |
|------------------------|-------|----------------|---------|---------|---------|---------|---------|---------|
| Indeterminação e dados | 402.1 | 26,5           | 35.1    | 25.5    | 10.0    | 2.5     | 0,3     | 0,0     |
| Quantidade             | 392.9 | 36.5           | 27.0    | 20.2    | 10.5    | 4.3     |         |         |
| Espaco e forma         | 380.7 | 40.3           | 30.6    | 18.8    |         | 2.4     | 0.6     | 0.1     |
| Mudanças e relações    | 371.5 | 46.3           | 24.0    | 16.5    | 8.4     | 3.3     |         |         |

Resultados brasileiros por área de conteúdo da matemática

Figura 2: Desempenho de brasileiros no PISA 2012 por áreas do conteúdo.

Observa-se que o segundo pior resultado do Brasil nos conteúdos matemáticos é com relação à Espaço e Forma.

Esse é um dos blocos de conteúdos que os Parâmetros Curriculares Nacionais (PCN) colocam como necess´arios ao desenvolvimento intelectual do estudante.

> Os conceitos geométricos constituem parte importante do currículo de Matemática porque, por meio deles, o aluno desenvolve um tipo especial de pensamento que lhe permite compreender, descrever e representar, de forma organizada, o mundo em que vive (8).

Dentre os diversos conhecimentos que a geometria proporciona, a habilidade de percepção espacial é cada vez mais indispensável que as pessoas a desenvolvam, pois a imagem  $\acute{e}$  um instrumento de informação essencial no mundo moderno.

A matriz de referência do ENEM (6) também traz na definição de suas habilidades para a competência da área 2 de matemática - utilizar o conhecimento geométrico para realizar a leitura e a representação da realidade e agir sobre ela - itens referentes à geometria espacial:

> H6 - Interpretar a localização e a movimentação de pessoas/objetos no espaço tridimensional e sua representação no espaço bidimensional. H7 - Identificar características de figuras planas ou espaciais. H8 - Resolver situação-problema que envolva conhecimentos geométricos de espaço e forma. H9 - Utilizar conhecimentos geométricos de espaço e forma na seleção de argumentos propostos como solução de problemas do cotidiano.

Uma das formas de se trabalhar conceitos de geometria é através do uso de softwares de geometria dinâmica, que tenta tornar a aprendizagem um processo de experimentação, de levantamento de hipóteses, de busca por conjecturas e de validação, de observações, levando o aluno a construir um modo de pensar matemático que lhe seja significativo.

Segundo (4), essa é uma das maneiras possíveis para desenvolver a autonomia, e tornar o aluno sujeito responsável pela construção do seu conhecimento.

Ainda, segundo (9), a visualização em 3D pode ser uma forma de facilitar a aprendizagem dos alunos. Na pesquisa feita, notou-se que os alunos que utilizavam o Geogebra para auxiliar na visualização e resolução dos problemas propostos tinham, em geral, melhor desempenho.

Diante do exposto, o presente trabalho se justifica por ser uma tentativa de fornecer subsídios para a capacitação de professores com relação ao uso de tecnologias aplicadas ao ensino da geometria espacial e, assim, tentar melhorar os ´ındices educacionais relativos ao conhecimento matemático.

### 2 CONCEITOS BASICOS DE GEOMETRIA PLANA E ESPACIAL ´

Do que sabemos da história matemática, os registros gregos foram os primeiros a traduzir as ideias de raciocício lógico-dedutivo do homem e da prova matemática, por ele desenvolvida. A partir de afirmações muito simples, denominadas axiomas ou postulados, eles faziam afirmações mais complexas, que eram comprovadas pelos postulados e daí, nasciam os primeiros teoremas. Um teorema era base para a demonstração de um novo corolário ou teorema e, assim, estava constituído um novo método dedutivo, baseado no encadeamento de ideais pressupostas. O principal idealizador desse m´etodo dedutivo foi Euclides (300 a.C.) e sua obra mais notável foi *Os Elementos.* (3), (14), (15) e (16).

As seções seguintes deste capítulo apresentam os conceitos e definições relacionados ao estudo da geometria plana e espacial, tomando como base as referências  $(10)$ ,  $(11)$ , (13), (17), (18), (20), (22) e (25).

#### 2.1 DETERMINAÇÃO DE RETAS E PLANOS

O primeiro postulado que se relaciona a esse trabalho é o Postulado da Determinação:

a) Dois pontos distintos determinam uma única reta que passa por eles.

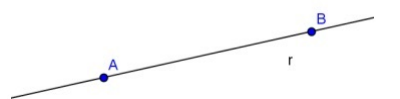

Figura 3: Postulado da Deteminação.

b) Três pontos não colineares determinam um único plano que passa por eles.

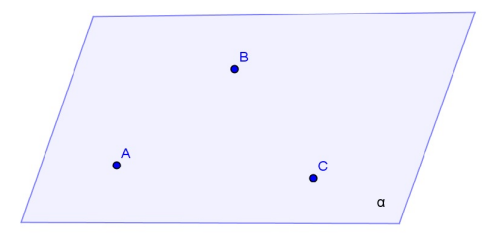

Figura 4: Postulado da Deteminação.

Com relação à determinação da reta, no espaço tridimensional, ela também fica definida pela interseção de dois planos secantes distintos, de acordo com o Postulado da Interseção, que afirma que se dois planos distintos têm um ponto em comum, então eles têm pelo menos um outro ponto comum.

Em consequência a esse postulado, e de acordo com o postulado da determinação da reta, a interseção de dois planos secantes é uma reta.

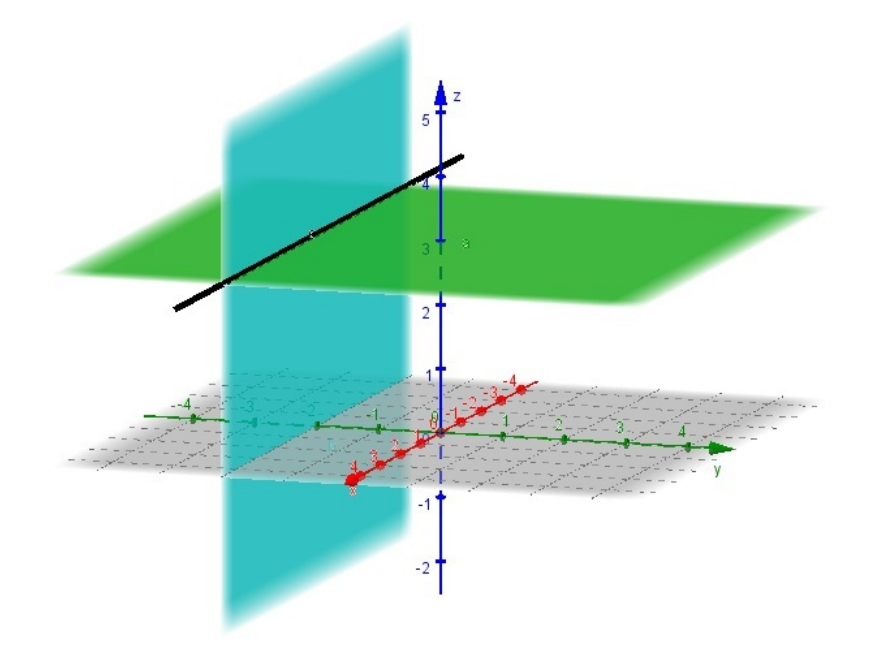

Figura 5: Reta determinada pela interseção de dois planos secantes.

Pode-se, também, determinar a equação de uma reta analiticamente.

### Equação da reta na forma paramétrica

Seja P um ponto da reta r, que passa pelos pontos distintos A e B.

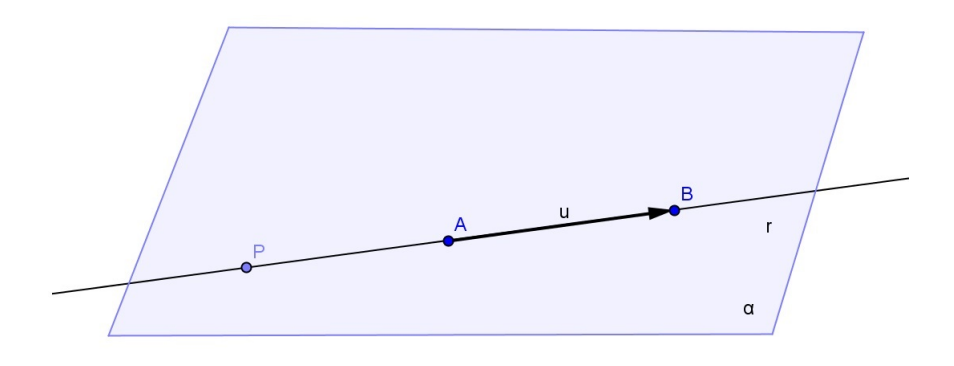

Figura 6: Plano que contém vetor AB.

A forma paramétrica, ou vetorial, da reta r é a seguinte:

$$
r: P = A + t \overrightarrow{AB}, \qquad t \in \mathbb{R}
$$

Fixado um sistema de coordenadas cartesianas ortogonais, se  $P = (x, y, z)$ , A =  $\left(a_{1},a_{2},a_{3}\right)$  ,  $\mathbf{B}$  =  $\left(b_{1},\;b_{2},\;b_{3}\right) ,$  então as equações paramétricas de  $r$ são:

$$
r: \begin{cases} x = a_1 + t(b_1 - a_1) \\ y = a_2 + t(b_2 - a_2), \quad t \in \mathbb{R} \\ z = a_3 + t(b_3 - a_3) \end{cases}
$$
 (2.1)

#### Equação da reta na forma cartesiana, ou geral, no plano

Seja $r$ a reta que passa pelo ponto  $\mathbf{A} = (x_0, y_0)$ e é perpendicular ao vetor  $\vec{u} = (a, b)$  $\neq \vec{0}$ .

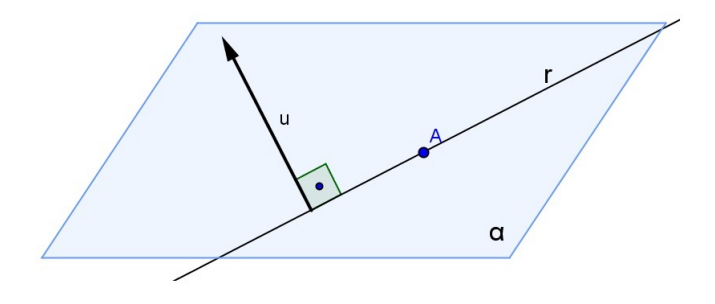

Figura 7: Vetor perpendicular à reta  $r$ .

Então, a equação de  $r$  é:

$$
r: ax + by = c,
$$

onde  $c = ax_0 + by_0$ 

Essa forma de representação da reta só é possível no plano.

#### Equação da reta na forma reduzida ou afim, no plano

Uma equação do tipo  $y = mx + n$  é chamada equação afim ou reduzida da reta r, onde  $n \in \mathfrak{a}$  ordenada do ponto onde r intersecta o eixo  $OY$ e m é a **inclinação ou coeficiente** angular da reta r dado por:

$$
m = \frac{y_1 - y_0}{x_1 - x_0},
$$

sendo A =  $(x_0, y_0)$  e B =  $(x_1, y_1)$  pontos distintos da reta.

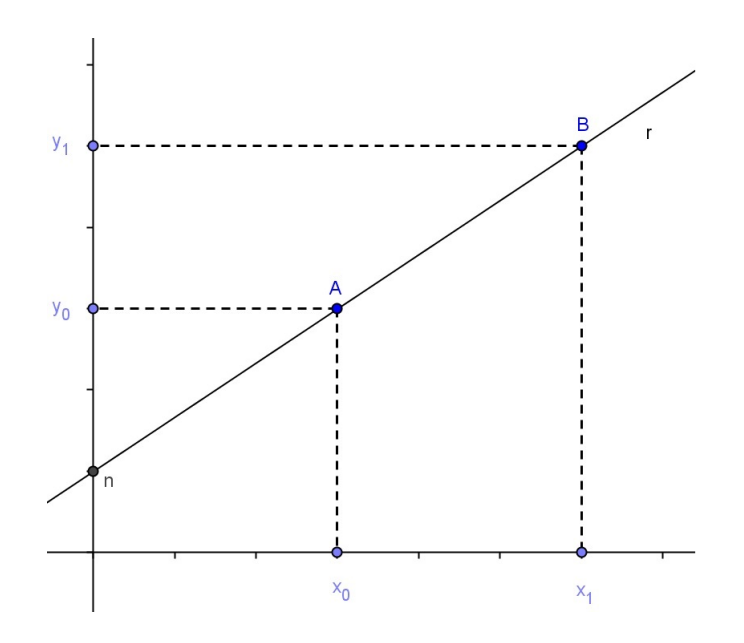

Figura 8: Equação da reta na forma reduzida ou afim.

Com relação à determinação do plano, além do Postulado da Determinação, pode-se determiná-lo de outros três modos:

• por uma reta e um ponto fora dela;

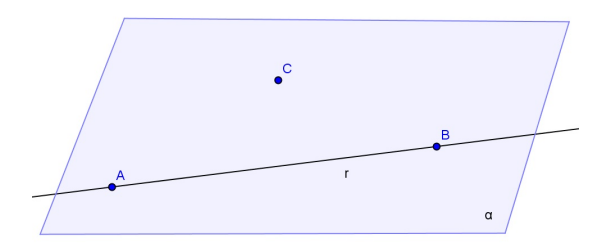

Figura 9: Plano determinado por uma reta e um ponto fora dela.

• por duas retas concorrentes;

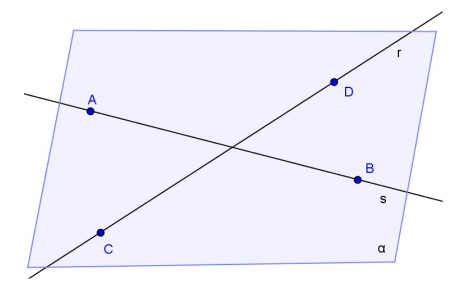

Figura 10: Plano determinado por duas retas concorrentes.

• por duas retas paralelas distintas;

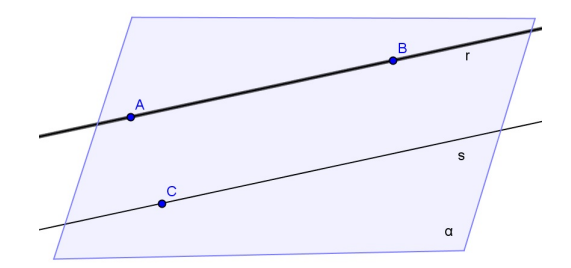

Figura 11: Plano determinado por duas retas paralelas.

Analiticamente, o plano pode ser determinado também de algumas formas.

#### Equação do plano na forma paramétrica

Seja ${\bf P}$ um ponto do plano $\alpha,$ que passa pelos pontos distintos e não colineares  ${\bf A}$  ,  ${\bf B}$ e C.

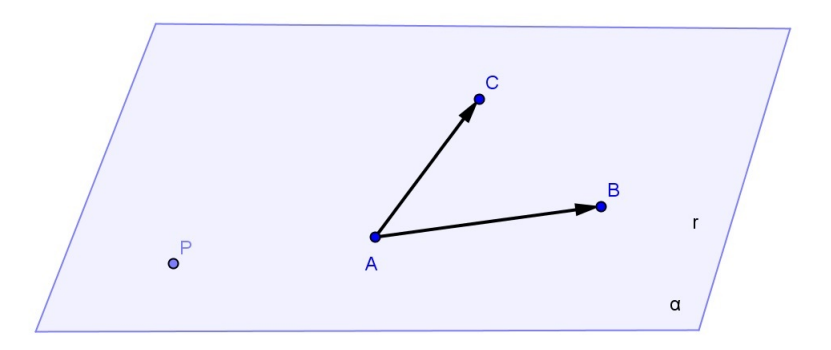

Figura 12: Equação do plano na forma paramétrica.

A forma paramétrica vetorial do plano  $\alpha$  é a seguinte:

$$
\alpha: P = A + s \overrightarrow{AB} + t \overrightarrow{AC}; \qquad s, t \in \mathbb{R}
$$

Fixado um sistema de coordenadas cartesianas ortogonais, se P =  $(x, y, z)$ , A =  $(a_1,a_2,a_3)$ , B =  $(b_1, b_2, b_3)$ e C =  $(c_1, c_2, c_3)$ , então as equações paramétricas de  $\alpha$  são:

$$
\alpha : \begin{cases}\nx = a_1 + s(b_1 - a_1) + t(c_1 - a_1) \\
y = a_2 + s(b_2 - a_2) + t(c_2 - a_2), \quad s, t \in \mathbb{R} \\
z = a_3 + s(b_3 - a_3) + t(c_3 - a_3)\n\end{cases}
$$
\n(2.2)

#### Equação do plano na forma cartesiana ou geral

Seja  $\alpha$  o plano que passa pelo ponto  $\mathbf{P} = (x_0, y_0, z_0)$  e é normal ao vetor não nulo  $\vec{n}$ =(a,b,c).

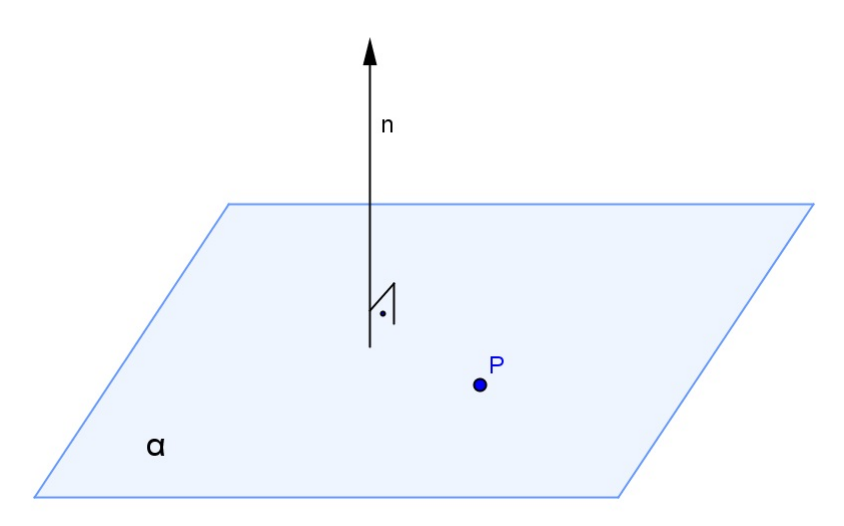

Figura 13: Vetor normal ao plano.

Então, a equação cartesiana de  $\alpha$  é:

$$
\alpha: ax + by + cz = d,
$$

com  $d = ax_0 + by_0 + cz_0$ .

### 2.2 RETA E PLANO PERPENDICULARES

Uma reta e um plano são perpendiculares se, e somente se, eles têm um ponto em comum e a reta é perpendicular a todas as retas do plano que passam por esse ponto.

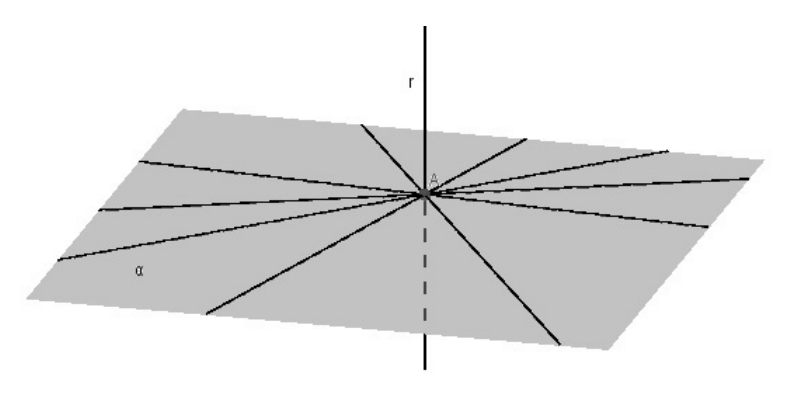

Figura 14: Reta e Plano Perpendiculares.

Teorema 2.2.1. Se uma reta é perpendicular a um plano, então ela forma ângulo reto com qualquer reta do plano.

### Demonstração

De fato, sendo r perpendicular a  $\alpha$  em  $O$  e s uma reta qualquer de  $\alpha$ , temos dois casos a considerar:

 $1^{\circ}$  caso: s passa por O.

Nesse caso, pala definição, a reta  $r$  é perpendicular à reta  $s$ 

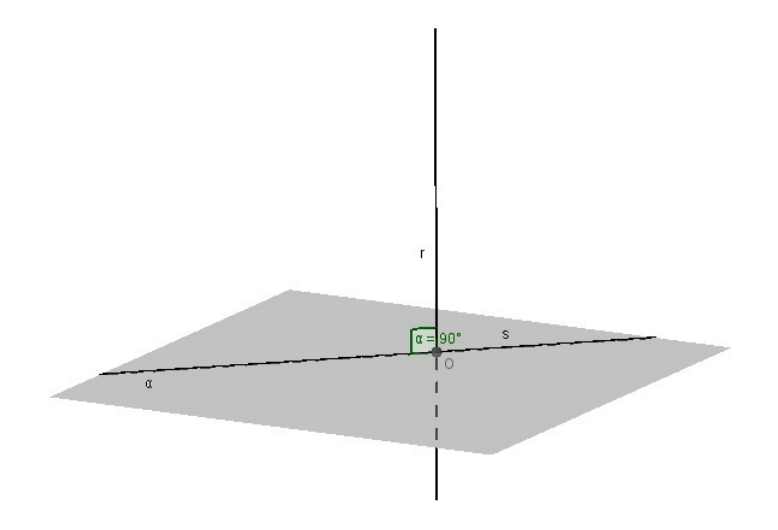

Figura 15: 1º caso do Teorema 2.2.1.

 $2^{\circ}$  caso: s não passa por O.

Nesse caso, tomamos por  $O$  uma reta s', paralela a s. Pela definição, a reta r é perpendicular à s'. Então, a reta r é ortogonal a s e, portanto, forma ângulo reto com ela.

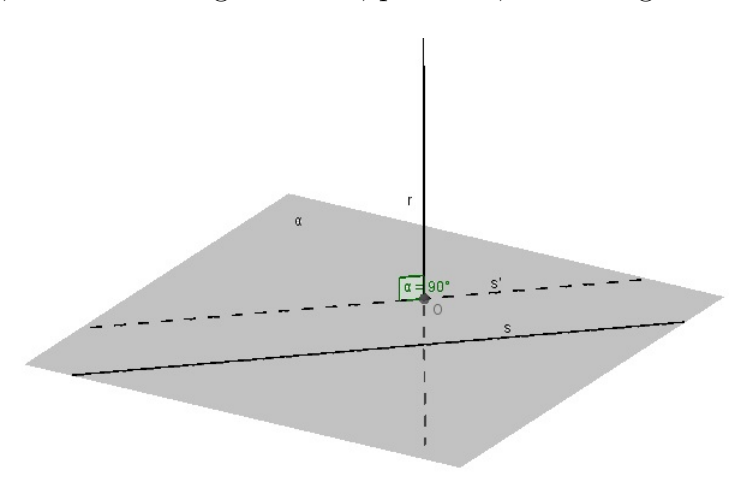

Figura 16: 2° caso do Teorema 2.2.1.

#### 2.3 RETAS REVERSAS

Duas retas são chamadas *reversas* se, e somente se, não existe plano que as contenha.

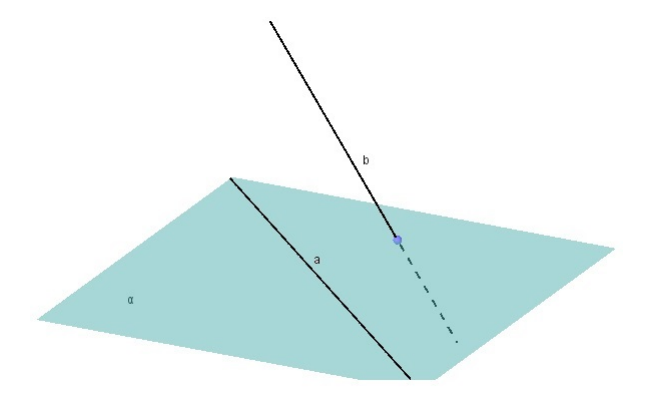

Figura 17: Retas Reversas.

#### 2.4 POLIEDROS REGULARES

Um poliedro é uma reunião de um número finito de polígonos planos, onde cada lado de um destes polígonos é também lado de um, e apenas um, outro polígono. Cada um destes polígonos chama-se uma face do poliedro, cada lado comum a duas faces chama-se uma aresta do poliedro e cada vértice de uma face é também chamado vértice do poliedro. Todo poliedro limita uma região do espaço chamada de interior deste poliedro.

Dizemos que um poliedro é convexo se o seu interior  $C$  é convexo, isto é, quando qualquer segmento de reta que liga dois pontos de C está inteiramente contido em C. De acordo com (26), em um poliedro convexo toda reta n˜ao paralela a nenhuma de suas faces o corta em, no máximo, dois pontos.

Um poliedro convexo se diz regular se suas faces são polígonos regulares congruentes e se seus ângulos poliédricos são congruentes. Existem cinco tipos de poliedros regulares, todos nomeados em função de sua quantidade de faces: tetraedro (quatro faces triangulares), hexaedro (seis faces quadrangulares), octaedro (oito faces triangulares), dodecaedro (doze faces pentagonais), icosaedro (vinte faces triangulares). Segundo (15), o início do tratamento matemático desses sólidos encontra-se no Livro XIII de Os Elementos, de Euclides.

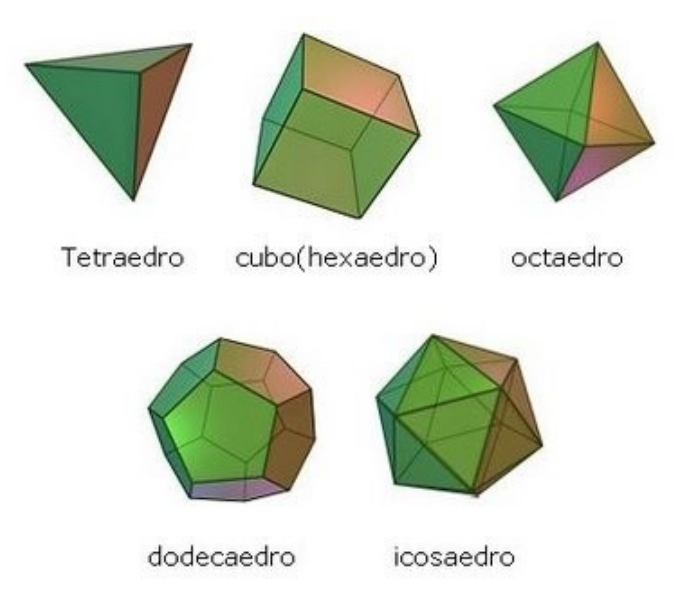

Figura 18: Poliedros Regulares. (2)

### 2.5 PRINCÍPIO DE CAVALIERI

Francesco Bonaventura Cavalieri (1598-1647) foi um matemático, físico e astrônomo, aluno de Galileu, que deixou como obra mais importante o tratado Geometria indivisibilibus, publicado em 1635. Para Cavalieri, os *indivisíveis* eram estruturas de uma dimensão a menos que o objeto considerado.

De acordo com  $(15)$ , uma definição para o que se entende por *indivisíveis* é:

Um indivisível de uma porção plana dada é uma corda dessa porção e um indivisível de um sólido dado é uma seção desse sólido.Considera-se que uma porção plana seja formada por uma infinidade de cordas paralelas e que um sólido seja formado de uma infinidade de seções planas paralelas.

Para tentar explicar os pensamentos se Cavalieri, (15) ainda cita:

...argumentava Cavalieri que fazendo-se deslizar cada um dos elementos do conjunto das cordas paralelas de uma porção plana dada ao longo do seu pr´oprio eixo, de modo que as extremidades das cordas ainda descrevam um contorno contínuo, a área da nova porção plana é igual à da original, uma vez que ambas são formadas das mesmas cordas. Um procedimento análogo com os elementos do conjunto das seções planas paralelas de um sólido dado fornecerá um outro sólido com o mesmo volume do original.

Uma maneira fácil de compreender o Princípio de Cavalieri é empilhar algumas moedas e deslizar algumas. Nota-se, intuitivamente, que o volume da pilha de moedas n˜ao se altera.

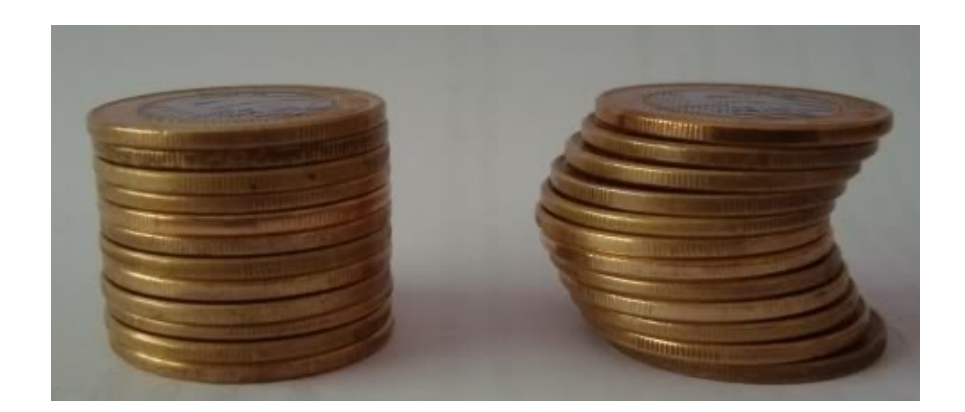

Figura 19: Princípio de Cavalieri aplicado aos sólidos. (21)

Segue, então, o Princípio de Cavalieri para os corpos sólidos:

Dois sólidos, nos quais todo plano secante, paralelo a um dado plano, determina superfícies de áreas iguais (superfícies equivalentes), são sólidos de volumes iguais (sólidos equivalentes).

### 2.6 PRISMAS

Seja um polígono convexo  $ABCD...MN$  contido num plano  $\alpha$  e um segmento de reta  $\overline{PQ}$ , não paralelo e não contido em  $\alpha$ , cuja reta suporte intersecta o plano  $\alpha$ .

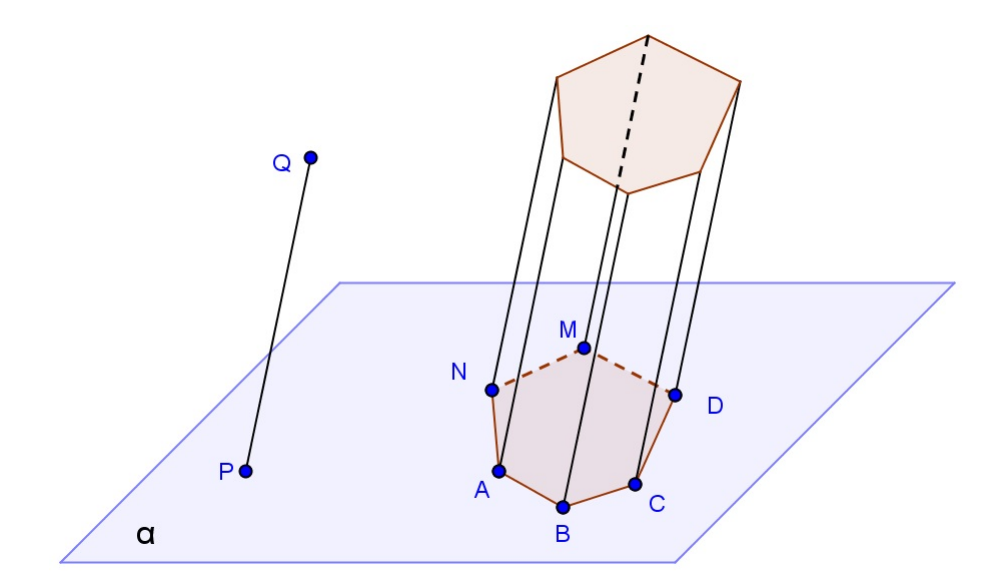

Figura 20: Prisma.

Chama-se *prisma* à reunião de todos os segmentos congruentes e paralelos a  $\overline{PQ}$ , com uma extremidade nos pontos do polígono  $ABCD...MN$ e situados num mesmo semi-espaço dos determinados por  $\alpha$ .

Um prisma originado por um polígono de *n* lados possui: 2 bases congruentes e paralelas, n faces laterais (paralelogramos), (n + 2) faces, n arestas laterais, 3n arestas e  $2n$  vértices.

Vale ressaltar que em qualquer prisma vale a relação de Euler:

$$
V - A + F = 2,
$$

sendo  $V =$  número de vértices,  $A =$  número de arestas e  $F =$  número de faces.

A *altura* de um prisma é a distância h entre os planos das bases.

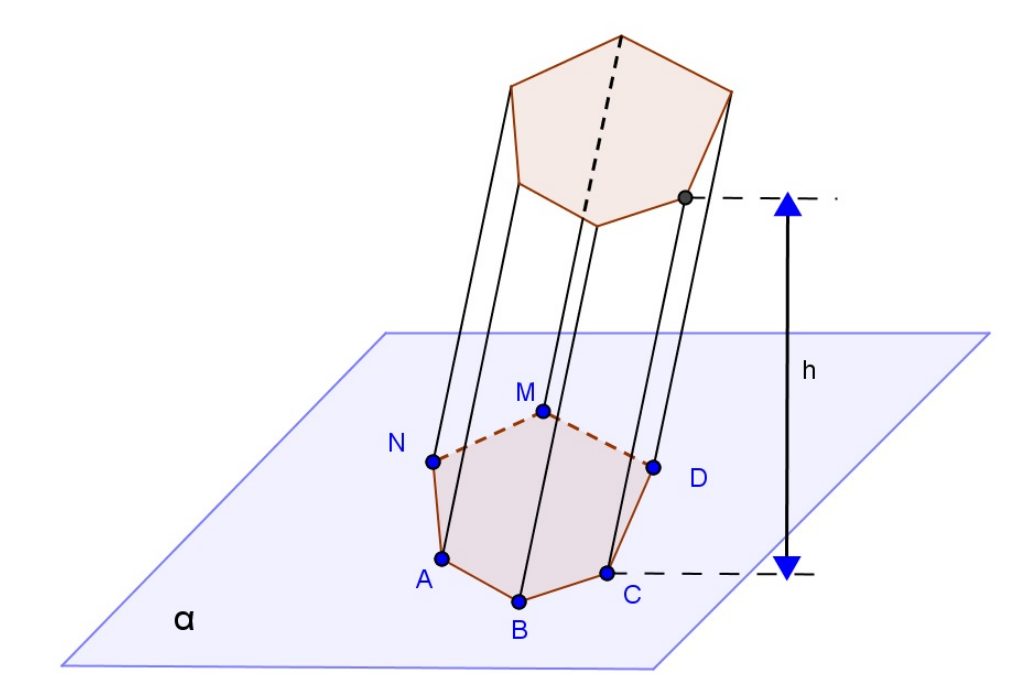

Figura 21: Altura do Prisma.

Uma seção de um prisma é a interseção do prisma com um plano que intercepta todas as arestas laterais, formando um polígono. Quando o plano é perpendicular às arestas laterais, a seção é dita reta ou normal.

A superfície lateral de um prisma é a reunião das faces laterais e sua área é denominada área lateral e indicada por  $A_l$ . A superfície total é a reunião da superfície lateral com as bases e sua área é denominada *área total* e indicada por  $A_t$ .

Um *prisma reto* é aquele cujas arestas laterais são perpendiculares aos planos das bases (13). Num prisma reto, as faces laterais são retângulos. Um prisma oblíquo é aquele cujas arestas são oblíquas aos planos das bases. Um *prisma regular* é um prisma reto cujas bases são polígonos regulares.

A natureza do prisma depende dos polígonos de suas bases. Por exemplo, o prisma pentagonal tem na base um pentágono, o prisma hexagonal tem na base um hexágono, e assim por diante.

O *volume* de um prisma é dado pelo produto entre a medida da área da base do prisma (B) e a medida da altura do prisma (h).

$$
V=B\ .\ h
$$

#### 2.6.1 Paralelepípedo

Um paralelepípedo é um prisma cujas bases são paralelogramos. A superfície total de um paralelepípedo é a reunião de seis paralelogramos.

Um *paralelepípedo reto* é um prisma reto cujas bases são paralelogramos. A superfície total de um paralelepípedo reto é a reunião de quatro retângulos (faces laterais) com dois paralelogramos (bases).

Um paralelepípedo reto-retângulo ou paralelepípedo retângulo ou ortoedro ou bloco re $tangular$  é um prisma reto cujas bases são retângulos. A superfície total de um paralelepípedo retângulo é a reunião de seis retângulos.

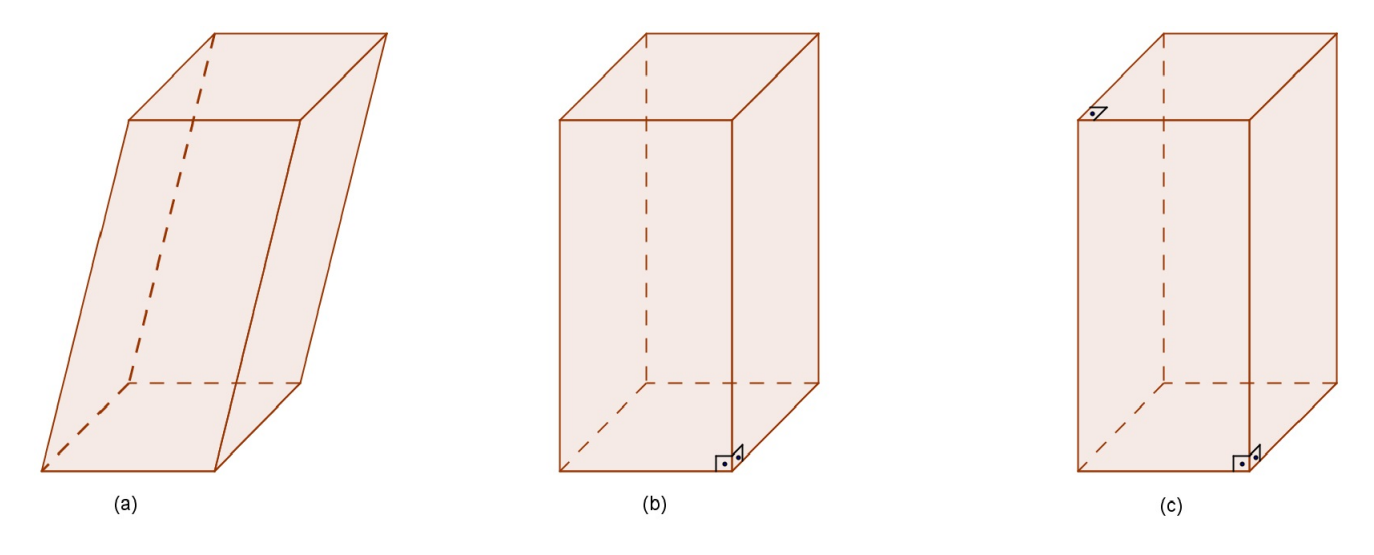

Figura 22: (a) Paralelepípedo oblíquo, (b) Paralelepípedo Reto, (c) Paralelepípedo Reto-Retângulo.

#### Diagonal de Face de um Paralelepípedo Retângulo

Um paralelepípedo retângulo possui três pares de faces opostas congruentes. Assim, podemos determinar três diagonais de face diferentes.

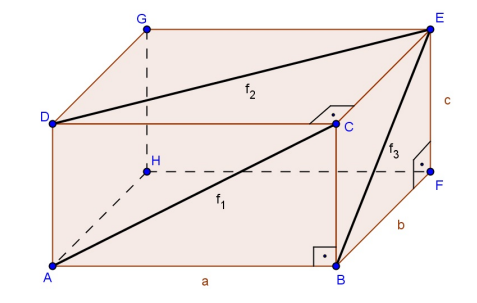

Figura 23: Diagonais de Face do Paralelepípedo.

Na face ABCD, a diagonal  $f_1$  é a hipotenusa do triângulo retângulo ABC, reto em B. Então, tem-se:

$$
f_1 = \sqrt{a^2 + c^2}
$$

De forma análoga, nas faces CDGE e BCEF, tem-se, respectivamente, as diagonais  $f_2$  e  $f_3$  determinadas por:

$$
f_2 = \sqrt{a^2 + b^2}
$$

$$
f_3 = \sqrt{b^2 + c^2}
$$

#### Diagonal do Paralelepípedo Retângulo

Uma diagonal do paralelepípedo retângulo é o segmento  $d$  que liga dois vértices que não estão sobre uma mesma face, como identificado a seguir:

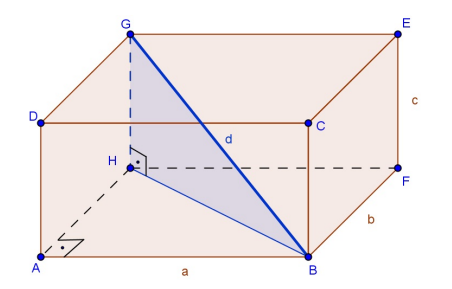

Figura 24: Diagonal do Paralelepípedo.
Note que  $d \notin A$  hipotenusa do triângulo retângulo BHG e o cateto BH $\in A$  a hipotenusa do triângulo retângulo BAH. Logo, pelo Teorema de Pitágoras, tem-se:

$$
d = \sqrt{a^2 + b^2 + c^2}
$$

# Área Total do Paralelepípedo Retângulo

Seja um paralelepípedo de dimensões  $a, b$  e  $c$ .

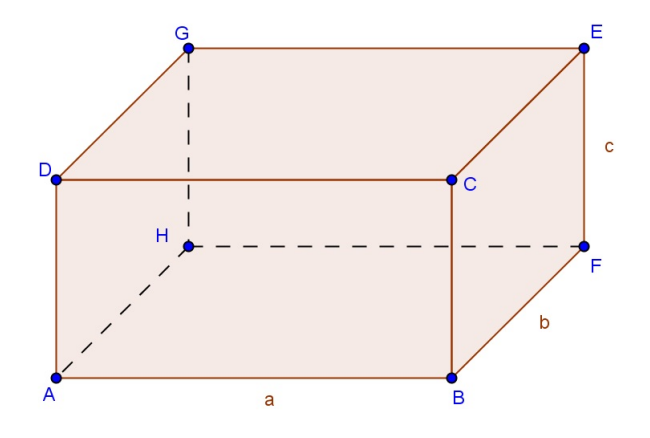

Figura 25: Área Total do Paralelepípedo.

A área total deste paralelepípedo é a soma das áreas de cada uma de suas faces.

$$
A_t = 2(ab + ac + bc)
$$

# Volume do Paralelepípedo Retângulo

Seja um paralelepípedo retângulo de dimensões  $a, b$ e $c$ :

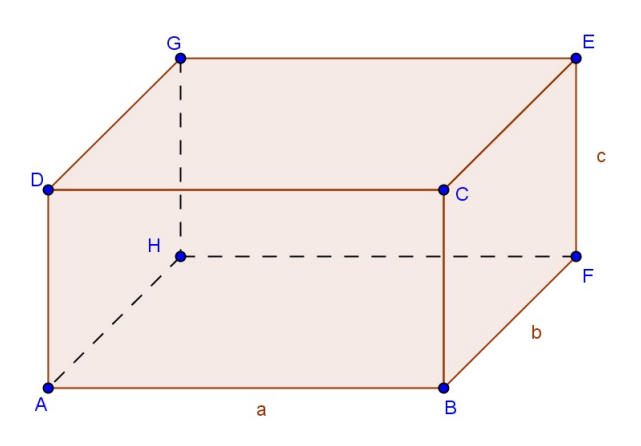

Figura 26: Volume do Paralelepípedo.

A medida de seu volume é dada por:

Tomando como base a face de dimensões  $a e b e$  a altura como a dimensão  $c$ , nota-se que a medida do volume do paralelepípedo retângulo é o produto da medida da área de sua base pela altura.

 $V = a$ .  $b$ .  $c$ 

# 2.6.2 Cubo

O *cubo* é um paralelepípedo retângulo cujas seis faces são quadrados.

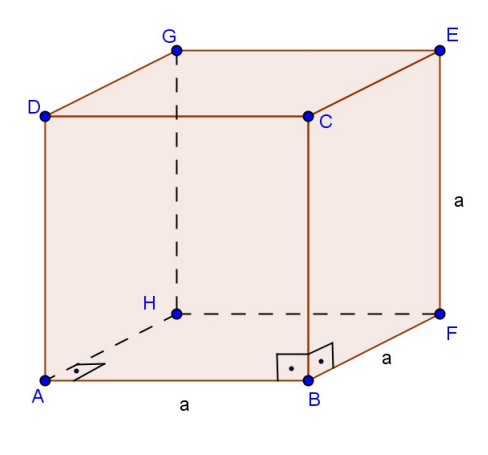

Figura 27: Cubo.

### Diagonal de Face do Cubo

Pelo fato do cubo possuir todas as seis faces congruentes entre si, todas as diagonais de face também serão congruentes entre si.

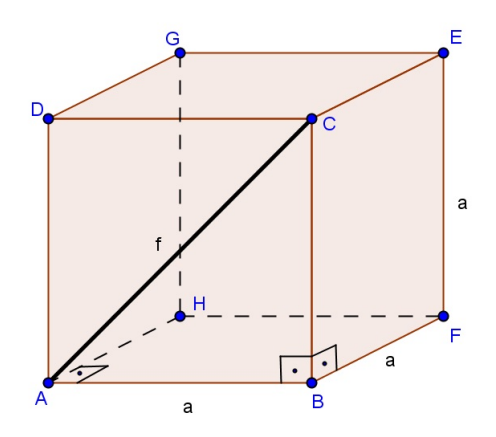

Figura 28: Diagonal de Face do Cubo.

No triângulo retângulo  $ABC$ , a diagonal  $f$  de face do cubo é dada por:

$$
f = \sqrt{a^2 + a^2} \qquad \implies \qquad f = a\sqrt{2}
$$

# Diagonal do Cubo

A diagonal do cubo é o segmento  $d$  identificado a seguir:

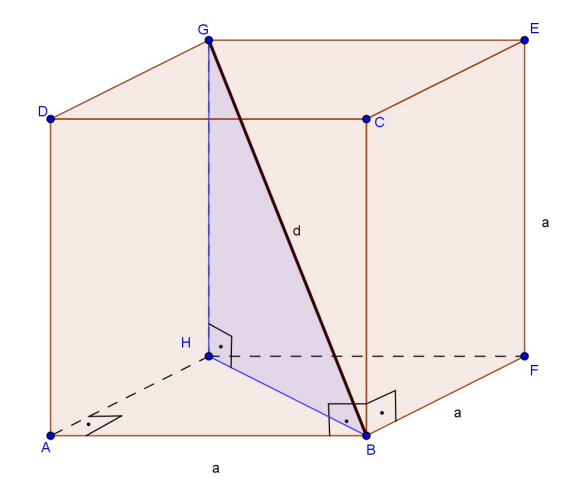

Figura 29: Diagonal do Cubo.

Note que  $d \notin A$  hipotenusa do triângulo retângulo BHG e o cateto BH $\in A$  a hipotenusa do triângulo retângulo BAH. Logo, pelo Teorema de Pitágoras, tem-se:

$$
d = \sqrt{a^2 + (a\sqrt{2})^2} \qquad \Longrightarrow \qquad d = a\sqrt{3}
$$

# Area Total do Cubo ´

Seja um cubo de aresta a.

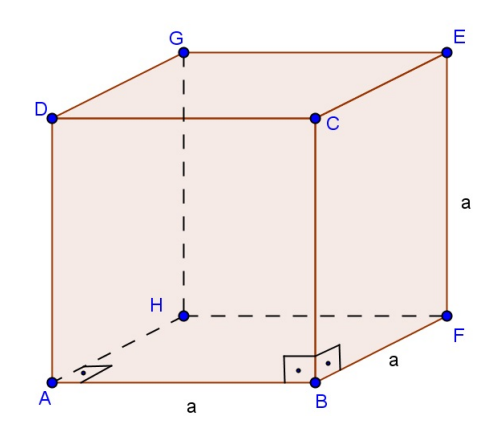

Figura 30: Área Total do Cubo.  $\,$ 

A área total do cubo é a soma das áreas de cada uma de suas faces quadradas.

$$
A_t = 6a^2
$$

# Volume do Cubo

Seja um cubo de aresta a:

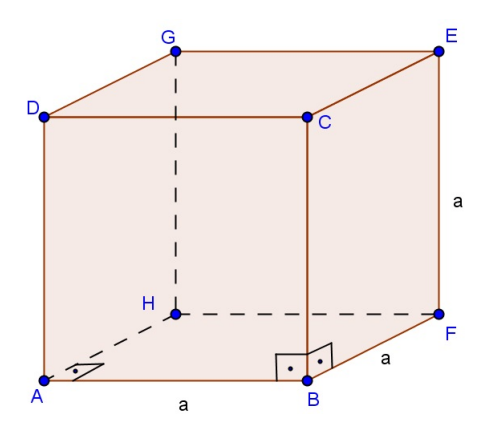

Figura 31: Volume do Cubo.

A medida de seu volume é dada por:  $\,$ 

$$
V = a \cdot a \cdot a \qquad \Longrightarrow \qquad V = a^3
$$

# 2.7 PIRÂMIDES

Seja um polígono convexo  $ABCD...MN$  contido num plano  $\alpha$ e um ponto V, não pertencente a  $\alpha$ .

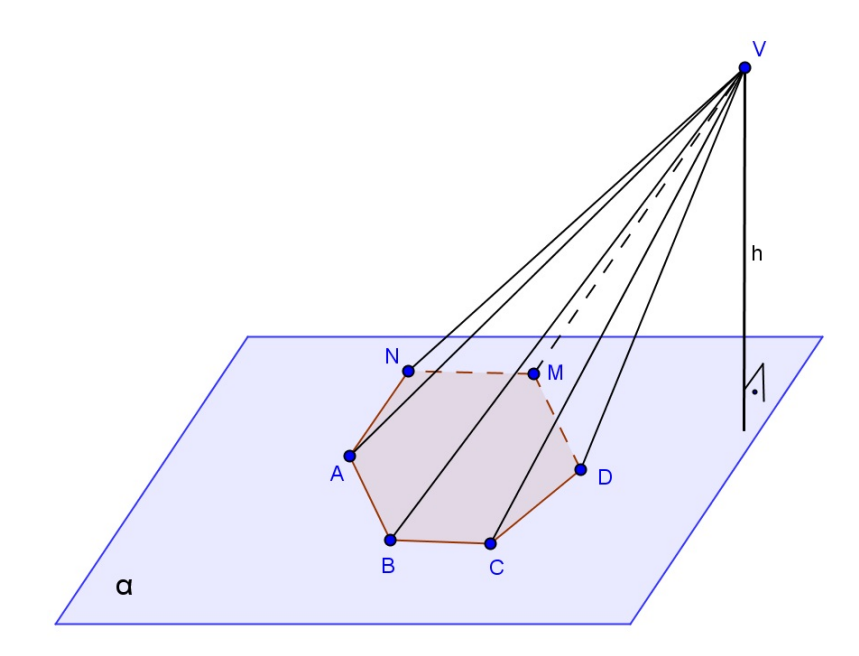

Figura 32: Pirâmide.

Chama-se *pirâmide* à reunião dos segmentos com uma extremidade em  $V e a$  outra nos pontos do polígono.

O vértice oposto à base considerada é o ponto V, a base da pirâmide é o polígono  $ABCD...MN$  e a altura da pirâmide é a distância h entre o vértice e o plano da base.

Uma pirâmide em que o polígono da base possui n lados tem n faces laterais (triangulares),  $n + 1$  faces, n arestas laterais,  $2n$  arestas e  $n + 1$  vértices.

Nas pirâmides também valem a Relação de Euler (V -  $A + F = 2$ ).

A *superfície lateral* de uma pirâmide é a reunião das suas faces laterais e sua área é denominada *área lateral* e indicada por  $A_l$ . A superfície total é a reunião da superfície lateral com a base e sua área é denominada *área total* e indicada por  $A_t$ .

Uma pirâmide pode ser triangular, quadrangular, pentagonal, dependendo do polígono da sua base. A pirâmide triangular também é denominada de tetraedro.

Uma pirâmide é dita *regular* se sua base é um polígono regular e a projeção ortogonal do vértice V sobre o plano da base é o centro da base. Numa pirâmide regular as arestas laterais são congruentes e as faces laterais são triângulos isósceles congruentes. Chama-se ap´otema de uma pirˆamide regular a altura de uma face lateral relativa ao lado da base.

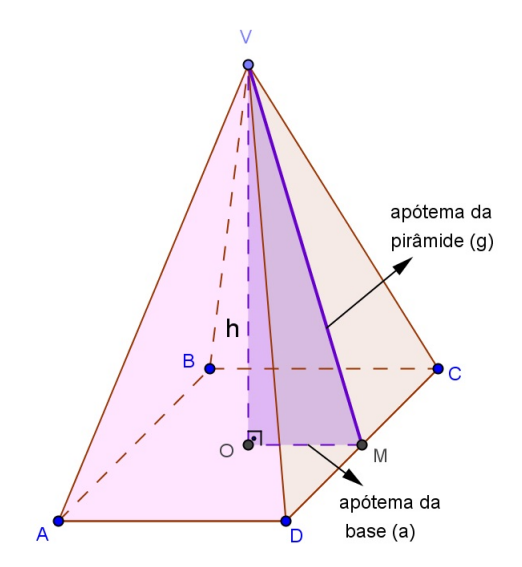

Figura 33: Apótema da Pirâmide Regular.

Note que em toda pirâmide regular vale a seguinte relação:

$$
g^2 = h^2 + a^2 \; ,
$$

onde  $g \neq o$  apótema da pirâmide,  $h \neq a$  altura e  $a \neq o$  apótema da base.

#### Volume da Pirâmide

Definição 2.7.1. Dois tetraedros são equivalentes quando possuem o mesmo volume. Para tanto, eles devem possuir a mesma área das bases e mesmas alturas.

**Teorema 2.7.1.** Todo prisma triangular é soma de três pirâmides triangulares (tetraedros) equivalentes entre si.

#### Demonstração

Sem perda de generalidade, seja o prisma triangular reto ABCDEF.

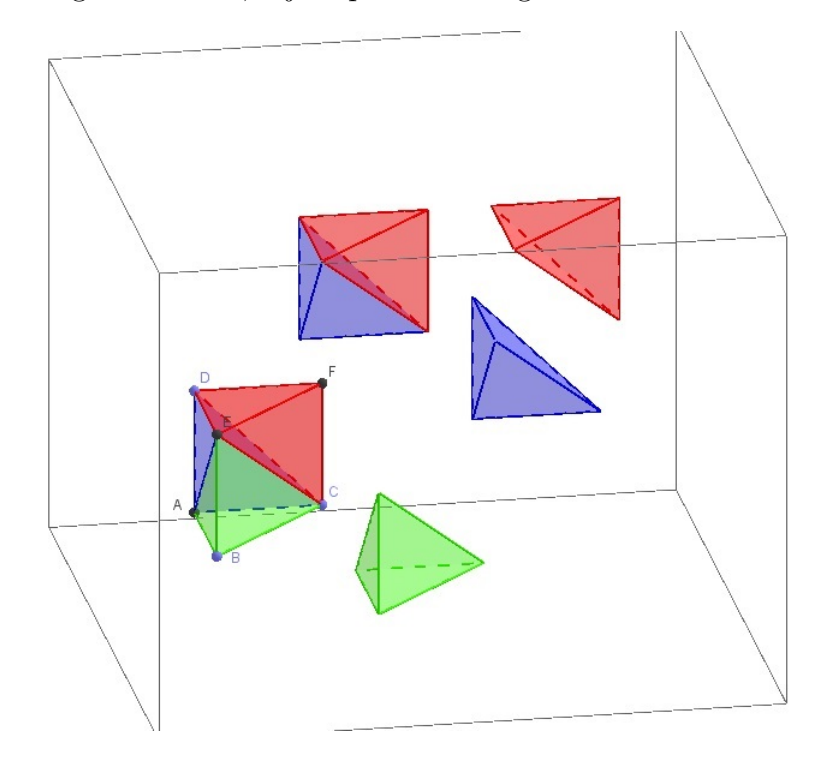

Figura 34: Prisma triangular dividido em três tetraedros equivalentes.

Cortando esse prisma pelo plano ACE, obtemos o tetraedro verde e, cortando o prisma pelo plano CDE, obtemos os tetraedros azul e o vermelho. Assim, podemos afirmar que o prisma inicial é a soma dos três tetraedros obtidos.

A pirâmides verde e a vermelha possuem o mesmo volume  $v$ , pois possuem as bases congruentes (triângulos ABC e DEF, respectivemente) e a mesma altura ( $\overline{BE} = \overline{CF}$ , pois s˜ao alturas do prisma).

Ainda, comparando-se as pirâmides vermelha e azul, tomando como suas bases os triângulos CDF e ACD, respectivamente, eles são congruentes, pois CD é a diagonal do paralelogramo ACFD, e  $\overline{DE}$  é altura comum a essas duas pirâmides. Assim, possuem o mesmo volume também.

Logo, pela transitividade, podemos afirmar que as três pirâmides têm volume iguais a v.

De acordo com o teorema anterior, pode-se concluir que o volume do tetraedro é um terço do volume de um prisma, considerando ambos com mesma base (B) e mesma altura (h).

$$
V_T = \frac{1}{3} \cdot B \cdot h
$$

Para uma pirâmide qualquer, com n lados na base, seja a área da base  $B$  e a altura h. Essa pirâmide é a soma de  $(n-2)$  tetraedros.

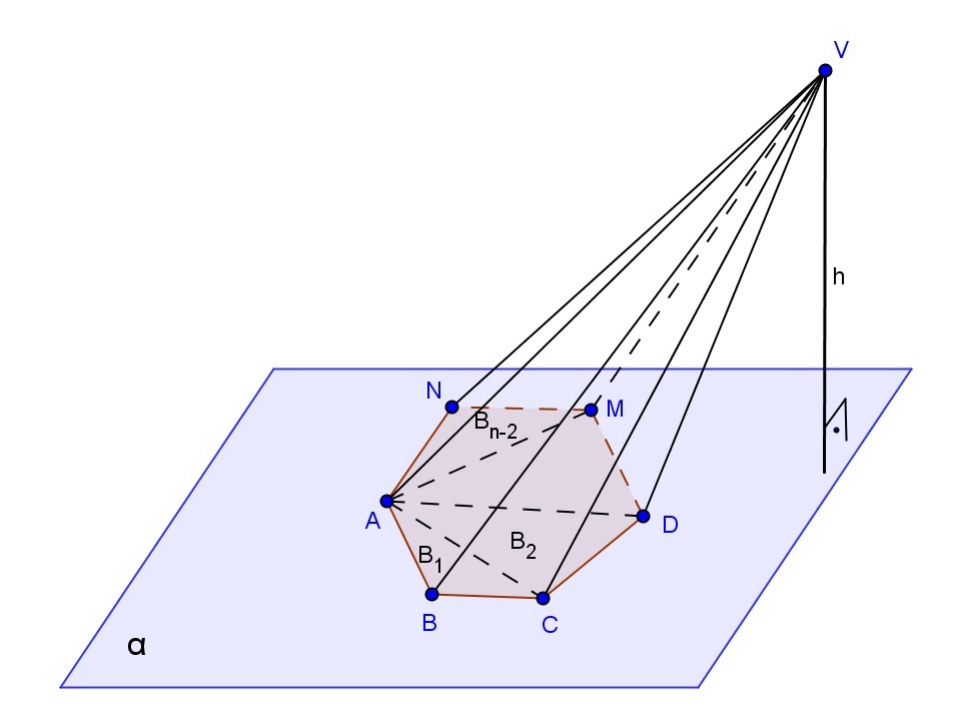

Figura 35: Volume da Pirâmide.

$$
V = V_{T 1} + V_{T 2} + \dots + V_{T n - 2}
$$
  
\n
$$
V = \frac{1}{3} B_1 \cdot h + \frac{1}{3} B_2 \cdot h + \dots + \frac{1}{3} B_{n - 2} \cdot h
$$
  
\n
$$
V = \frac{1}{3} \cdot (B_1 + B_2 + \dots + B_{n - 2}) \cdot h
$$
  
\n
$$
V = \frac{1}{3} \cdot B \cdot h
$$

Seccionando uma pirâmide por um plano paralelo à base, separamos essa pirâmide em dois sólidos: o sólido que é semelhante à pirâmide seccionada, e o sólido que contém a base da pirâmide dada, que é denominado tronco de pirâmide.

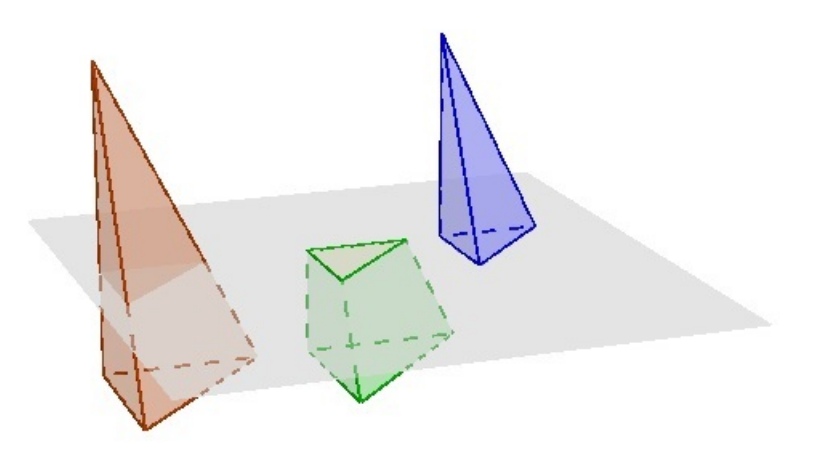

Figura 36: Tronco de Pirâmide.

Como a pirâmide dada e a pirâmide gerada pela seção da anterior são semelhantes, então a razão entre seus elementos lineares homólogos é  $k$ . Dessa forma, se  $H$  é a altura da pirâmide original e  $h$  é a altura da nova pirâmide, temos:

$$
k = \frac{h}{H}.
$$

Considerando a área da base da pirâmide original igual a  $B$  e a área da base da nova pirâmide como  $b$ , então o quadrado da razão de semelhança é:

$$
k^2 = \frac{b}{B} = \left(\frac{h}{H}\right)^2.
$$

Em relação às áreas laterais, o quadrado da razão de semelhança entre a pirâmide original e a nova pirâmide é análoga a anterior.

O cubo da razão de semelhança entre os volumes das duas pirâmides semelhantes, sendo  $V$ o volume da pirâmide original e  $v$ o volume da nova pirâmide, é:

$$
k^3 = \frac{v}{V} = \left(\frac{h}{H}\right)^3.
$$

Com relação ao volume do tronco de pirâmide, ele é determinado por:

$$
V_{troncop} = V - v = \frac{H - h}{3}
$$
. (  $B + b + \sqrt{Bb}$ ).

## 2.8 CILINDROS

Seja um círculo de centro  $O$  e raio  $r$ , contido em um plano  $\alpha$ , e um segmento de reta  $PQ$ , não paralelo e não contido em  $\alpha$ . Chama-se *cilindro circular* ou *cilindro* a reunião dos segmentos congruentes e paralelos a  $PQ$ , com uma extremidade nos pontos do círculo e situados num mesmo semi-espaço dos determinados por  $\alpha.$ 

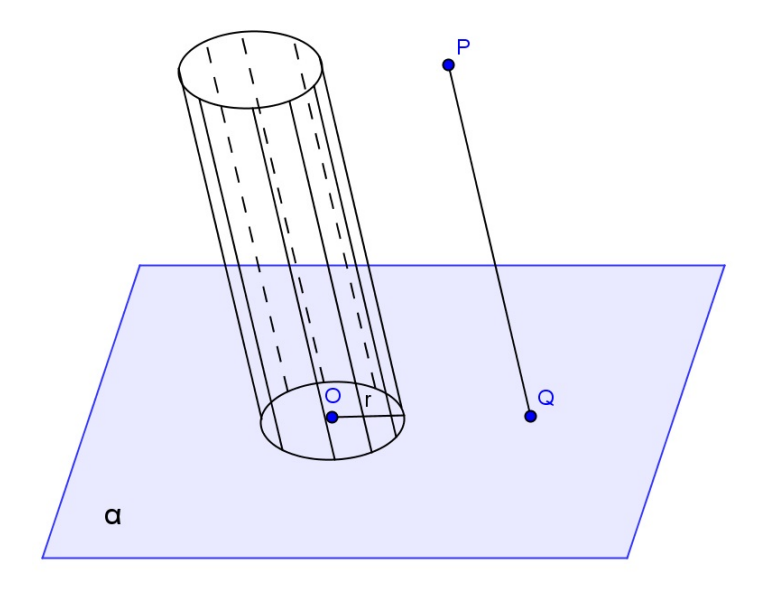

Figura 37: Cilindro.

Em um cilindro, os dois círculos paralelos e congruentes são as bases, os segmentos congruentes e paralelos a  $PQ$  são as *geratrizes*,  $r$  é o raio da base e a distância entre os dois planos das bases é a altura  $h$ .

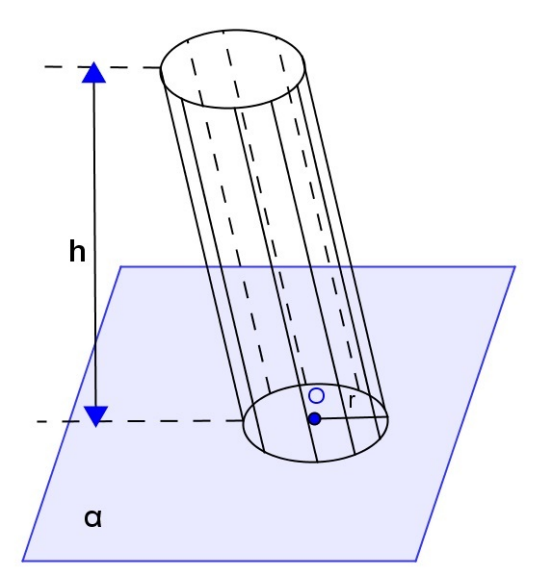

Figura 38: Altura do Cilindro.

Se um cilindro possui as geratrizes oblíquas em relação ao plano da base, então tem-se um *cilindro circular oblíquo*. Se as geratrizes são perpendiculares ao plano da base, então tem-se um *cilindro circular reto*. O cilindro circular reto também pode ser denominado de *cilindro de revolução*, pois ele, nesse caso, é gerado pela rotação de um retângulo em torno de um eixo, que é um dos lados do retângulo.

A interseção do cilindro com um plano que contém a reta  $OO'$ , determinada pelos centros das bases, é a seção meridiana do cilindro.

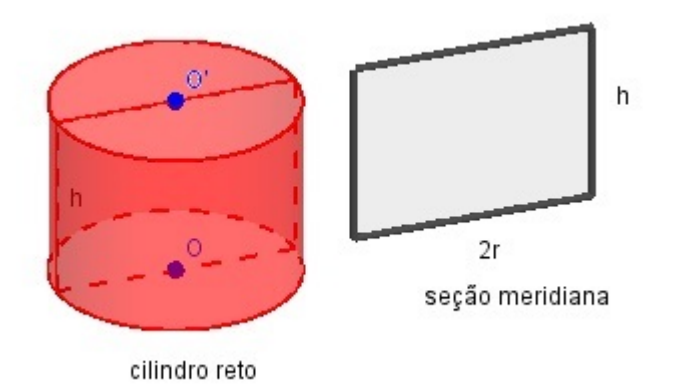

Figura 39: Seção Meridiana do Cilindro.

Um cilindro cuja seção meridiana é um quadrado é denominado *cilindro equilátero*. Num cilindro equilátero, tem-se:

$$
h=2r.
$$

A *superfície lateral* de um cilindro circular reto é equivalente a um retângulo de dimensões  $2\pi r$  (comprimento da circunferência da base) e h (altura do cilindro). Logo, a área lateral do cilindro é:

$$
A_l = 2\pi rh.
$$

A *área total* de um cilindro é a soma da área lateral com a área das bases:

$$
A_t = 2\pi rh + 2\pi.r^2 \qquad \Longrightarrow \qquad A_t = 2\pi r (h + r).
$$

Pelo Princípio de Cavalieri, o *volume* de um cilindro é igual ao volume de um prisma de mesma área da base  $(B)$  e altura  $(h)$ .

$$
V = B \cdot h \qquad \Longrightarrow \qquad V = \pi \cdot r^2 \cdot h.
$$

#### 2.9 CONES

Seja um círculo de centro O e raio r contido num plano  $\alpha$ , e um ponto V não pertencente a  $\alpha$ . Chama-se *cone circular* ou *cone* a reunião dos segmentos de reta com uma  $extremidade em V e a outra nos pontos do círculo.$ 

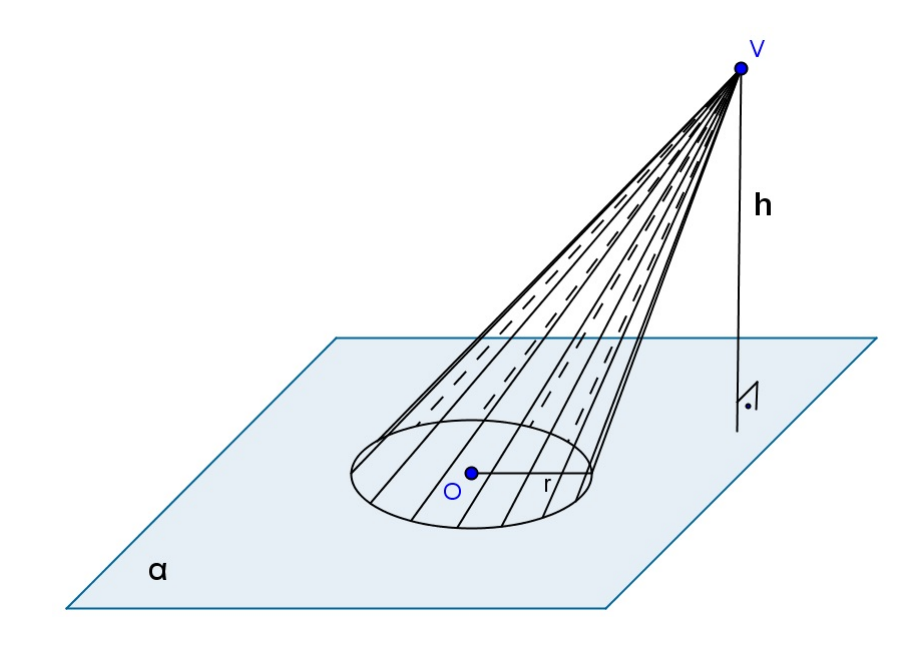

Figura 40: Cone.

Um cone possui uma base, que é o círculo de centro  $O$  e raio  $r$ , um vértice, que é o ponto V e as geratrizes, que s˜ao os segmentos com uma extremidade em V e a outra nos pontos do círculo da base. A *altura h* do cone é a distância entre o vértice  $V$  e o plano da base.

Um cone é denominado *oblíquo* se o segmento  $OV$  estiver oblíquo em relação ao plano da base. Se o segmento  $OV$  for perpendicular ao plano da base, então o cone é denominado reto. O cone circular reto também é denominado cone de revolução, pois é gerado pela rotação de um triângulo retângulo em torno de um eixo que contém um de seus catetos. O eixo de um cone circular reto é a reta determinada pelo vértice e pelo centro da base. A geratriz de um cone circular reto também pode ser designada de *apótema* do cone.

A interseção do cone com o plano que contém o segmento  $OV$ é designada de seção meridiana. A seção meridiana de um cone circular reto é um triângulo isósceles.

O cone equilátero é o cone cuja seção meridiana é um triângulo equilátero. Nele ocorre que :

$$
g = 2r
$$
  $\implies$   $g^2 = h^2 + r^2$   $\implies$   $h = r\sqrt{3}$ .

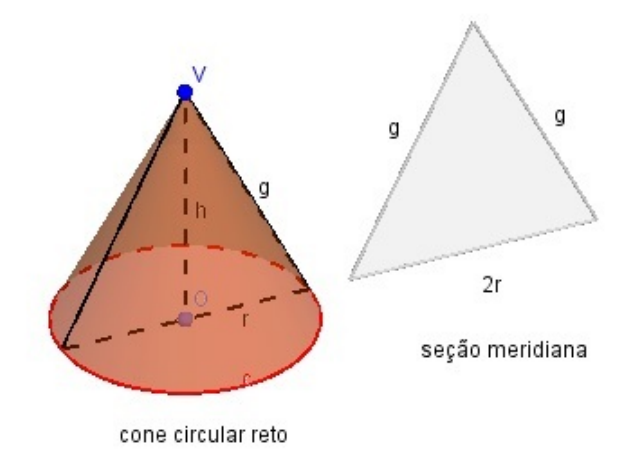

Figura 41: Seção Meridiana do Cone.

A superfície lateral de um cone circular reto, de raio da base  $r$  e medida da geratriz  $q$  $\acute{e}$  o equivalente a um setor circular de raio  $g$  e comprimento do arco  $2\pi r$ .

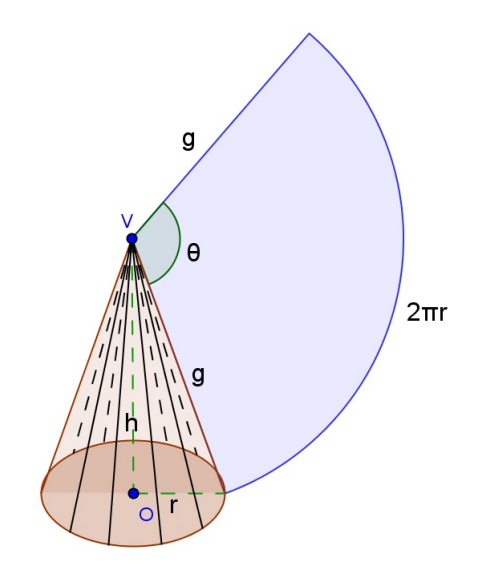

Figura 42: Area Lateral do Cone. ´

Sendo  $\theta$  o ângulo do setor, ele é dado por:

$$
\theta = \frac{2.\pi.r}{g}
$$
 rad ou  $\theta = \frac{360.r}{g}$  graus.

A área lateral é a área do setor determinado por  $\theta$ , que pode ser calculada por proporcionalidade direta:

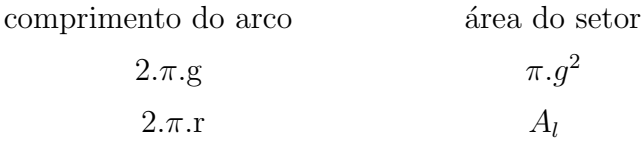

$$
A_l = \frac{2\pi r \cdot \pi g^2}{2\pi g} \qquad \Longrightarrow \qquad A_l = \pi \cdot r \cdot g
$$

A área total de um cone é a soma da área lateral  $(A_l)$  com a área da base:

$$
A_t = \pi.r.g + \pi r^2 \qquad \Longrightarrow \qquad A_t = \pi.r.(g+r)
$$

Pelo Princípio de Cavalieri, o volume de um cone é igual ao volume de um tetraedro, com mesma área da base  $(B)$  e altura  $(h)$ . Logo, seu volume é:

$$
V = \frac{1}{3} B h \qquad \Longrightarrow \qquad V = \frac{1}{3} \pi r^2 h
$$

Seccionando um cone por um plano paralelo à base, separamos esse cone em dois sólidos: o sólido que contém o vértice, que é também um cone, e o sólido que contém a base do cone dado, que é denominado tronco de cone.

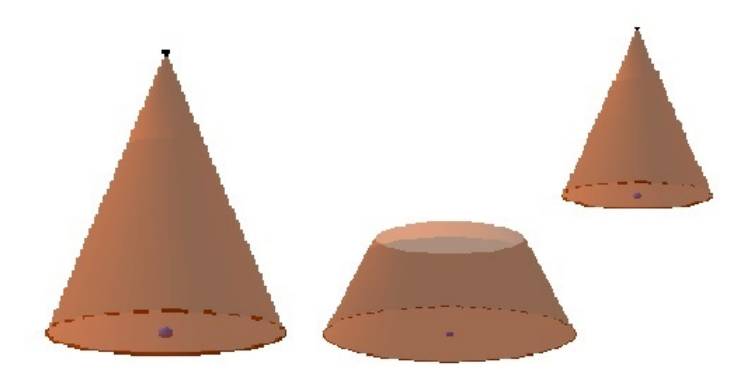

Figura 43: Tronco de Cone.

O cone dado e o cone gerado pela seção do anterior são semelhantes. Dessa forma, se  $H$  é a altura do cone original e  $h$  é a altura do novo cone, então a razão entre seus elementos lineares homólogos é  $k$ .

$$
k=\frac{h}{H}
$$

Considerando a área da base do cone original igual a  $B$  e a área da base do novo cone como  $b$ , então a razão entre elas é:

$$
k^2 = \frac{b}{B} = \left(\frac{h}{H}\right)^2
$$

Em relação à razão entre as áreas laterais do cone original e do novo cone, seu valor  $\acute{\mathrm{e}}$   $k^2$ .

O cubo da razão de semelhança entre os volumes dos dois cones, sendo  $V$  o volume do cone original e  $v$  o volume do novo cone, é:

$$
k^3 = \frac{v}{V} = \left(\frac{h}{H}\right)^3
$$

Com relação ao volume do tronco de cone, ele é determinado por:

$$
V_{tcone} = V - v = \frac{H - h}{3}. \ (\ \pi . R^2 + \pi . r^2 + \pi R \ r).
$$

## 2.10 ESFERAS

Consideremos um ponto O e um segmento de medida r. Chama-se esfera de centro O e raio r ao conjunto dos pontos P do espaço, tais que a distância  $\overline{OP}$  seja menor ou igual a r. A esfera também pode ser vista como um sólido de revolução gerado pela rotação de um semicírculo em torno de um eixo que contém o diâmetro.

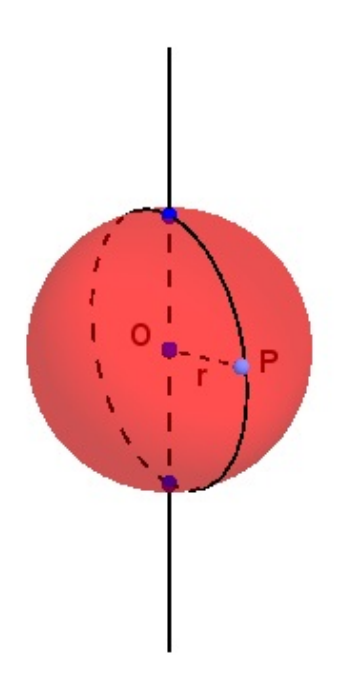

Figura 44: Esfera

Denomina-se *superfície* da esfera de centro  $O$  e raio  $r$  ao conjunto de pontos  $P$  tais que a distância  $\overline{OP}$  seja igual a r. A área da superfície de uma esfera é:

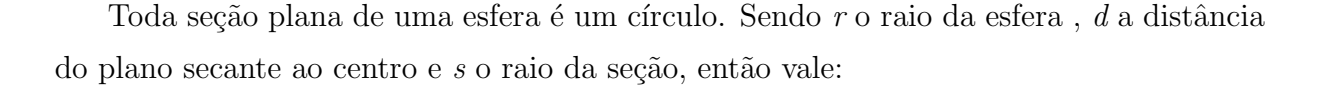

√

 $r^2 - d^2$ 

 $s^2 = r^2 - d^2 \implies s =$ 

 $A = 4 \pi r^2$ 

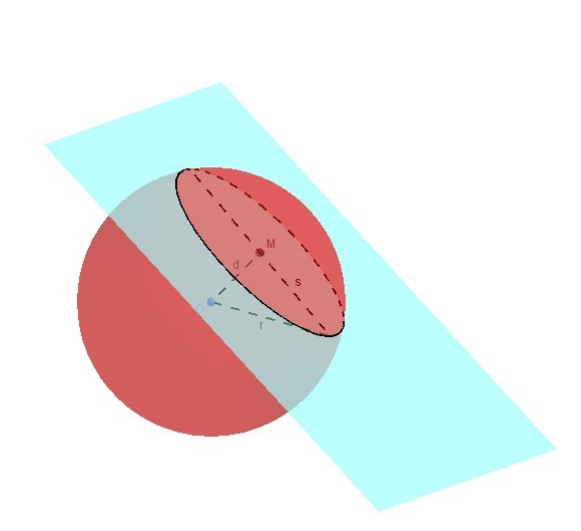

Figura 45: Seção da Esfera.

Considere a esfera anterior apoiada sobre um plano horizontal  $\alpha$ , juntamente com um cilindro reto de raio r e altura  $2r$ , com uma de suas bases sobre esse mesmo plano  $\alpha$ . Do cilindro, subtra´ımos dois cones retos iguais, cada um deles com uma base em uma base do cilindro e vértices coincidentes no centro do cilindro. Logo, cada um dos cones tem altura igual a r. O sólido C obtido desse processo é tal que qualquer plano horizontal distando d de seu centro (com  $d < r$ ), produz uma seção que é uma coroa circular cujo raio externo  $\acute{e}$  r e o raio interno  $\acute{e}$  d, pela semelhança entre os triângulos de catetos r e d.

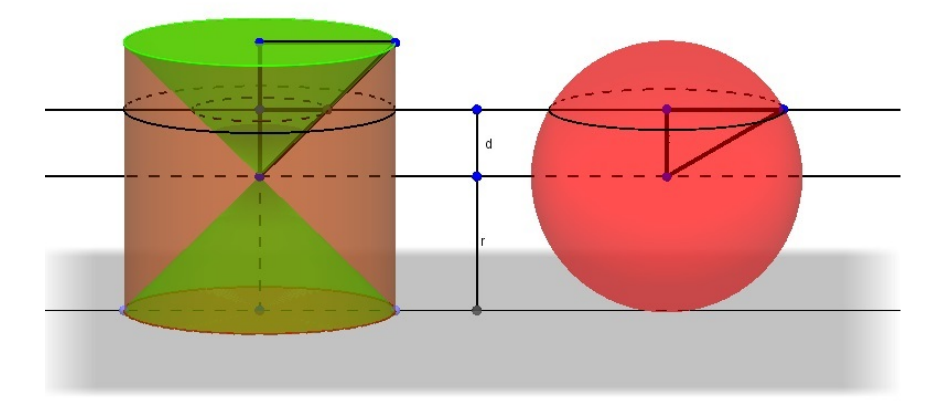

Figura 46: Princípio de Cavalieri aplicado à esfera.

A área dessa coroa é igual à área do círculo externo de raio  $r$  menos a área do círculo interno de raio d:

$$
\pi.r^2 - \pi.d^2 = \pi.(r^2 - d^2) = \pi.s^2,
$$

que é a área da seção da esfera. Portanto, pelo Princípio de Cavalieri, o volume da esfera e do sólido  $C$  são iguais. Agora, o volume do sólido  $C$  é o volume do cilindro menos o volume de dois cones de altura  $r$ , isto é:

Volume de 
$$
C = \pi \cdot r^2
$$
.  $2r - 2 \cdot \left(\frac{1}{3} \cdot \pi r^2 \cdot r\right) = \frac{4}{3} \pi r^3$ .

Logo, o volume de uma esfera de raio  $r \notin$ :

$$
V = \frac{4}{3} \pi r^3
$$

### 3 GEOGEBRA

# 3.1 HISTÓRICO DO GEOGEBRA

O GeoGebra é um software de matemática dinâmica gratuito, para todos os níveis de ensino, que combina geometria, álgebra, tabelas, gráficos, estatística e cálculo em um único sistema, enquanto em outros softwares esses aspectos são tratados separadamente. Além disso, é um software multiplataforma, ou seja, ele pode ser instalado em computadores com Windows, Linux ou Mac OS. Para que ele funcione, basta um plug-in Java.

O software foi criado por Markus Hohenwarter, como sua dissertação de mestrado, em Salzburg, Austria, em 2002. Seu objetivo era criar um programa que integrasse ca- ´ racterísticas de softwares de geometria dinâmica, como por exemplo, o Cabri, com características de softwares que utilizam um sistema algébrico computacional, como por exemplo, o Maple. Depois de publicado na Internet, a procura, por professores, para usá-lo em sala de aula foi enorme e, em decorrência do sucesso alcançado, obteve também diversos prêmios internacionais na área educacional. Isso fez com que Hohenwarter continuasse seus estudos de desenvolvimento do software na sua tese de doutorado. Em 2006, tornou-se professor visitante na Florida Atlantic University e começou a trabalhar em um projeto de formação de professores financiado pela National Science Foundation's  $(NSF)(19)$ . O interessante dessa parceria foi proporcionar melhorar formação para o professor em termos de tecnologia e o feedback que os professores puderam dar com relação às aplicações em sala de aula do Geogebra.

Em vista da grande procura por cursos, palestras e oficinas sobre seu software, foram criadas soluções virtuais para atender a essas demandas, tais como fóruns e o GeogebraWiki, onde eram compartilhadas as experiências dos usuários do software. Hoje, há uma extensa comunidade de usuários que compartilha materiais didáticos interativos gratuitos não apenas no GeoGebraWiki, mas também no GeogebraTube, uma espécie de "YouTube" para divulgar estudos e novidades do Geogebra. Alguns voluntários dessa comunidade virtual traduziram o GeoGebra para mais de 50 idiomas, oferecendo, assim, a oportunidade de se usar o software em l´ınguas locais. Dessa forma, o GeoGebra oferece uma poderosa oportunidade para os professores criarem ambientes interativos de aprendizagem on-line e de promoverem a aprendizagem por meio da experimentação dos alunos. Cada atividade desenvolvida e bem sucedida pode ser disponibilizada para toda a comunidade atrav´es desses recursos virtuais. Atualmente, esses sites ficam hospedados no endereço http://www.geogebra.org/cms/en/ e recebe cerca de 23.500 visitantes por dia ou 705.000 visitantes por mês, de mais de 190 países e pode-se estimar que mais de 100.000 professores usem GeoGebra no mundo inteiro. Especificamente, o GeogebraWiki fica no endereço http://wiki.geogebra.org/en/Main\_Page e, o GeogebraTube, no http://tube.geogebra.org/?lang=en.

Apesar do rápido crescimento, o projeto do GeoGebra permaneceu essencialmente liderado pelo Hohenwarter e isso chegou a um ponto em que n˜ao se sustentaria apenas pela organiza¸c˜ao de uma pessoa e uma comunidade de usu´arios informais. Com o intuito de atender aos professores que necessitam de apoio, para assegurar a continuação do desenvolvimento técnico do GeoGebra, e coordenar a investigação em relação às aplicações do GeoGebra, Hohenwarter decidiu criar, em 2007, uma organização guarda-chuva, o Instituto Internacional GeoGebra (IGI), com o propósito de promover a aprendizagem e o ensino de matemática. O grande sucesso alcançado pelo software GeoGebra nos mostra que os softwares livres têm potencial para interferir no processo de ensino-aprendizagem da matemática, até mesmo a nível mundial.

### 3.2 INSTITUTO INTERNACIONAL GEOGEBRA

O Instituto Internacional Geogebra (IGI) é essencialmente uma organização guardachuva para Institutos Geogebra locais. Nesse tipo de arranjo, a organização guarda-chuva  $\acute{e}$  de alguma forma responsável pelos grupos sob seus cuidados.

Dentre os objetivos do IGI, podemos citar (19):

- 1. oferecer um software gratuito para professores, estudantes e qualquer pessoa com interesse não-comercial;
- 2. continuar a melhorar as capacidades do GeoGebra e facilidade de uso com base no feedback de professores e pesquisadores;
- 3. oferecer oficinas gratuitas, desenvolvimento profissional, e materiais de ensino;
- 4. desenvolver uma estrutura organizada para treinar e dar apoio (e talvez certificar) aos professores que desejam participar de atividades relacionadas com o GeoGebra e

5. elaborar e apoiar projetos de pesquisa em relação ao GeoGebra, cultivando uma rede de pesquisadores que desejem contribuir para o desenvolvimento do software.

Os Intitutos Geogebra locais seguem os objetivos do IGI, mas seus trabalhos d˜ao ênfase às necessidades, interesses e prioridades locais.

O primeiro site do IGI foi estabelecido na Florida Atlantic University, na primavera de 2008, que foi seguido por outros sites nos EUA e na Europa (19). Embora os sites do IGI tenham locais específicos, a idéia de trabalhar juntos num projeto de software de código aberto é mais importante que a localização real de sites de IGI. O objetivo geral do IGI é desenvolver um ambiente de apoio e de comunicação contínua entre os participantes e os sites. De acordo com esta filosofia, cada site IGI adotaria idéias e materiais para atender as suas necessidades locais.

Atualmente, o endereço do site do IGI é (http://www.geogebra.org/cms/en/organization). O site fornece informações sobre os sites locais do IGI, pessoas associadas com as atividades relacionadas ao Instituto Internacional, eventos promovidos para divulgação das experiências com o software ao redor do mundo e até mesmo um espaço para quem quiser fazer doações em dinheiro para o projeto, já que se trata de um software livre.

No Brasil, atualmente, temos 7 institutos:

- Instituto Geogebra em São Paulo http://wiki.geogebra.org/en/GeoGebra Institute of Sao Paulo
- Instituto Geogebra no Rio de Janeiro http://www.geogebra.im-uff.mat.br/
- $\bullet$  Instituto Geogebra em Uberlândia-MG http://wiki.geogebra.org/en/GeoGebra Institute of Uberlandia
- Instituto Geogebra no Paraná http://www.dma.uem.br/igi/
- Instituto Geogebra no Rio Grande do Norte http://wiki.geogebra.org/en/GeoGebra Institute of Rio Grande do Norte
- Institute GeoGeobra em Fortaleza http://wiki.geogebra.org/s/en/index.php?title=Institute GeoGeobra Fortaleza Brazil&wiki=en

• Instituto Geogebra na Bahia http://wiki.geogebra.org/en/GeoGebra\_Institute\_of\_Universidade\_Estadual \_do\_ Sudoeste da Bahia

# 3.3 UM POUCO DE HISTORIA DO GEOGEBRA 3D ´

Enquanto a versão do Geogebra 3D beta ainda não estava disponível e estável, havia uma opção matematicamente viável que era utilizar o Geogebra 2D e criar o ambiente 3D.

Matematicamente, é possível fazer isso criando o espaço  $3D$  e depois projetá-lo no espaço  $2D$ . No artigo  $(23)$ , os autores conseguiram representar superfícies no Geogebra 2D, utilizando transformações por rotações e projeções. Basicamente eles definiram a base canônica do espaço 3D, depois aplicaram rotações nos eixos x,y e z obtendo uma outra base ortonormal (mudança de base no espaço tridimensional) e, então, projetaram esta base no plano  $yz$  para simular superfícies no GEOGEBRA 2D. Neste novo espaço construído foram aplicadas construções de poliedros, curvas e superfícies tipo gráfico. Este trabalho foi apresentado no Primeiro Encontro Eurasia de GeoGebra, Istanbul, Turquia, em 2010.

#### 3.3.1 Simulação do ambiente 3D no Geogebra 2D

# Como simular o  $R^3$  no Geogebra 2D

Seja  $\beta$  a base canônica do espaço 3-dimensional, isto é,  $\{(1, 0, 0), (0, 1, 0), (0, 0, 1)\}.$ No GeoGebra, vamos definir cada coluna como vetores  $E_1$ ,  $E_2$  e  $E_3$  respectivamente. O comando GeoGebra é o seguinte.

E\_1={{1}, {0}, {0}} E\_2={{0}, {1}, {0}} E\_3={{0}, {0}, {1}}

Para fazer a rotação em torno dos eixos x, y e z, precisamos de três variáveis para representar os ângulos de rotação. No GeoGebra, fazemos três controles deslizantes a, b e c. As três matrizes de rotação de base são as seguintes.

R\_{x}={{1, 0, 0},{0, cos(a), -sin(a)},{0, sin(a), cos(a)}} R\_{y}={{cos(b), 0, -sin(b)},{0, 1, 0},{sin(b), 0, cos(b)}} R\_{z}={{cos(c), -sin(c), 0)},{sin(c), cos(c),0},{1, 0, 0}}

O produto $R_{xyz} = R_x(a)R_y(b)R_z(c)$ das três rotações acima é a rotação  $R$ do espaço que transforma a base canônica na base ortonormal  $\beta = \{d_1, d_2, d_3\}$ 

d\_1=R\_{xyz}\*E\_1 d\_2=R\_{xyz}\*E\_2 d\_3=R\_{xyz}\*E\_3

O próximo passo é projetar cada vetor da base  $\beta$  no plano yz, usando o comando "Elemento[lista L, número n ] : n-ésimo elemento da lista L". Precisamos aplicar o comando duas vezes para fixar o valor do elemento da lista na coordenada desejada.

```
e_{-1}=(Elemento[Elemento[d_{-1},2],1],Elemento[Elemento[d_{-1},3],1])
e_2=(Elemento[Elemento[d_2,2],1],Elemento[Elemento[d_2,3],1])
e_3=(Elemento[Elemento[d_3,2],1],Elemento[Elemento[d_3,3],1])
```
A seguir, tem-se a execução dessa sequência de comandos:

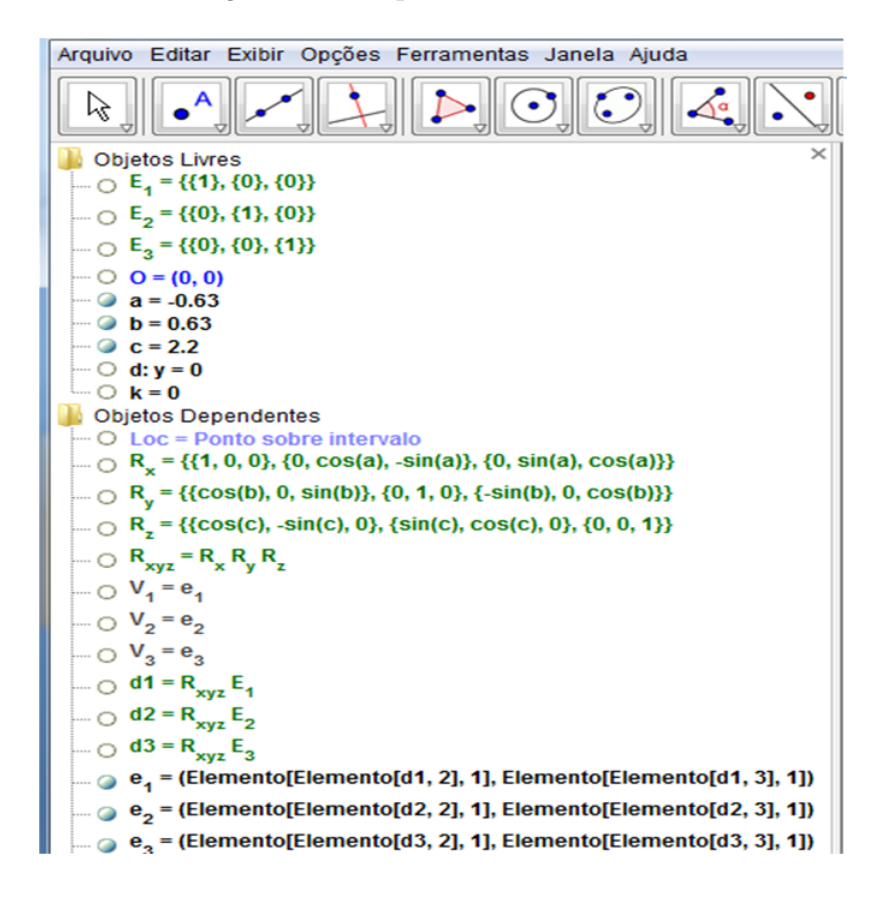

Para exemplificar uma aplicação dessa maneira de se criar um objeto tridimensional no Geogebra foi construído um poliedro.

Para construir o poliedro, é preciso fornecer os vértices  $V_i = (x_i, y_i, z_i)$  e, em seguida, construir as faces utilizando a função polígono do Geogebra.

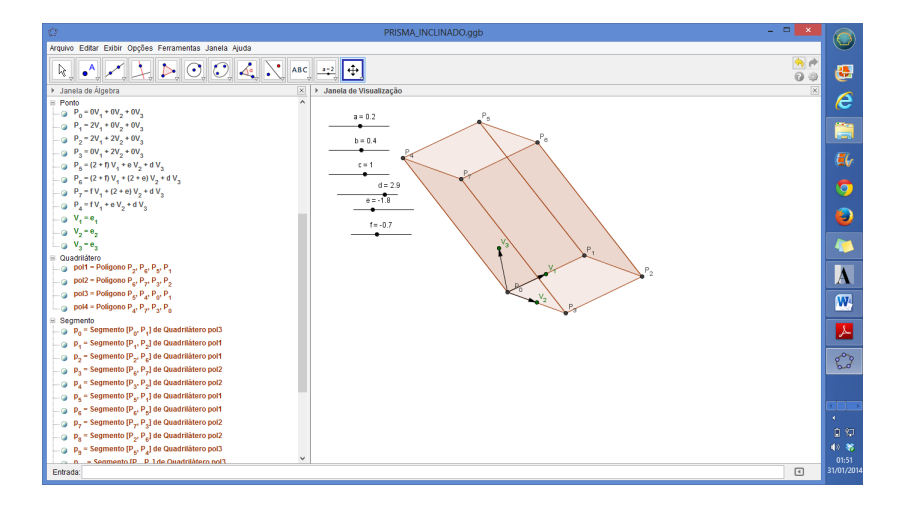

Figura 47: Figura do prisma inclinado no ambiente 2D.

# 3.3.2 Geogebra 3D versão  $\beta$

Desde o final do ano de 2010, os desenvolvedores do Geogebra não medem esforços para criar de uma versão do Geogebra em que diversos objetos geométricos pudessem ser explorados em um espaço tridimensional.

Em dezembro de 2010, os desenvolvedores do Software Geogebra, Mathieu Blossier (leader), Andre Eriksson e Kai Chung Tam, concluiram a versão GEOGEBRA3D beta.

Esta nova versão permite a criação e manipulação interativa de objetos geométricos em 3D, como pontos, linhas, polígonos, esferas e poliedros, bem como funções da forma  $f(x, y)$ .

Veja a diferença do prisma inclinado gerado no geogebra 2D (figura 47) e o gerado no geogebra 3D (figura48 )

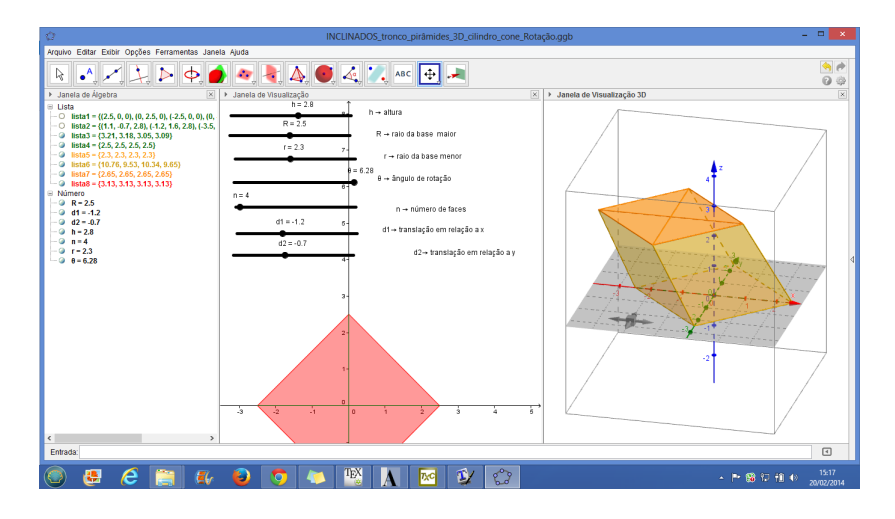

Figura 48: Figura do prisma inclinado no ambiente 3D.

### 4 TECNOLOGIA 3D

O texto das seções 4.1 e 4.2 foram extraídos na íntegra dos sites:

- http://www.tecmundo.com.br/video/2469-como-funciona-a-tecnologia-3d-.htm e
- http://www.techtudo.com.br/artigos/noticia/2013/06/o-que-e-a-tecnologia-3d-e-comoassistir.html

pois n˜ao ´e escopo deste trabalho estudar a tecnologia tridimensional.

# 4.1 PEQUENA EXPLICAÇÃO SOBRE ESTA TECNOLOGIA

Ao olhar um objeto no mundo real, percebe-se profundidade em suas formas. Esse é o comportamento natural inerente ao par de olhos de um ser humano. E é justamente a presença de dois olhos que fazem tal efeito "acontecer". Os feixes de luz refletidos pelos objetos entram de forma um pouco diferente em cada olho. O cérebro, por sua vez, processa cada uma das imagens e as une de forma t˜ao r´apida que nem percebemos. Mas por qual motivo que ao olhar uma TV comum não temos a sensação de estar vendo em 3D? Simples. A imagem emitida pela TV para ambos os olhos é a mesma! Neste caso, o cérebro processa uma imagem muito semelhante, o que gera a sensação de estarmos vendo algo plano. Em uma TV com a tecnologia 3D o processo é diferente. A tela produz duas imagens ao mesmo tempo, porém, elas estão localizadas em pontos diferentes (Veja a imagem da Estátua do Leão, localizada no Instituto de Arte de Chicago). Esse truque ilude o cérebro e traz a sensação de profundidade ao observador.

Aí você pensa: "olhei a imagem da Estátua do Leão e não percebo nenhuma imagem em 3D!?". Correto! É nesse momento que entram os óculos, que podem ser passivos ou ativos. Os óculos passivos são os mais comuns e utilizam cores para "enganar" o cérebro. Geralmente, uma lente é azul e a outra é vermelha.

No caso da imagem da Estátua do Leão, uma imagem é azulada e outra é avermelhada. Em conjunto com o óculos, cada lente realiza um filtro diferente, dando a impressão de profundidade à imagem. Outra opção de óculos passivos são encontrados, normalmente,

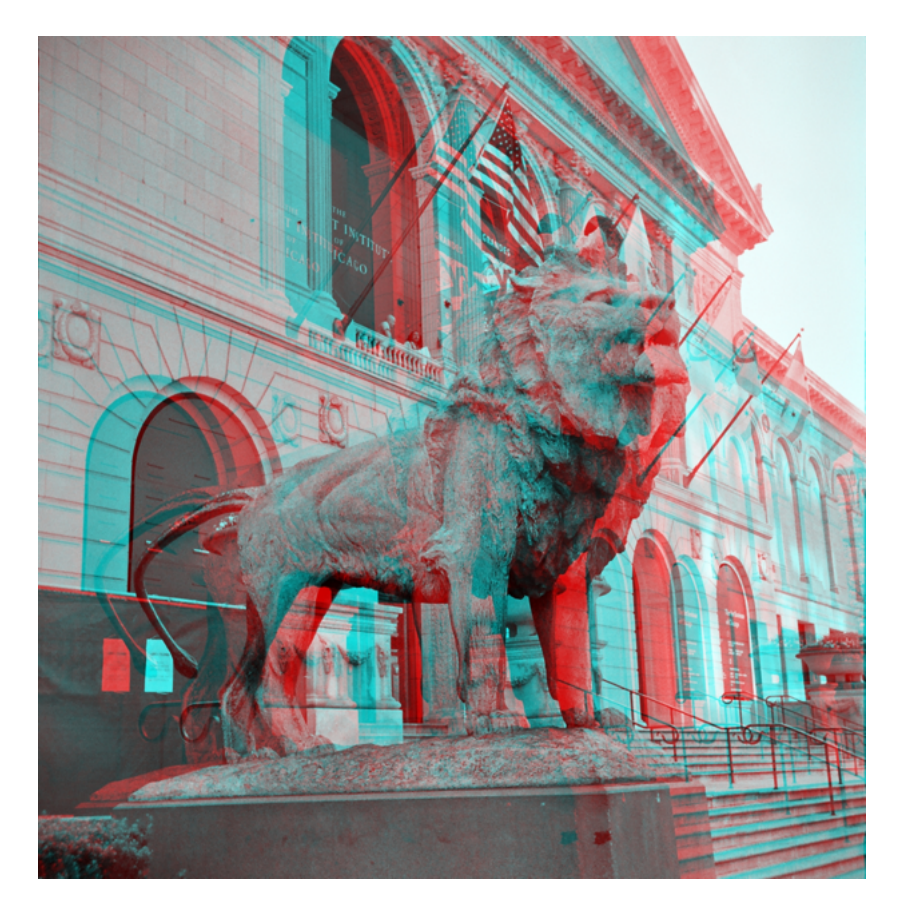

Figura 49: Figura 3D.

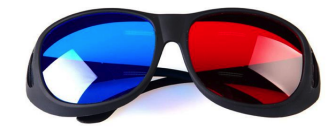

Figura 50: Oculos Passivos. ´

em cinemas e contam com lentes polarizadas. O processo de ilusão é semelhante. A vantagem, neste caso, é que o óculos não distorce tanto as cores das imagens.

Os óculos ativos são diferentes. O trabalho deste equipamento é decidir quando cada olho pode ver a imagem da tela. Esses óculos sincronizam os sinais emitidos pela TV (com 3D-Ready) e, literalmente, desligam a visão de um dos olhos enquanto o outro permanece recebendo as imagens. Esse processo é alternado e repetido em uma velocidade bastante rápida, imperceptível. Assim, o cérebro é novamente enganado e você acha que as imagens têm profundidade.

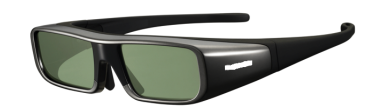

Figura 51: Oculos Ativos. ´

#### 4.2 COMO FUNCIONA A TECNOLOGIA 3D?

Realidade em três dimensões. Certamente você já ouviu falar sobre esse conceito. Os efeitos em terceira dimensão estão se tornando cada vez mais comuns em nosso cotidiano e, para um futuro pr´oximo, parecem estar encaminhando para se tornar a nova febre do mundo do entretenimento.

Mas o que poucos sabem é que, embora esta tecnologia só agora tenha começado a se desenvolver, seus princípios e as primeiras experiências já têm mais de meio século. Para se ter uma ideia em 1952, nos Estados Unidos, foi exibido o primeiro filme em 3D nos cinemas. Claro, nada como é apresentado nas modernas salas de hoje em dia, mas a experiência de ter a impressão de ver as imagens saindo da tela, ainda que precária, causou furor no público.

Assim, durante toda a década outras experiências foram feitas, mas à época as prioridades eram outras. Era preciso aprimorar o som, o formato de exibição de imagem, reformar as salas de cinema e aprimorar os óculos de papel, com uma lente azul e outra vermelha, que além de ser desconfortáveis causavam dor de cabeça e enjoo em algumas pessoas.

#### Afinal, como é feito o 3D e por que vemos em três dimensões?

A terceira dimensão não existe, é apenas uma ilusão da sua mente. Literalmente. E isso é possível graças a um fenômeno natural chamado estereoscopia. Apesar do nome complicado trata-se apenas da projeção de duas imagens, da mesma cena, em pontos de observação ligeiramente diferentes.

Seu cérebro, automaticamente, funde as duas imagens em apenas uma e, nesse processo, obtém informações quanto à profundidade, distância, posição e tamanho dos objetos, gerando uma ilusão de visão em 3D.

Para que isso seja possível, no entanto, a captação dessas imagens não é feita de uma forma qualquer. Lembre-se que o efeito  $3D$  é composto por duas imagens projetadas em pontos distintos. Logo, na captação, devem ser filmadas duas imagens ao mesmo tempo. Essa correção de enquadramento é feita por softwares específicos, em tempo real, que reduzem as oscilações na imagem, deixando a composição mais realista.

A câmera estereoscópica simula a visão do olho humano. Cada lente é colocada a cerca de seis centímetros uma da outra (já que essa é a distância média entre os olhos de uma pessoa). E nesse processo ainda devem ser controlados zoom, foco, abertura,

enquadramento (que deve ser exatamente o mesmo) e o ângulo relativo entre elas. Não  $\acute{e}$  uma tarefa fácil ou que você possa fazer na sua casa. Ou melhor, até é possível, mas é um processo bem trabalhoso.

Um truque utilizado pela indústria é filmar através de uma lente e usar um espelho para projetar uma imagem deslocada em uma segunda lente. A imagem refletida ´e girada e invertida antes da edição do filme. E, por se tratar de um espelho, é preciso fazer ainda as correções de cores e brilhos necessárias para que não dê a impressão de imagens distintas.

### 4.3 TECNOLOGIA 3D NO GEOGEBRA

O Geogebra versão 5.0 BETA disponibiliza a seus usuários o efeito tridimensional para imagens criadas no software. Para esse recurso ser utilizado, a imagem precisa ser gerada na janela de visualização 3D. Em seguida, o usuário pode acessar o recurso de duas maneiras:

• na janela de visualização 3D, clicando na aba superior que apresenta as opções de vistas. Na última opção, o botão refere-se aos tipos de projeções disponíveis. O usuário deve escolher a "projection for glasses", com a imagem de um óculos 3D.

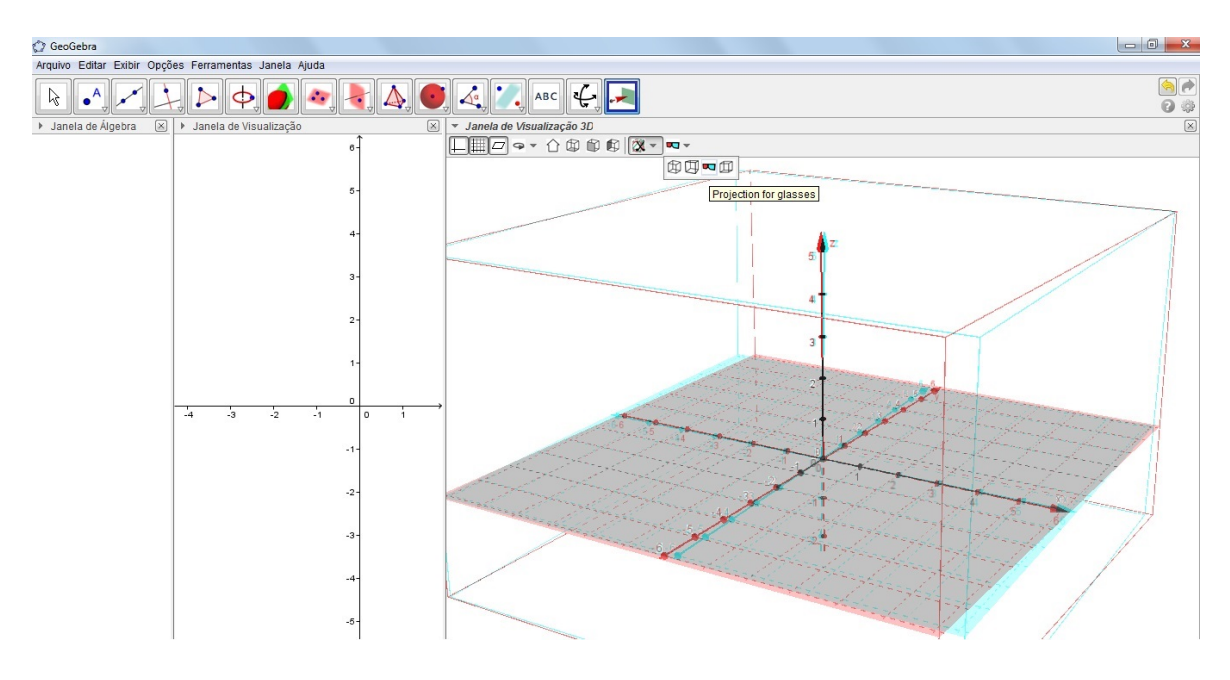

Figura 52: Comando para visualização 3D.

 $\bullet$  clicando com o botão direito do mouse sobre o box do desenho tridimensional, abrirá uma janela. Sua última opção é "Janela de Visualização". Clicando por aí, é possível configurar a Janela de Visualização. Na opção de comandos 3D (3<sup>o</sup> botão), a última aba configura a projeção da imagem. O usuário deve escolher a opção "glasses". Nessa forma de configurar a Janela de Visualização o usuário tem maior poder sobre algumas variáveis, como por exemplo, o ângulo que é criado entre as duas imagens para gerar a visualização tridimensional.

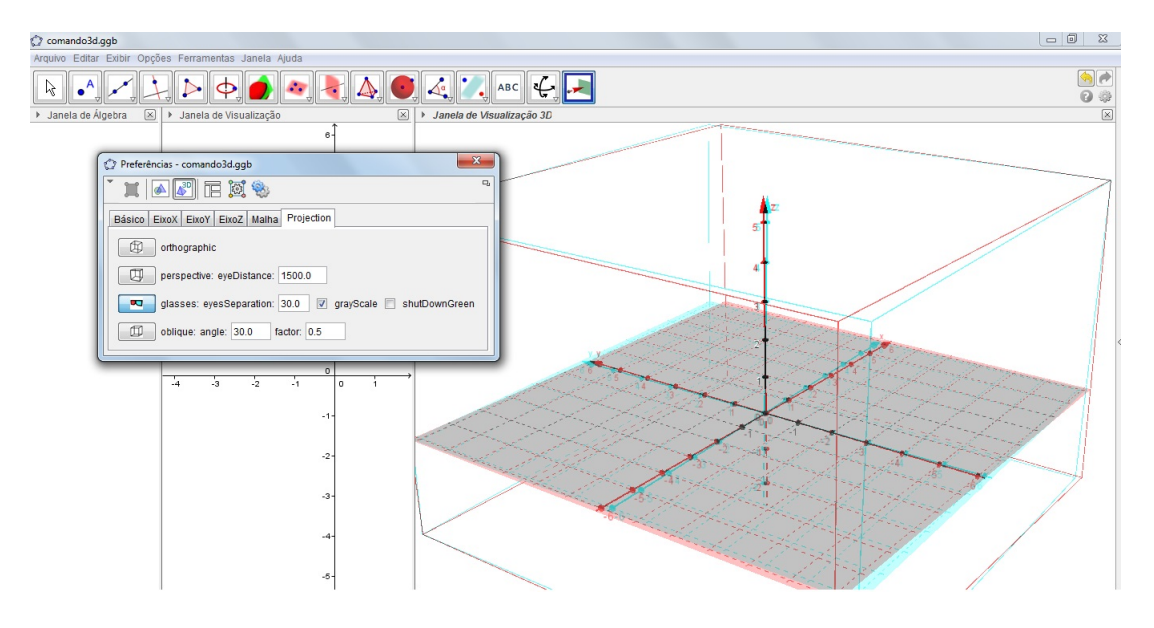

Figura 53: Comando para visualização 3D.

A seguir, um exemplo de imagem tridimensional criada no Geogebra e que pode ser visualizada com o efeito 3D de um óculos passivo. Após a leitura do capítulo 5, o leitor terá condições de criar figuras semelhantes a essa.

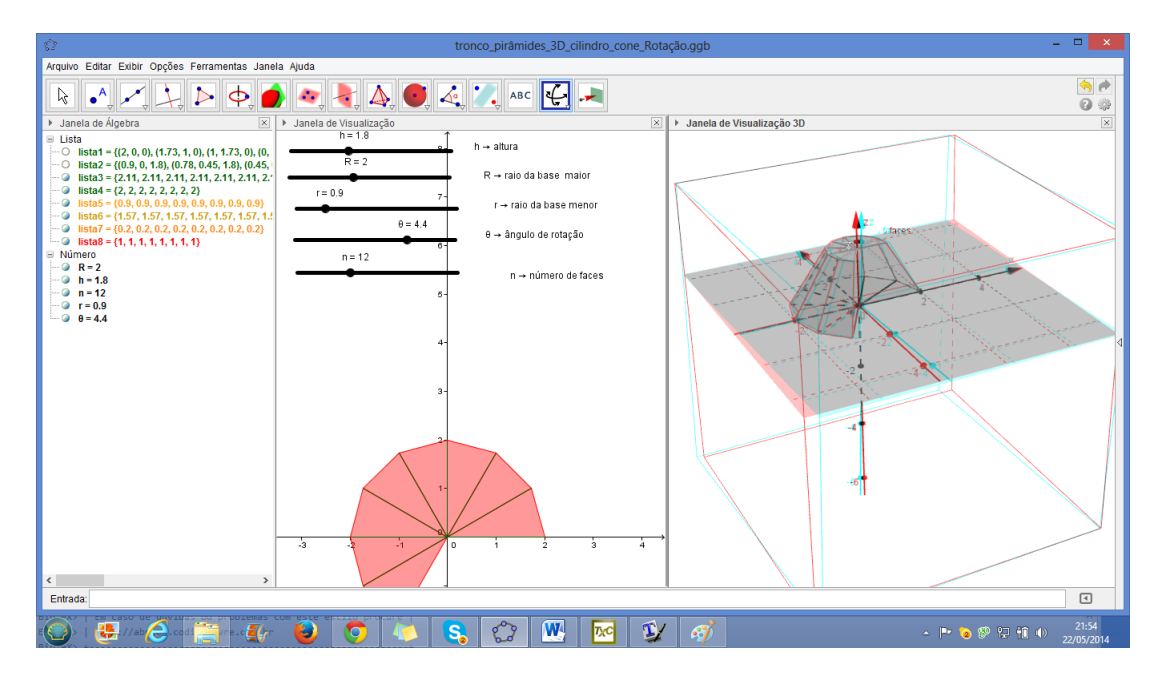

Figura 54: Imagem 3D no Geogebra.

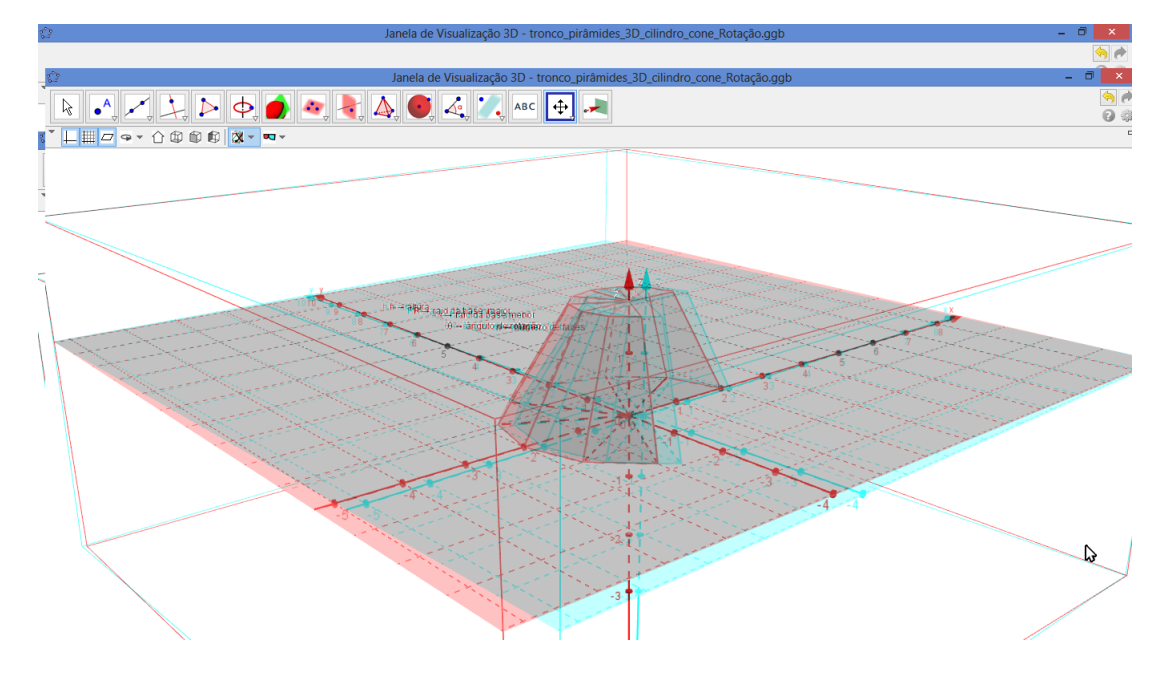

Figura 55: Imagem 3D no Geogebra.

# 5 COMANDOS DO GEOGEBRA 3D

Neste capítulo, focamos a execução dos comandos 3D no Geogebra versão 5.0 beta. Inicialmente, para que a janela de visualização 3D seja habilitada, clique em "Exibir" e, em seguida, em "Janela de visualização 3D". Alternativamente, pode-se usar o comando " $\text{ctrl}+\text{shift}+3$ ".

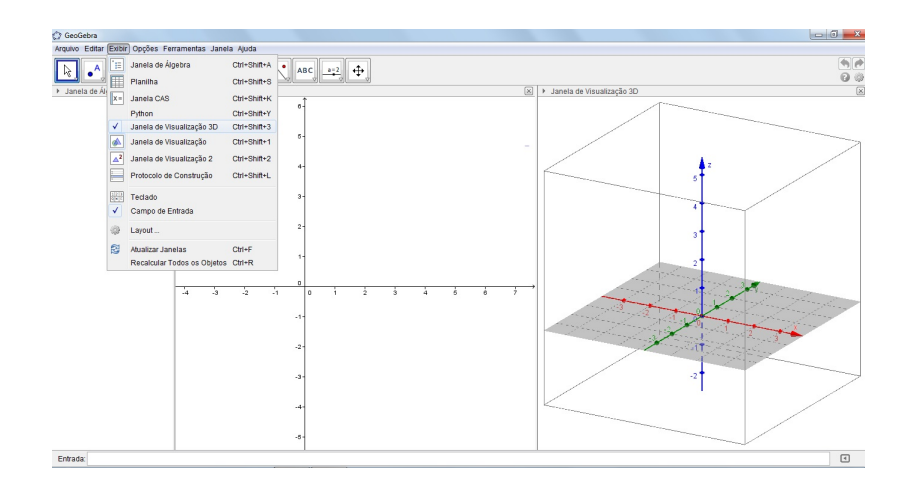

Figura 56: Visualização da janela 3D.

Abordamos, neste estudo, os comandos de: reta, plano, plano perpendicular, prisma, pirâmide, cilindro, cone, esfera, height (altura), tetraedro, cubo, octaedro, dodecaedro e icosaedro, todos eles indicados no menu ajuda do programa, na aba 3D, que encontra-se no canto direito inferior da tela do Geogebra.

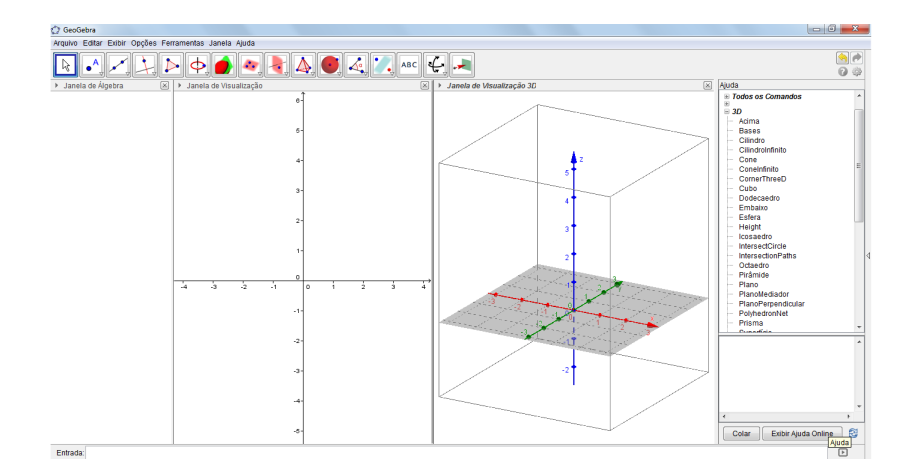

Figura 57: Menu dos Comandos 3D.

#### 5.1 RETA

Pode-se criar uma reta no espaço tridimensional, no Geogebra, de diversas formas. Uma delas é criando dois pontos e unindo-os através da ferramenta "Reta definida por dois pontos".

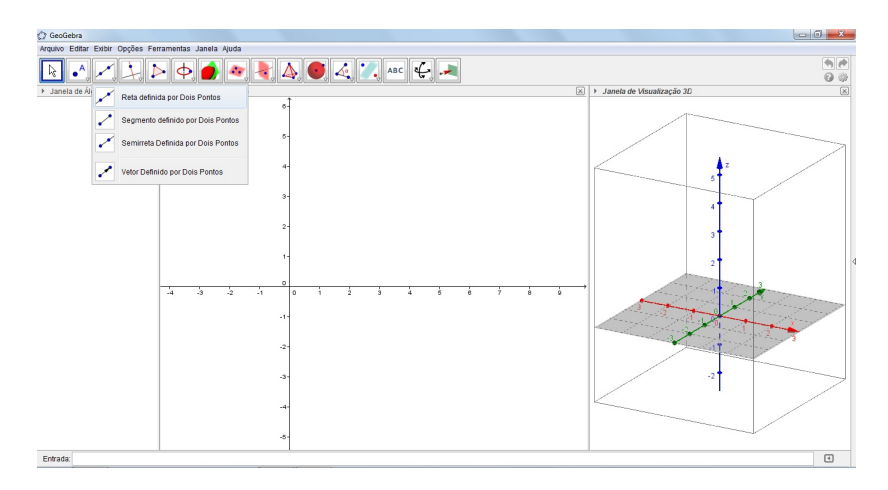

Figura 58: Janela do comando Reta definida por dois pontos.

Os dois pontos podem ser definidos, clicando-se sobre os eixos cartesianos apresentados, ou inseridos, por meio da linha de entrada, sob a forma de terna coordenada.

Por exemplo:

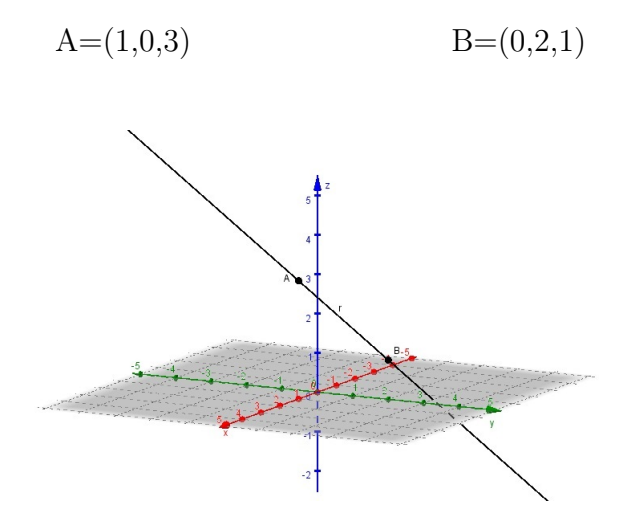

Figura 59: Reta determinada por dois pontos na janela 3D.

Uma outra forma de construir a reta no espaço tridimensional é determinando a interseção entre dois planos. O comando na linha de entrada para criar uma reta dessa  $forma \nleftrightarrow$ 

$$
intersect\tilde{a}o
$$
|
$$
>
$$
|
$$
plane>
$$
|

Porém, para isso, é necessário que os dois planos estejam criados. Como as seções referentes às construções de planos serão tratadas nos itens 5.2 e 5.3, em seguida será explicado o comando de criação de reta pela interseção de dois planos.

# 5.2 PLANO

O Geogebra permite a criação de planos de diversas formas.

• por três pontos não colineares

O comando, na linha de entrada, para a criação de um plano a partir de três pontos não colineares é:

$$
plano[,,]
$$

Por exemplo, o plano determinado pelos pontos  $A=(2,0,3), B=(0,3,2), C=(-1,2,2)$ foi criado pelo comando

$$
\text{plano}[A,B,C]
$$

sendo que os pontos A, B e C devem ser criados anteriormente.

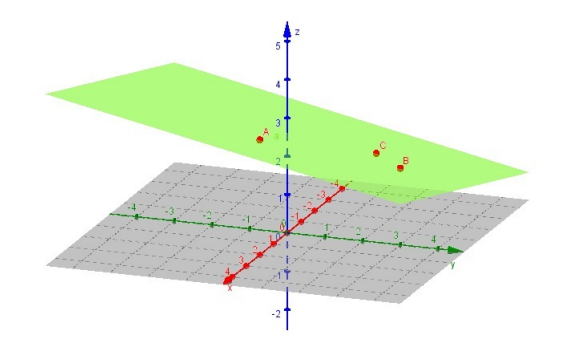

Figura 60: Plano determinado por 3 pontos na janela 3D.

• por uma reta e um ponto fora dela

Inicialmente, a reta e o ponto devem estar definidos. O comando, na linha de entrada, para a criação desse plano é:

Por exemplo, o plano que passa pelo ponto  $A = (3, 4, 2)$  e pela reta a, definida pelos pontos  $B = (1,2,1)$  e  $C = (0,3,2)$ , foi criado pelo comando:

plano[A,a]

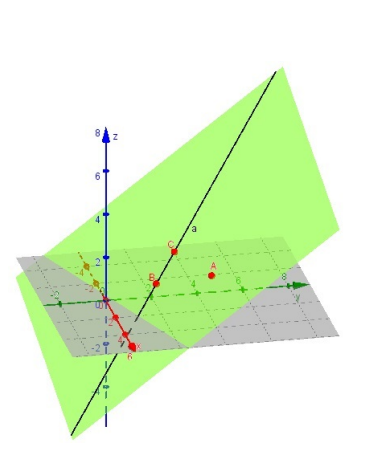

Figura 61: Plano determinado por 1 ponto e uma reta na janela 3D.

• por duas retas paralelas distintas

Pode-se construir um plano que passa por duas retas paralelas. Nesse caso, as duas retas já devem estar construídas. O comando, na linha de entrada, para executar a construção do plano é:

$$
plane[<\!\!reta\!\!>,<\!\!reta\!\!>
$$

Por exemplo, o plano  $\alpha$  que passa pelas retas paralelas  $a \in b$  é criado pelo comando:

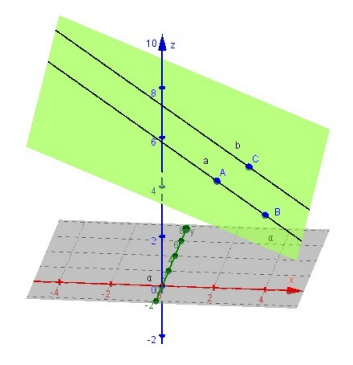

plano[a,b]

Figura 62: Plano determinado por duas retas paralelas na janela 3D.

• por duas retas concorrentes

Pode-se construir um plano que passa por duas retas concorrentes. Nesse caso, as duas retas devem estar construídas também, a modelo das retas paralelas. O comando, na linha de entrada, para executar a construção do plano é:

$$
plane[<\!\!reta\!\!>,<\!\!reta\!\!>
$$

Por exemplo, o plano  $\alpha$  que passa pelas retas concorrentes  $a e b e c$  criado pelo comando:

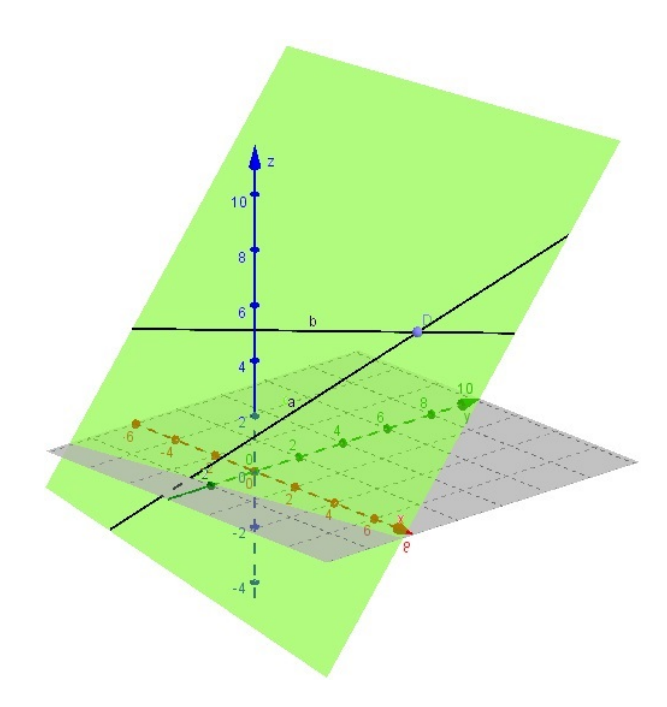

plano[a,b]

Figura 63: Plano determinado por duas retas concorrentes na janela 3D.

• paralelo a um plano dado

Além disso, é possível se criar um plano paralelo a um plano dado, tendo um ponto não pertencente a ele. O comando, na linha de entrada, nesse caso, é:

$$
plane[<\!\!ponto\!\!>,<\!\!plano\!\!>
$$

Por exemplo, o plano β, paralelo ao plano  $\alpha$  :  $x + 3y + z = 5$ , que passa pelo ponto  $A\,=\,(2,\!4,\!3)$ é executado pelo comando:

$$
\text{plano}[A,\alpha]
$$

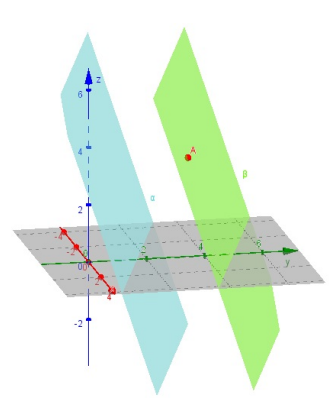

Figura 64: Plano paralelo a um plano dado na janela 3D.

# 5.3 PLANO PERPENDICULAR

O Geogebra apresenta como um comando separado aquele para construir um plano perpendicular. H´a duas maneiras para isso:

• por um ponto e uma reta

Dados um ponto  $P$  e uma reta  $r$  no espaço, o plano perpendicular a essa reta e que passa pelo ponto dado é obtido pelo comando:

planoperpendicular $[\text{}, \text{}$  planoperpendicular  $[P,r]$ 

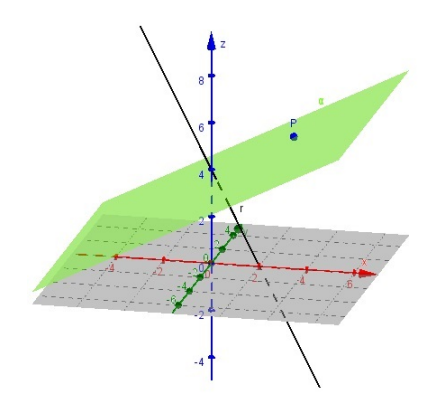

Figura 65: Plano perpendicular e uma reta dada na janela 3D.

• por um ponto e um vetor normal

Essa é a forma cartesiana da representação do plano. Por exemplo, o plano que tem como vetor normal o vetor  $\vec{u} = (1,1,4)$  e passa pelo ponto  $P = (2,1,1)$ , tem sua equação cartesiana escrita como:

$$
ax + by + cz = d \qquad \Longrightarrow \qquad 1x + 1y + 4z = d
$$

Para determinar o valor de  $d$ , substitui-se as coordenadas do ponto  $P$  na equação anterior:

$$
1x + 1y + 4z = d
$$
  

$$
1.2 + 1.1 + 4.1 = d
$$
  

$$
d = 7
$$

Assim, a equação cartesiana desse plano é  $1x + 1y + 4z = 7$ .

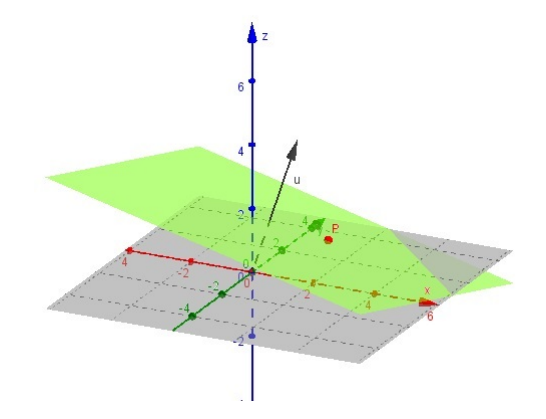

Figura 66: Plano determinado pelo vetor normal na janela 3D.

Retomando o comando interseção [<plano>, <plano>] de criação de uma reta pela interseção de dois planos, tendo os dois planos criados, a interseção fica determinada por uma reta. Sejam os planos  $\alpha = 2x + y + 3z = 5$  e  $\beta = x + 3y + z = 4$ . A reta r, interseção de  $\alpha$  e  $\beta$  é:

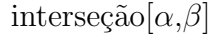

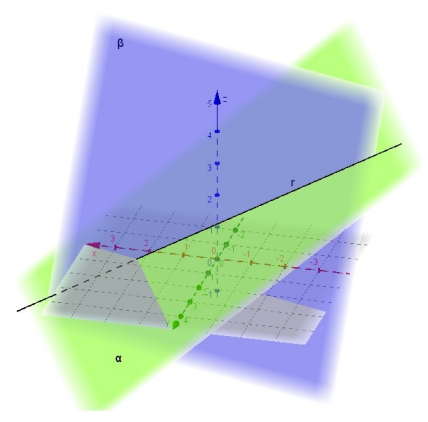

Figura 67: Reta determinada pela interseção de dois planos.

### 5.4 PRISMA

O Geogebra, na versão 3D, apresenta três comandos para se criar um prisma.

• prisma $|\langle$ ponto $\rangle$ , $\langle$ ponto $\rangle$ ,...]

Esse comando cria um prisma que pode ser regular ou não, reto ou oblíquo. A sequência de pontos que é inserida refere-se aos vértices da base, sendo que o último deles determinará, juntamente com o primeiro, o segmento que criará a outra base paralela. Por exemplo, a sequência de pontos A, B, C, D, E, F criará um prisma de bases ABCDE e FGHIJ, sendo que os segmentos BG, CH, DI e EJ serão todos paralelos e congruentes a AF. De forma análoga, se o prisma for oblíquo, B'G', C'H', D'I', E'J' serão todos paralelos e congruentes a A'F'.

$$
prisma[A,B,C,D,E,F]
$$

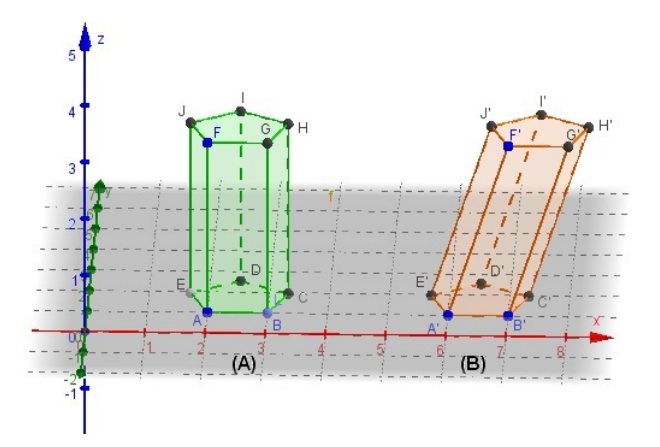

Figura 68: Prismas gerados pelo comando  $prisma|\langle ponto \rangle, \langle ponto \rangle,...$  $(A)$  Prisma regular reto,  $(B)$  Prisma oblíquo.

• prisma $[\langle \text{polígono}\rangle, \langle \text{ponto}\rangle]$ 

Esse comando funciona de forma semelhante ao anterior. A diferença é que ao invés de se entrar com os vértices do polígono da base, o comando requer apenas a referência ao polígono da base. Para isso, é necessário que ele já esteja criado, sendo regular ou não. O ponto pedido pelo comando é o que determinará a outra base paralela do prisma.

$$
prisma[pol1,D]
$$
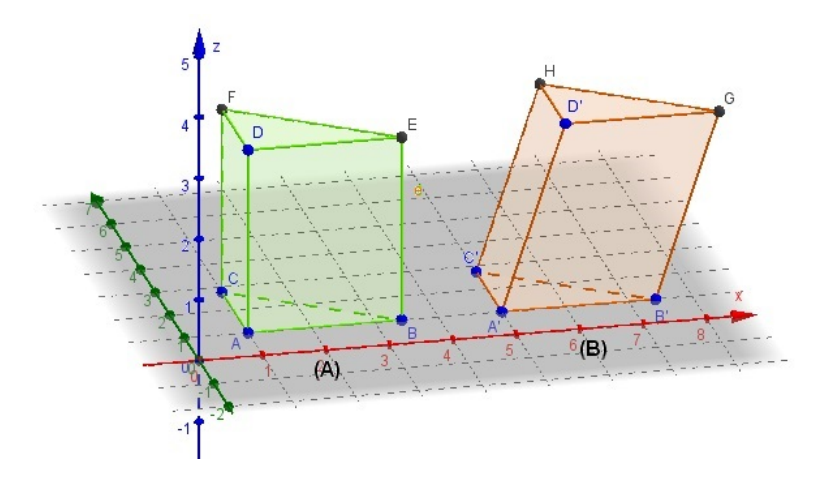

Figura 69: Prismas gerados pelo comando  $prisma$  $\leq$  $poligono$  $\geq$ , $\leq$  $\geq$ (A) Prisma reto, (B) Prisma oblíquo, ambos não regulares.

Esses dois comandos anteriores tamb´em podem ser executados pelo bot˜ao da barra de ferramentas destacado a seguir:

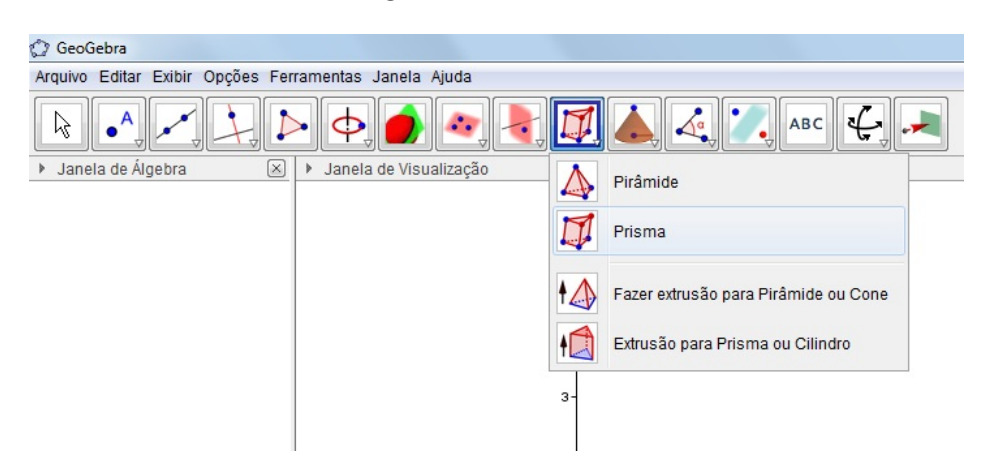

Figura 70: Botão da barra de ferramentas para gerar prismas.

• prisma $[\langle \text{polígono}\rangle, \langle \text{altura}\rangle]$ 

Esse comando permite apenas a criação do prisma reto, regular ou não. O polígono referente ao comando é o de uma das bases e a medida da altura coincidirá com uma das arestas laterais, determinando sempre um prisma reto. No exemplo, o polígono da base está denominado de *pol1* e a altura é de 3 cm. É importante notar que o Geogebra também aceita como valores para a altura números negativos.

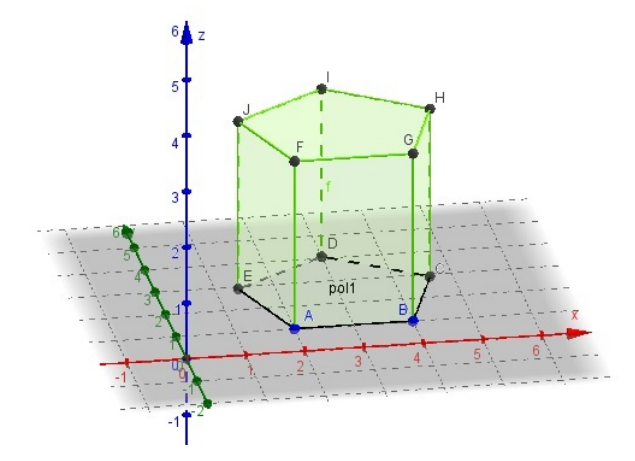

Figura 71: Prisma gerado pelo comando  $prisma$  $[polígono$ ,  $\langle allura \rangle$ .

Esse comando pode ser executado pelo bot˜ao da barra de ferramentas, destacado a seguir:

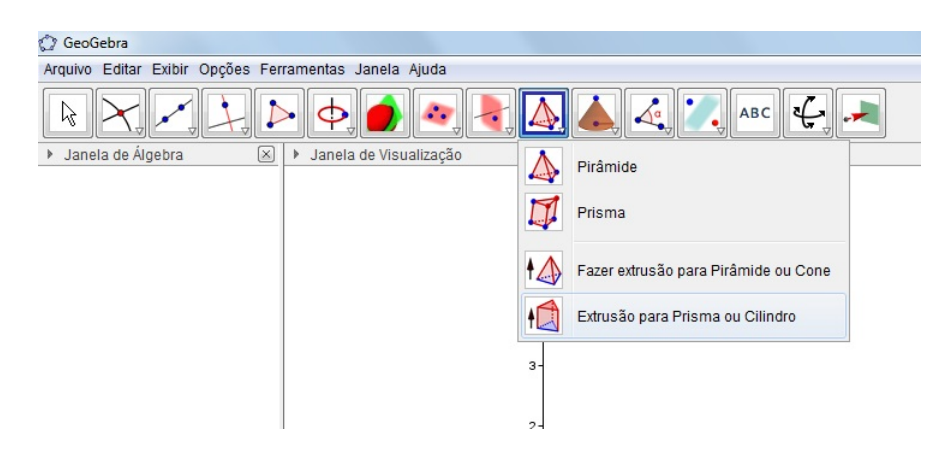

Figura 72: Botão da barra de ferramentas para gerar prismas.

### 5.5 PIRÂMIDE

Para a criação de pirâmides, o Geogebra 3D apresenta também três opções, semelhantes às do prisma.

• pirâmide $[\text{,\text{,...]$ 

A criação de uma pirâmide de base hexagonal necessita dos seis pontos da base, além do ponto do vértice da pirâmide. Se esse ponto estiver sobre a reta perpendicular ao plano que contém a base e que passa pelo centro do hexágono regular da base, teremos uma pirâmide reta. Caso contrário, a pirâmide será oblíqua.

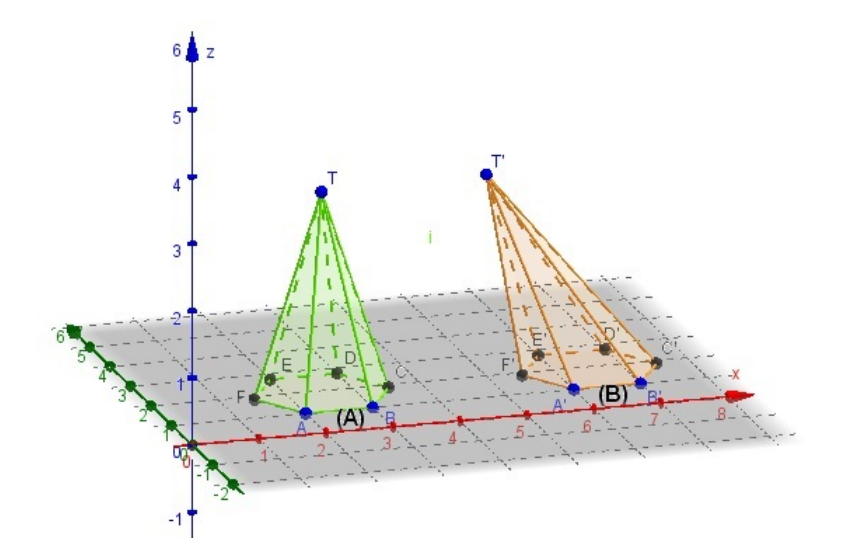

Figura 73: Pirâmides geradas pelo comando  $\text{pramide}(\leq \text{ponto} > \leq \text{ponto} > \dots)$ .  $(A)$  Pirâmide reta,  $(B)$  Pirâmide oblíqua.

• pirâmide $\leq$ polígono>, $\leq$ ponto>]

No caso da criação da pirâmide por este comando, o polígono da base e o vértice oposto a essa base devem estar previamente constru´ıdos, para serem referenciados no comando. De forma análoga, para que a pirâmide seja do tipo reta, o ponto referente ao vértice deve estar sobre a reta perpendicular ao plano que contém a base e que passa pelo centro do polígono da base. Caso contrário, ela será oblíqua.

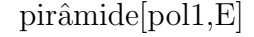

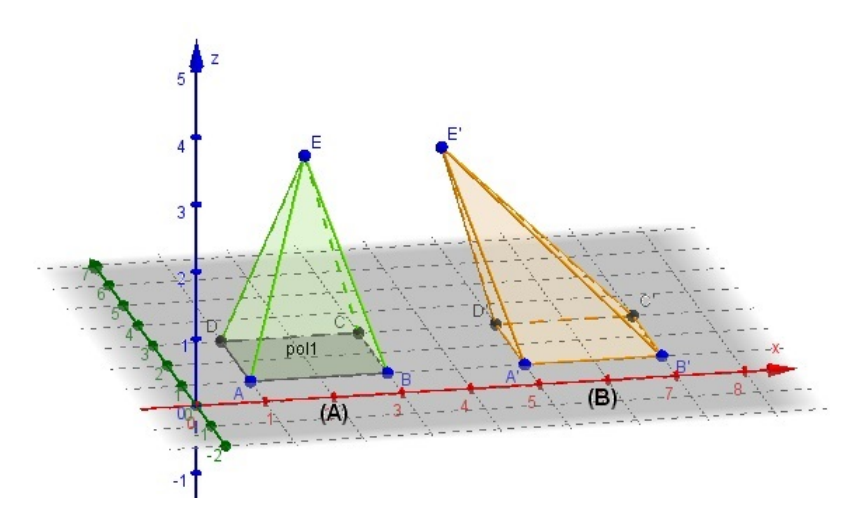

Figura 74: Pirâmides geradas pelo comando pirâmide/<polígono>,<ponto>).  $(A)$  Pirâmide reta,  $(B)$  Pirâmide oblíqua.

Esses dois comandos anteriores podem também ser executados pelo botão da barra de ferramentas, destacado a seguir:

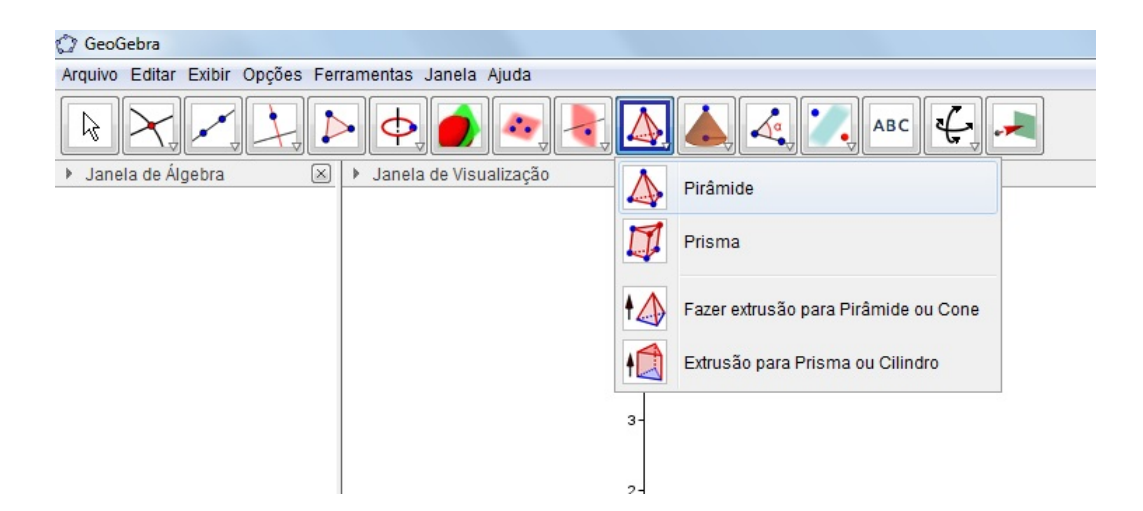

Figura 75: Botão da barra de ferramentas para gerar pirâmides.

• pirâmide $\leq$ polígono>, $\leq$ altura>]

Este comando cria uma pirâmide a partir de um polígono previamente definido, que é o polígono da base, e uma altura informada, que será a distância entre o vértice da pirâmide e o plano da base.

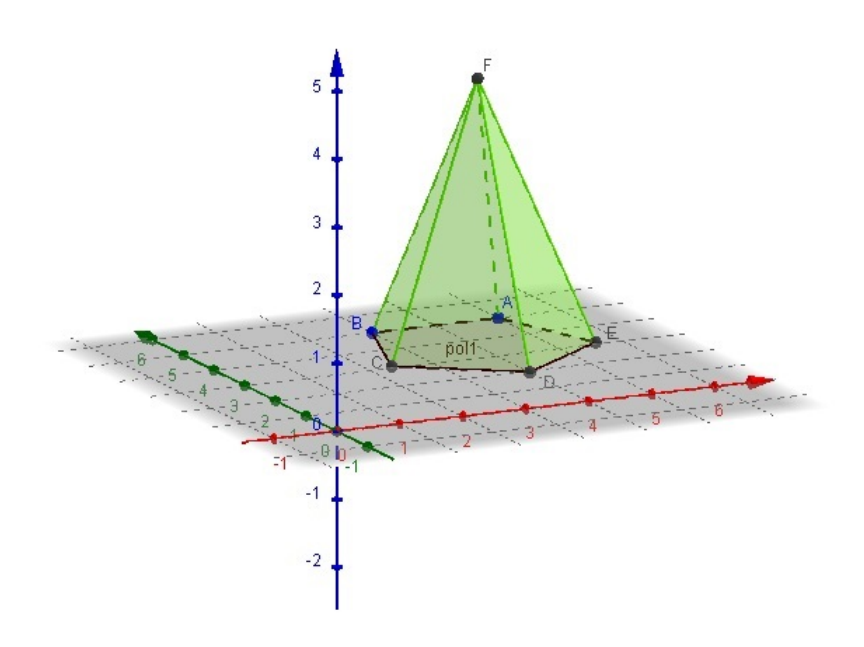

pirâmide[pol1,4]

Figura 76: Pirâmide gerada pelo comando  $\text{prâmide} \leq \text{polygono} > \text{ellura} >$ ].

Esse comando também pode ser executado pelo botão da barra de ferramentas, destacado a seguir:

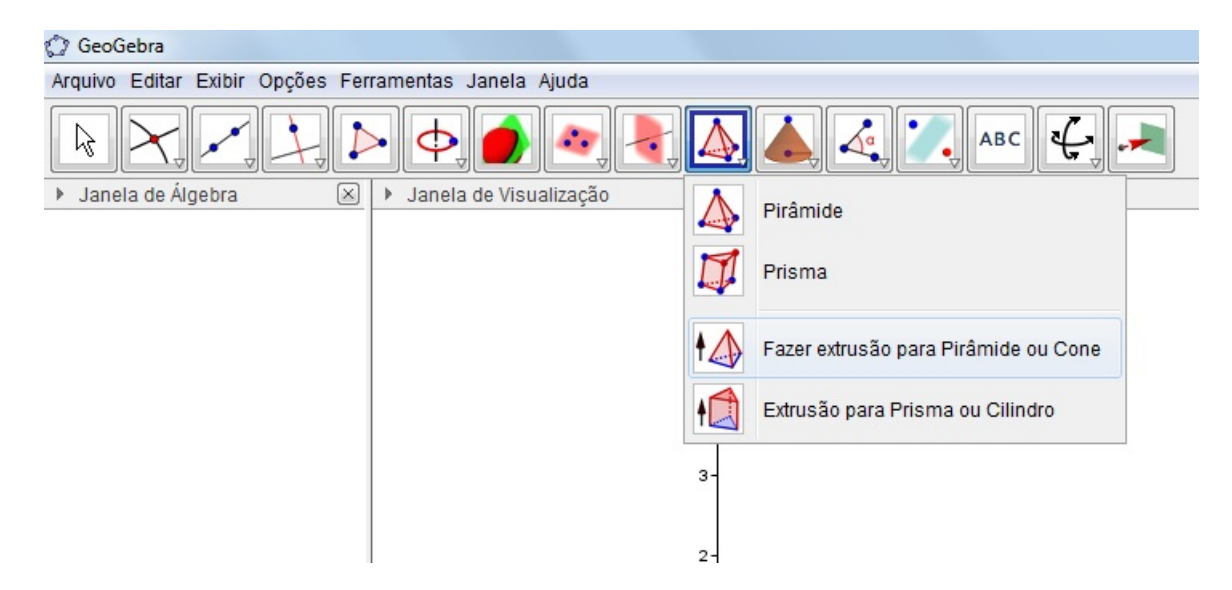

Figura 77: Botão da barra de ferramentas para gerar pirâmides.

Com o recurso da visualização tridimensional oferecido pelo Geogebra, a imagem pode ser observada como a seguir:

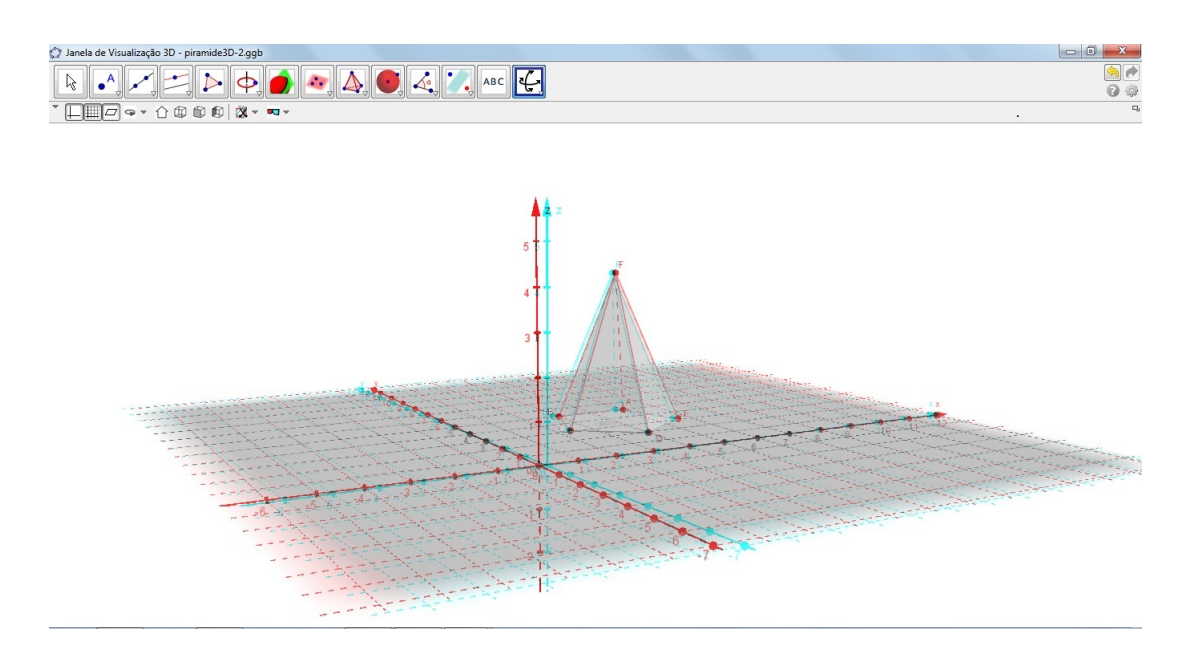

Figura 78: Visualização tridimensional da pirâmide.

## 5.6 CILINDRO

Um cilindro pode ser gerado pelo Geogebra 3D de duas formas:

• cilindro $\vert <$ círculo $>$ , $<$ altura $>$ ]

Para executar esse comando, é necessário que o círculo esteja criado previamente. A altura será a distância entre as duas bases paralelas do cilindro. Logo, por este comando o Geogebra 3D cria apenas cilindros retos.

O cilindro a seguir foi criado a partir do círculo  $c$ , com altura de 3 cm, pelo comando:

cilindro[c,3]

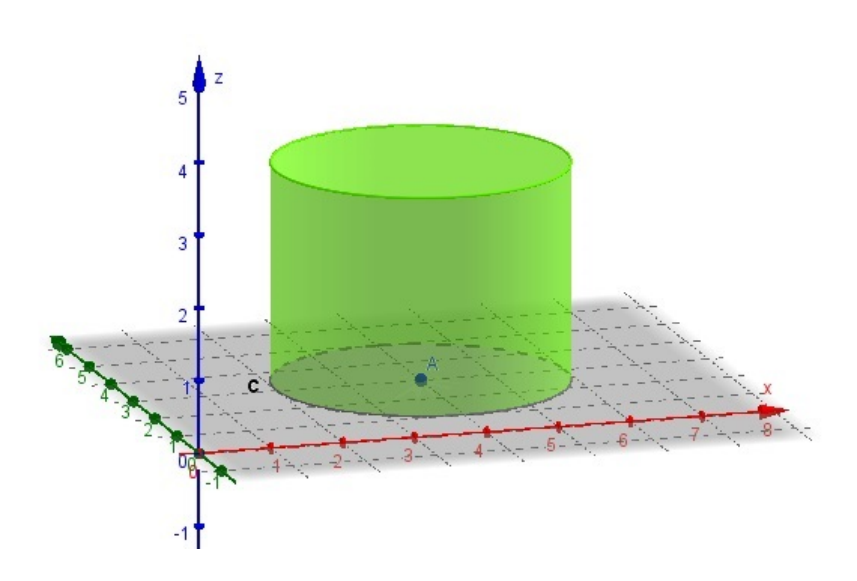

Figura 79: Cilindro gerado pelo comando *cilindro* $\langle c$ *irculo* $>$ , $\langle$ *altura* $>$  $].$ 

Esse comando pode ser executado pelo bot˜ao da barra de ferramentas, destacado a seguir:

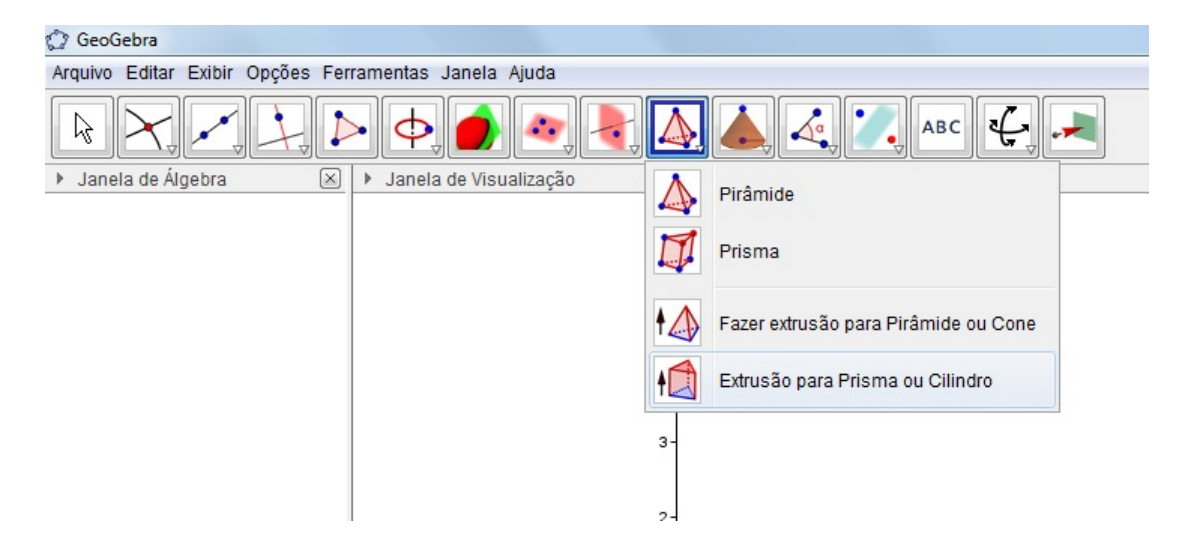

Figura 80: Botão da barra de ferramentas para gerar cilindros.

• cilindro $\leq$ ponto $\geq$ , $\leq$ ponto $\geq$ , $\leq$ raio $\geq$ ]

Esse comando cria um cilindro de revolução em torno do eixo determinado pelos dois pontos indicados, com o raio especificado. Note que a direção do eixo de revolução pode ser variada, porém ele sempre criará um cilindro reto.

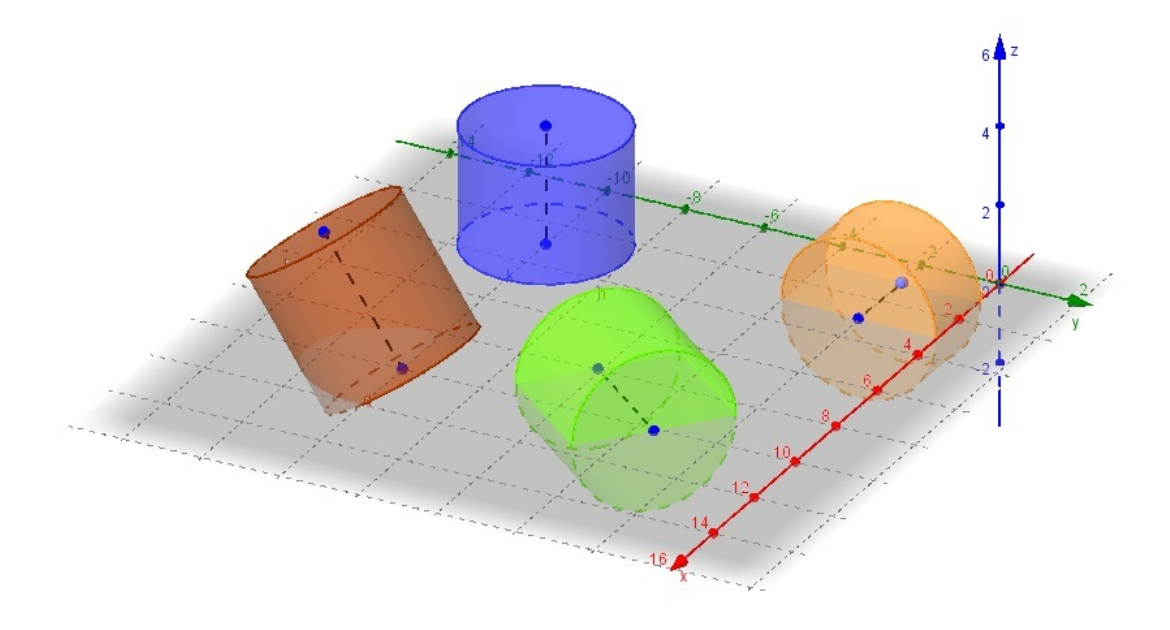

Figura 81: Cilindros gerados pelo comando *cilindro* $\leq$ ponto $\geq$ , $\leq$ ponto $\geq$ , $\leq$ raio $\geq$ ].

Esse comando pode ser executado pelo bot˜ao da barra de ferramentas, destacado a seguir:

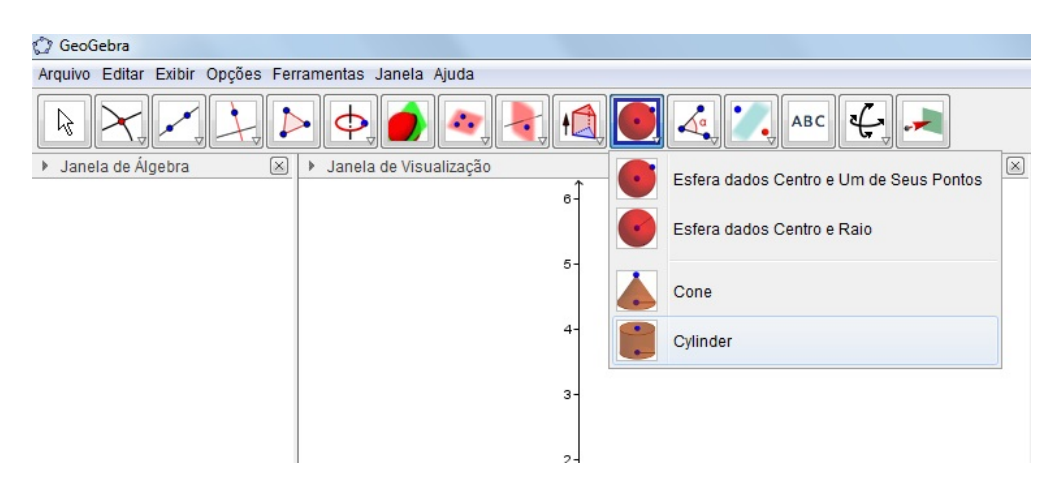

Figura 82: Botão da barra de ferramentas para gerar cilindros.

Com o recurso da visualização tridimensional oferecido pelo Geogebra, a imagem pode ser observada como a seguir:

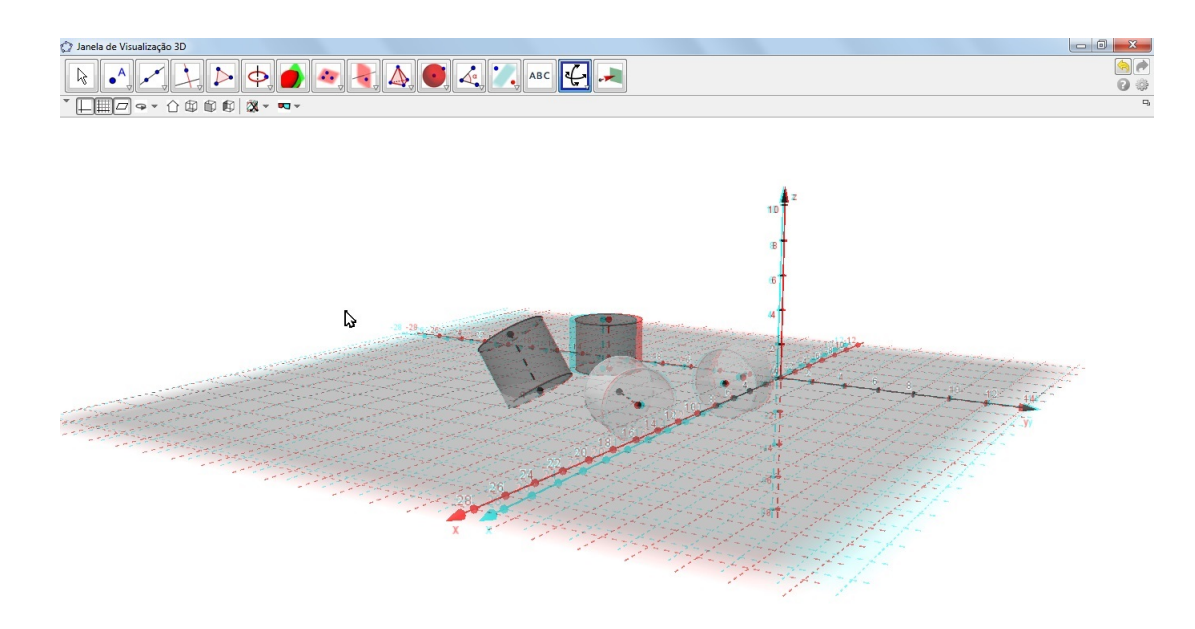

Figura 83: Visualização tridimensional dos cilindros.

## 5.7 CONE

Um cone pode ser gerado no Geogebra 3D de duas maneiras:

 $\bullet \ \mbox{cone}[\mbox{\texttt{},<} \mbox{\texttt{altura>}}]$ 

Esse comando cria um cone circular reto, sendo a altura a distância do vértice ao plano da base.

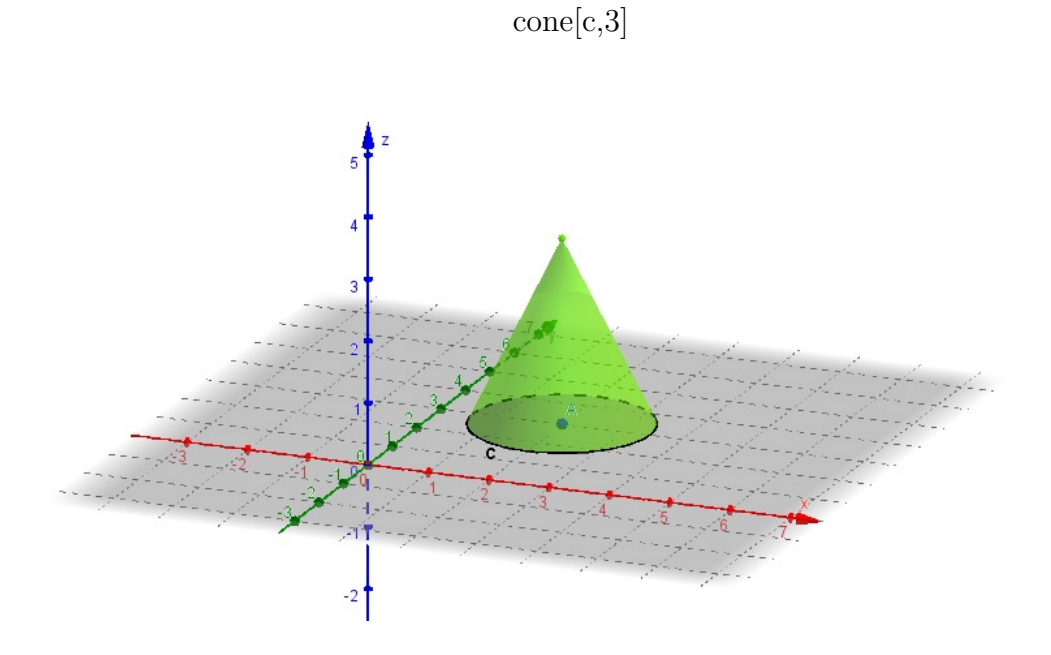

Figura 84: Cone gerado pelo comando  $\it cone[,]$ .

Esse comando também pode ser executado pelo botão da barra de ferramentas, destacado a seguir:

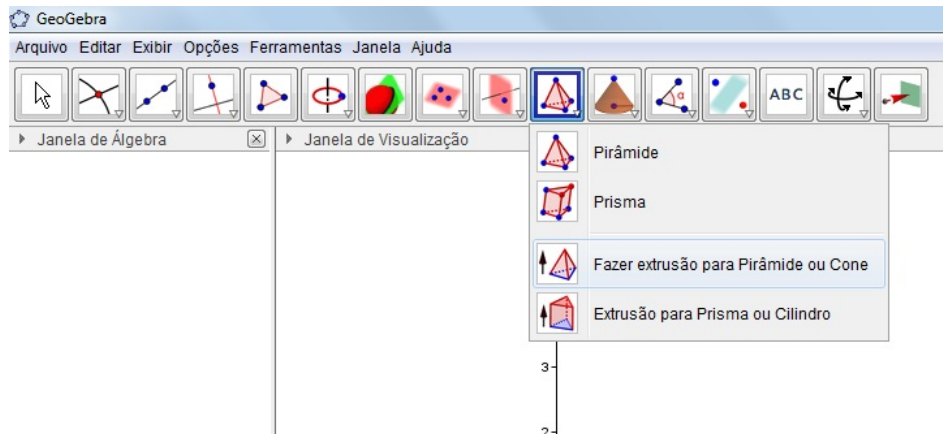

Figura 85: Botão da barra de ferramentas para gerar cones.

• cone[<ponto>,<ponto>,<raio>]

Este comando cria um cone de revolução em torno do eixo criado pelos dois pontos referenciados. O primeiro ponto indicará o centro da base do cone e o segundo, o vértice. Note que o cone também poderá ter eixos em diversas inclinações, mas sempre será um cone reto.

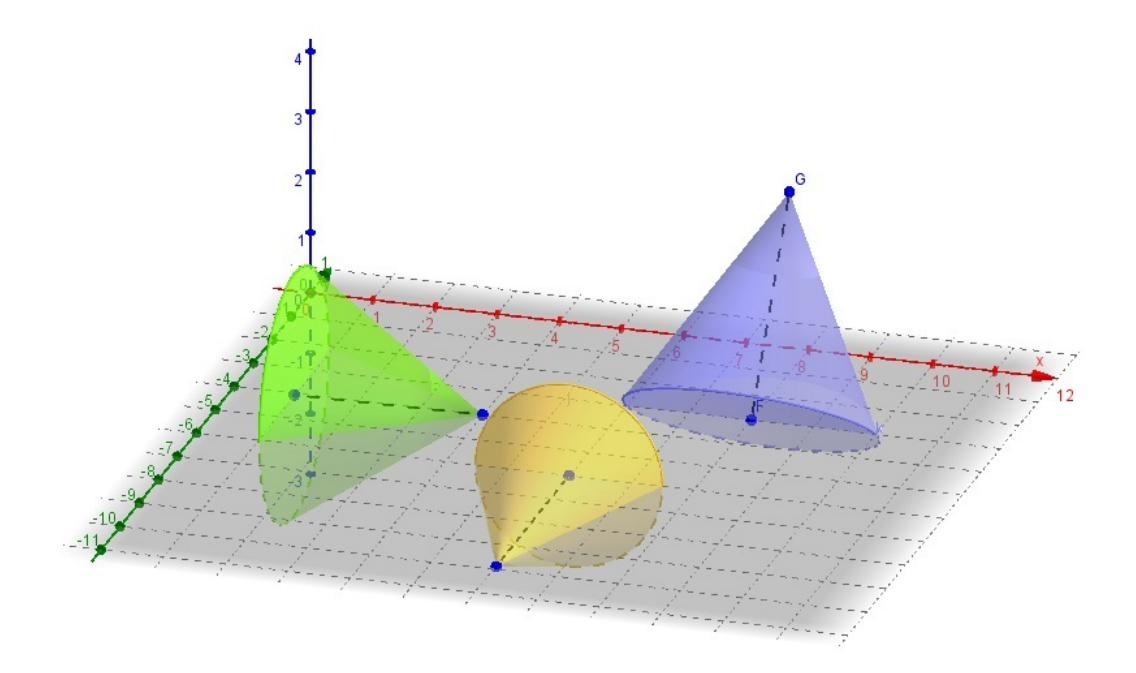

Figura 86: Cone gerado pelo comando  $cone$   $\leq$  ponto $\geq$ ,  $\leq$  raio $\geq$ ].

Esse comando também pode ser executado pelo botão da barra de ferramentas, destacado a seguir:

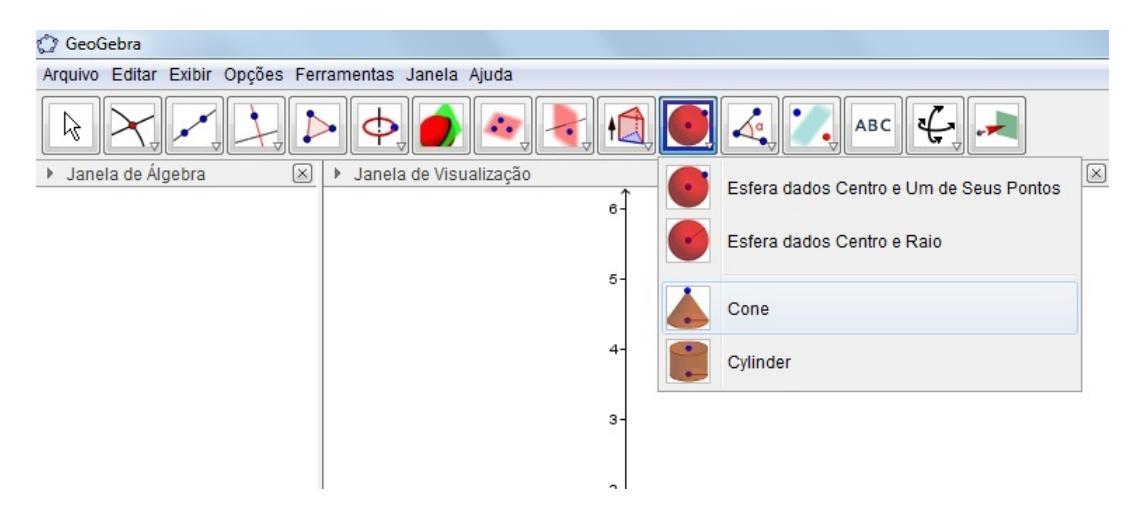

Figura 87: Botão da barra de ferramentas para gerar cones.

Com o recurso da visualização tridimensional oferecido pelo Geogebra, a imagem pode ser observada como a seguir:

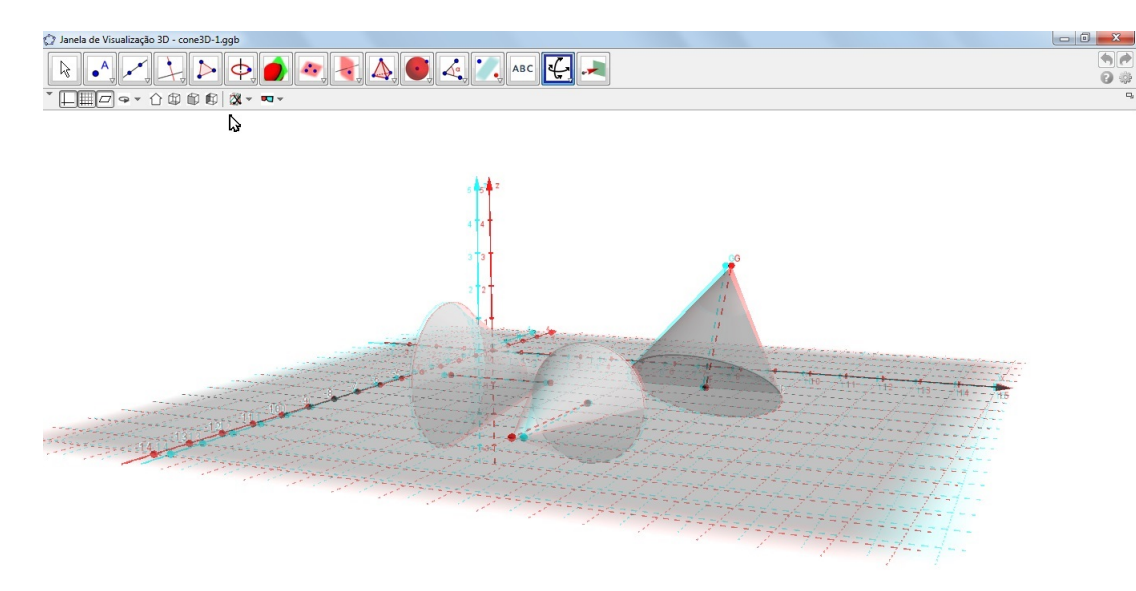

Figura 88: Visualização tridimensional dos cones.

### 5.8 ESFERA

Pela entrada na linha de comando, temos duas opções para criação de uma esfera no Geogebra 3D:

• esfera $\leq$ ponto $\geq$ ,  $\leq$ valor numérico do raio $\geq$ ]

A esfera de centro  $O = (3,3,3)$  e raio 2 a seguir foi criada pelo comando:

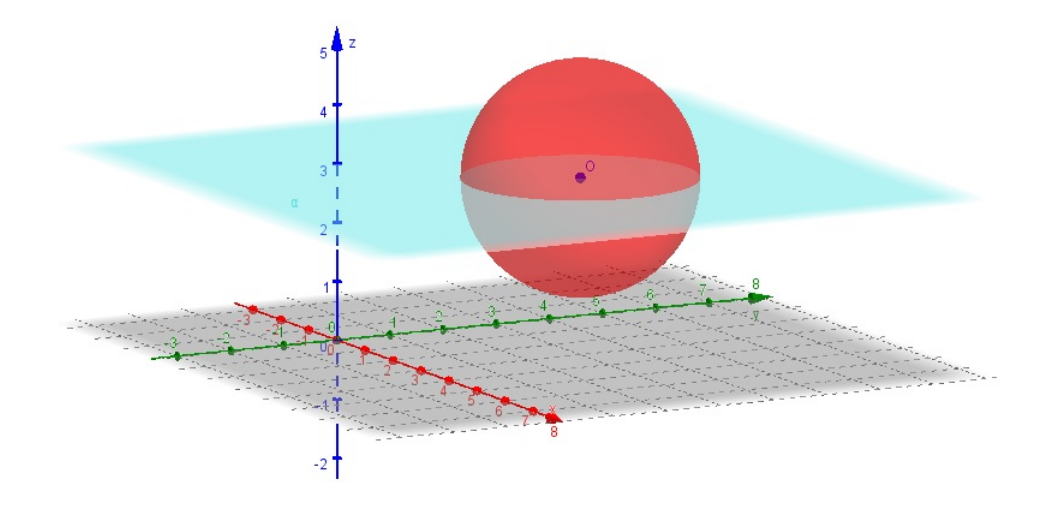

Observe que o plano  $\alpha$  foi criado para dar a noção de profundidade da esfera.

Figura 89: Esfera gerada pelo comando esfera $\leq$ ponto>,  $\lt$ valor numérico do raio> $\geq$ .

Esse comando também pode ser executado pelo botão da barra de ferramentas, destacado a seguir:

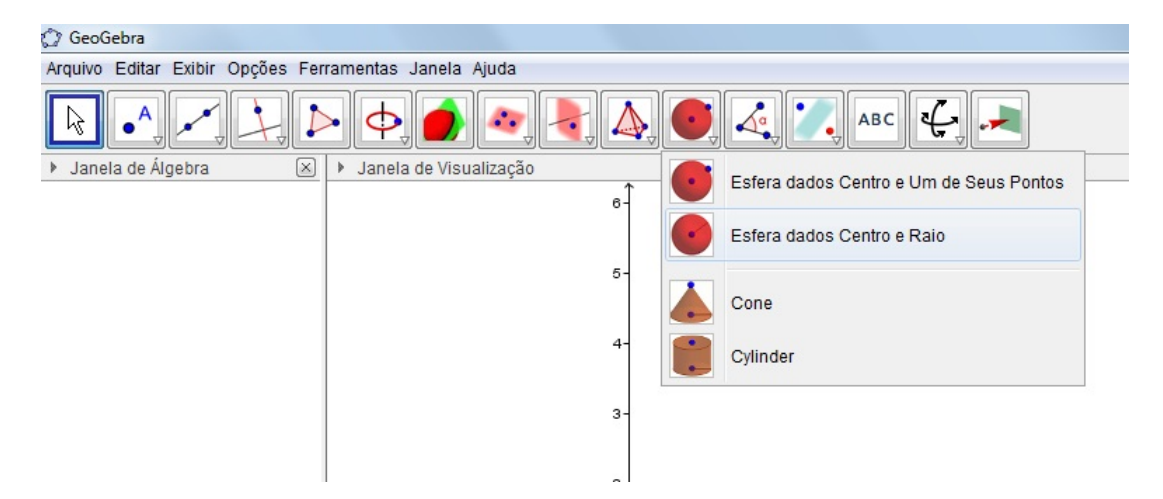

Figura 90: Botão da barra de ferramentas para gerar esferas.

• esfera  $[\text{}$ , $\text{}$ 

Neste comando, o primeiro ponto refere-se ao centro da esfera e o segundo, juntamente com o primeiro, determina o segmento que é a medida do raio da esfera. A esfera de centro no ponto  $O = (3,3,3)$  e raio 2 passa pelo ponto  $A = (3,1,3)$ , na interseção com o plano  $\alpha$ :  $z = 3$ . Essa esfera foi criada pelo comando:

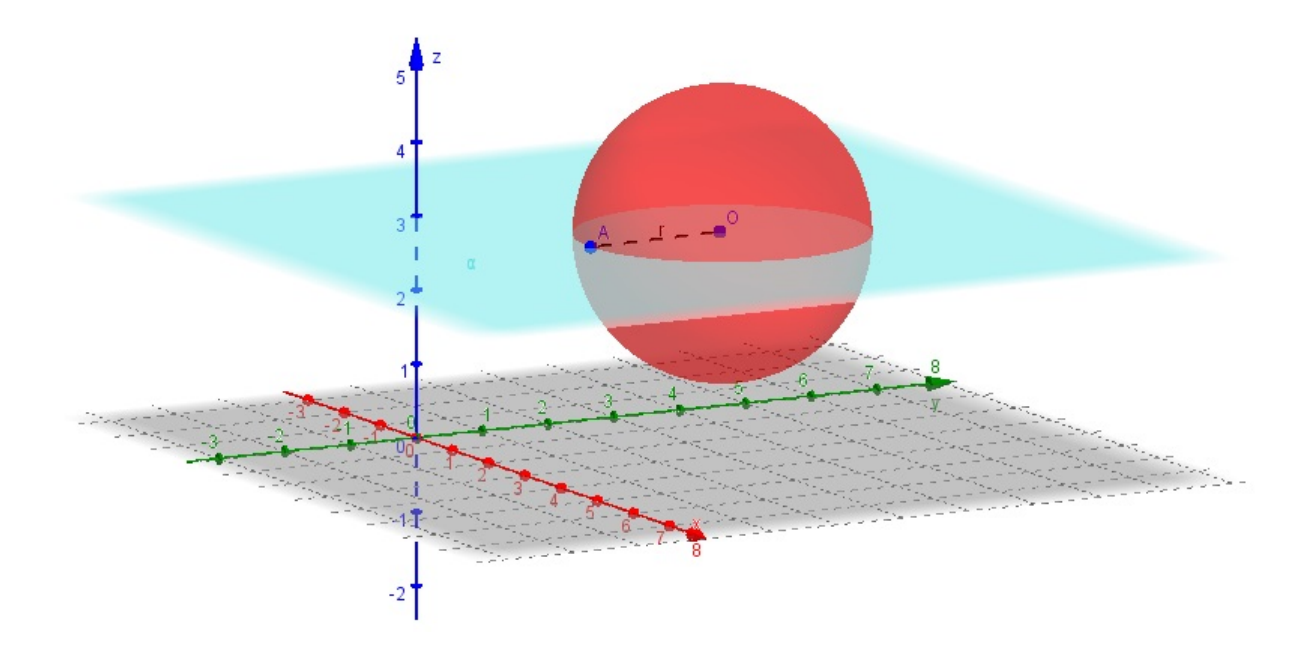

Figura 91: Esfera gerada pelo comando  $esfera[\langle ponto \rangle, \langle ponto \rangle]$ .

Esse comando também pode ser executado pelo botão da barra de ferramentas, destacado a seguir:

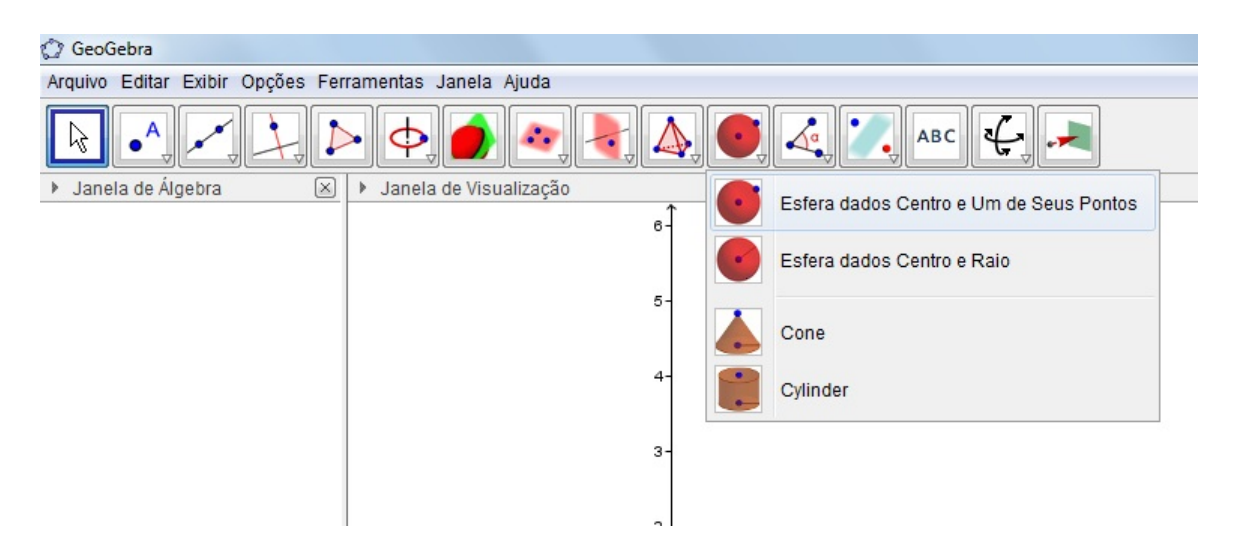

Figura 92: Botão da barra de ferramentas para gerar esferas.

Com o recurso da visualização tridimensional oferecido pelo Geogebra, a imagem pode ser observada como a seguir:

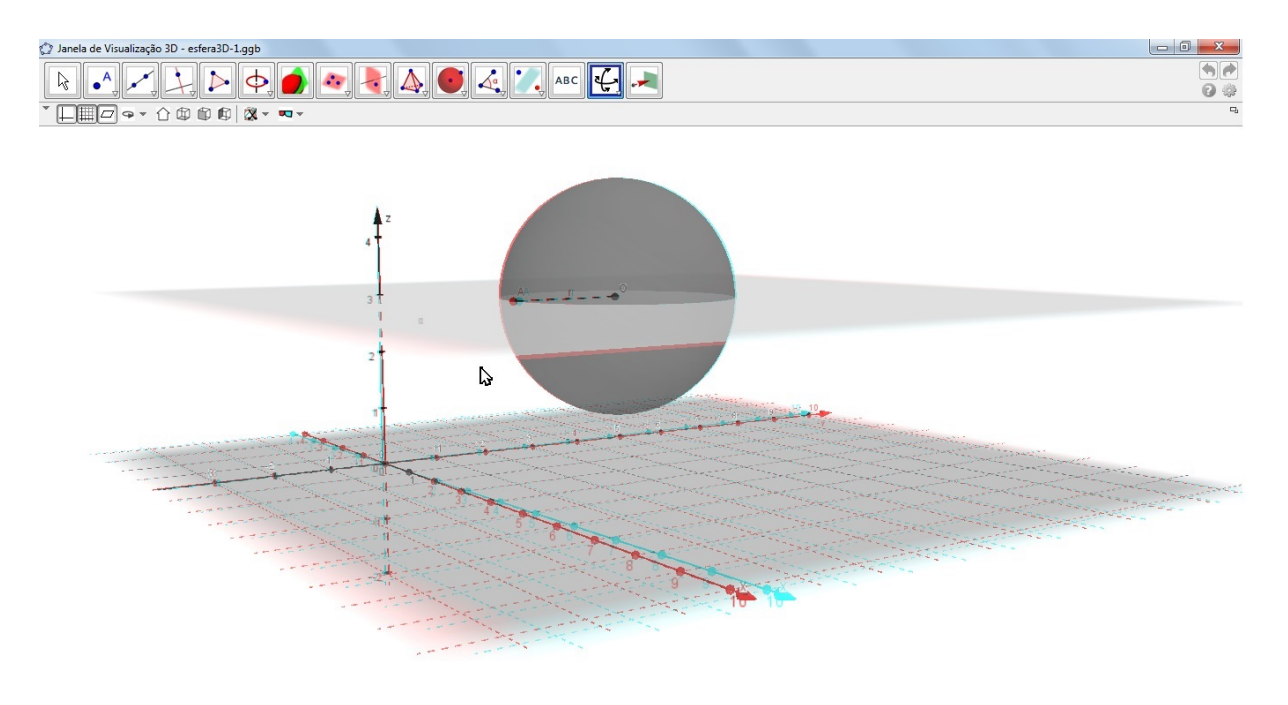

Figura 93: Visualização tridimensional da esfera.

#### 5.9 POLIEDROS REGULARES

O Geogebra 3D cria os 5 Poliedros Regulares de duas formas, apenas pela linha de comando:

- poliedro $\leq$ ponto $\geq$ , $\leq$ ponto $\geq$ ]
- poliedro[<ponto>,<ponto>,<direção>]

Na primeira maneira, os dois pontos devem ser extremidades de uma aresta do poliedro que esteja contida no plano xOy, ou em um plano paralelo ao plano xOy.

Na segunda maneira, os dois pontos são extremidades de uma das arestas do poliedro e a direção dada é o vetor perpendicular ao plano que contém o segmento definido pelos dois pontos dados.

### 5.9.1 Cubo

Os cubos a seguir foram criados a partir do comando  $cubo$  $>ponto$ ,  $>ponto$ . Na primeira figura, os pontos  $A = (2,2,0)$  e  $B = (4,2,0)$  pertencem ao plano xOy. Na segunda figura, os pontos  $A' = (3,5,3)$  e  $B' = (4,7,3)$  pertencem ao plano z = 3, paralelo ao plano xOy.

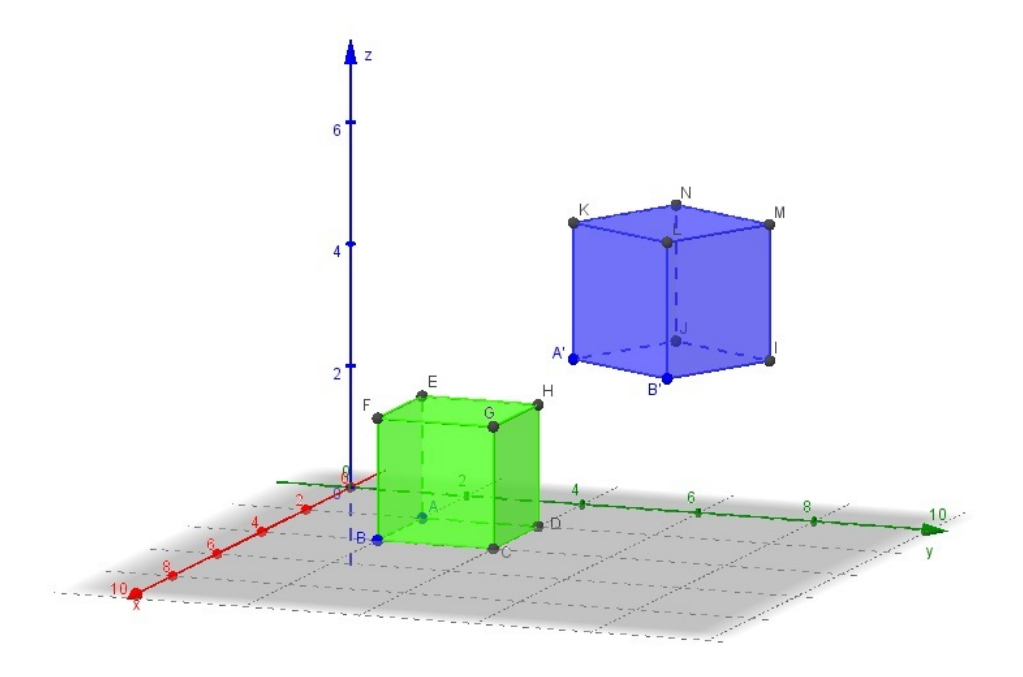

Figura 94: Cubos gerados pelo comando cubo[<ponto>,<ponto>].

Com o recurso da visualização tridimensional oferecido pelo Geogebra, a imagem pode ser observada como a seguir:

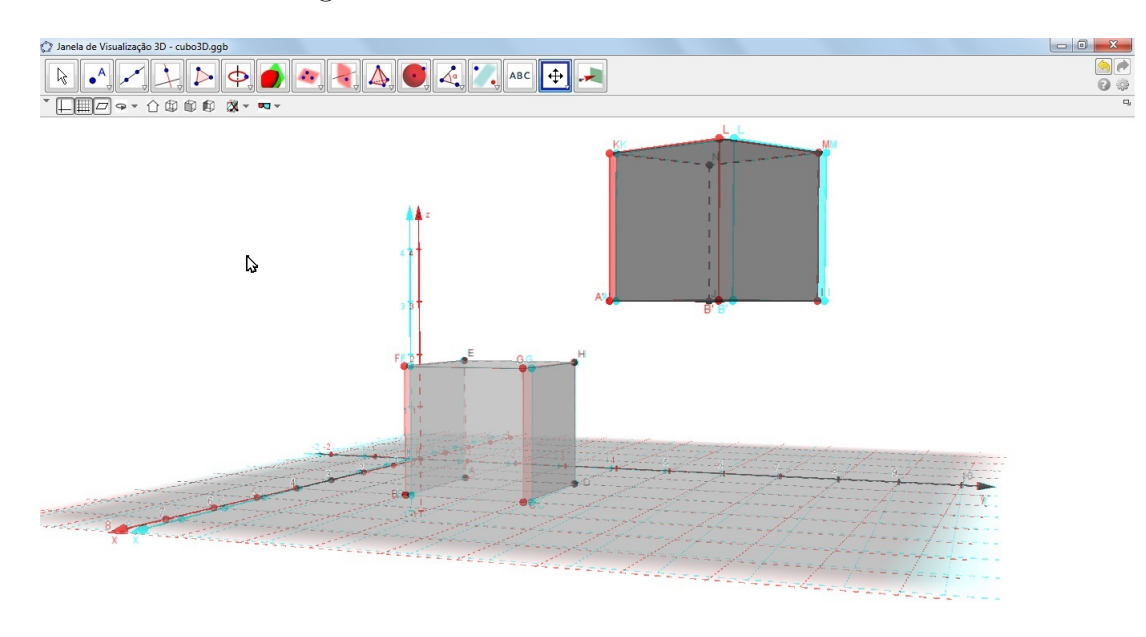

Figura 95: Visualização tridimensional dos cubos.

O cubo a seguir foi criado pelo comando  $cubo$  = ponto >, <ponto >, < direção >, sendo o ponto A = (1,3,2), o ponto B = (2,1,3) e a direção do vetor $\vec{u}$  = (1,1,1).

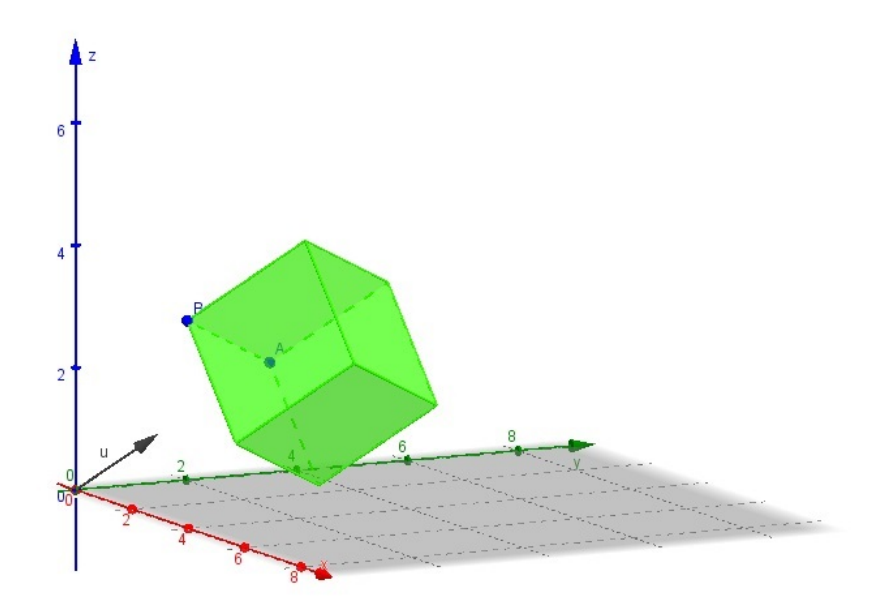

Figura 96: Cubo gerado pelo comando cubo[<ponto>,<ponto>,<direção>].

### 5.9.2 Tetraedro

Os tetraedros a seguir foram criados a partir do comando  $tetraedro$   $\leq$  ponto $\geq$ ,  $\leq$  ponto $\geq$ ]. Na primeira figura, os pontos  $A = (2,2,0)$  e  $B = (4,2,0)$  pertencem ao plano xOy. Na segunda figura, os pontos A' = (1,1,2) e B' = (3,1,2) pertencem ao plano z = 2, paralelo ao plano xOy.

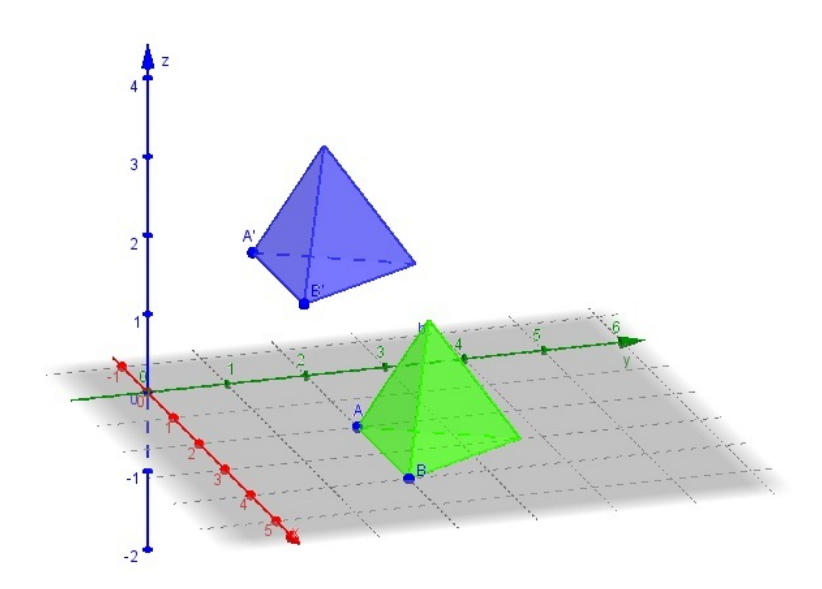

Figura 97: Tetraedros gerados pelo comando tetraedro[<ponto>,<ponto>].

O tetraedro a seguir foi criado pelo comando tetraedro $\leq$ ponto $\geq$ , $\leq$ ponto $\geq$ , $\leq$ direção $\geq$ ], sendo o ponto  $A = (1,3,2)$ , o ponto  $B = (1,1,2)$  e a direção do vetor  $\vec{u} = (1,1,1)$ .

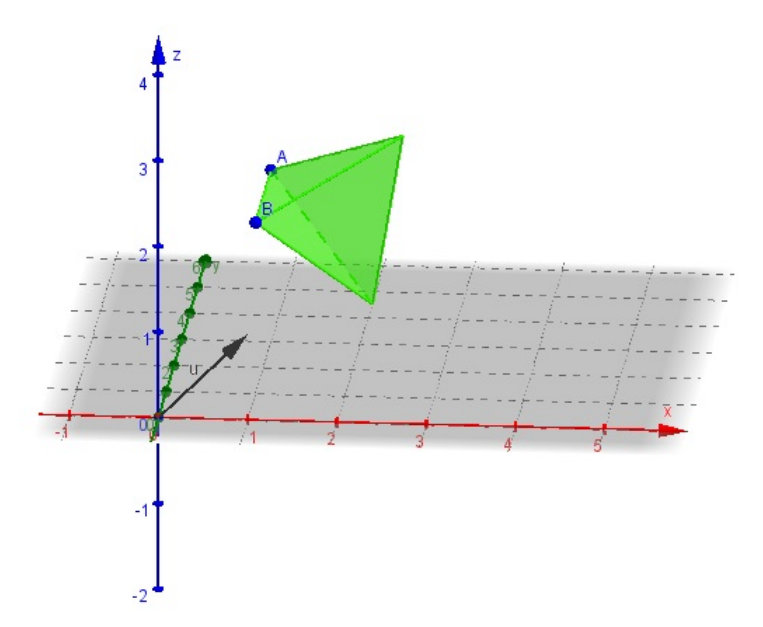

Figura 98: Tetraedro gerado pelo comando tetraedro $\leq$ ponto $\geq$ , $\leq$ ponto $\geq$ , $\leq$ direção $\geq$ ].

### 5.9.3 Octaedro

Os octaedros a seguir foram criados a partir do comando  $octaedro| \leq ponto \gt, \lt ponto \gt).$ Na primeira figura, os pontos  $A = (0,3,0)$  e  $B = (2,3,0)$  pertencem ao plano xOy. Na segunda figura, os pontos A' = (3,1,2) e B' = (5,2,2) pertencem ao plano z = 2, paralelo ao plano xOy.

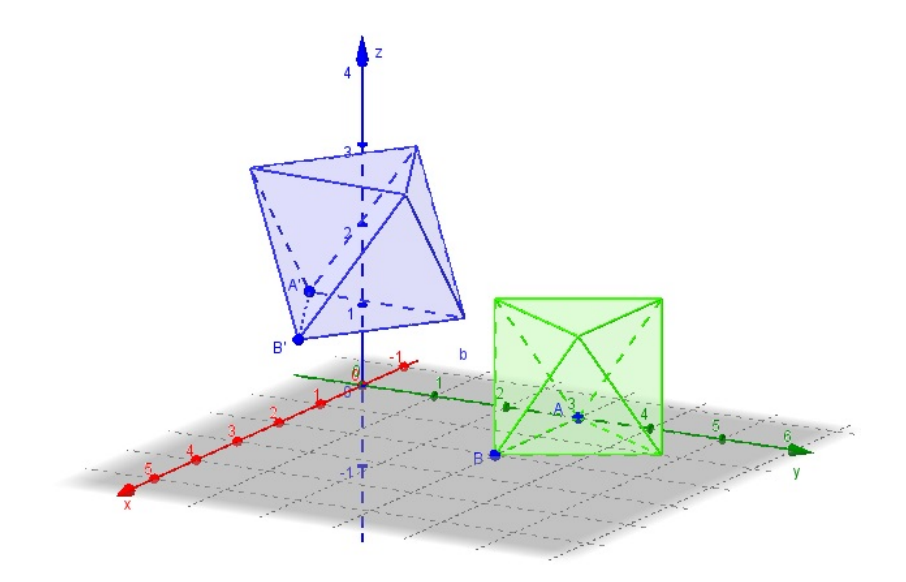

Figura 99: Octaedros gerados pelo comando octaedro[<ponto>,<ponto>].

Com o recurso da visualização tridimensional oferecido pelo Geogebra, a imagem pode ser observada como a seguir:

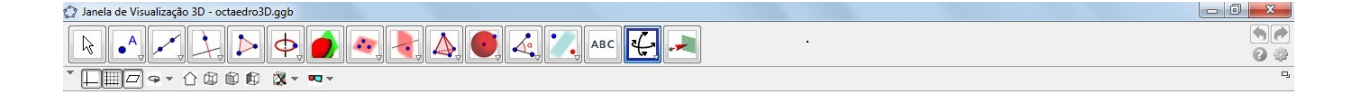

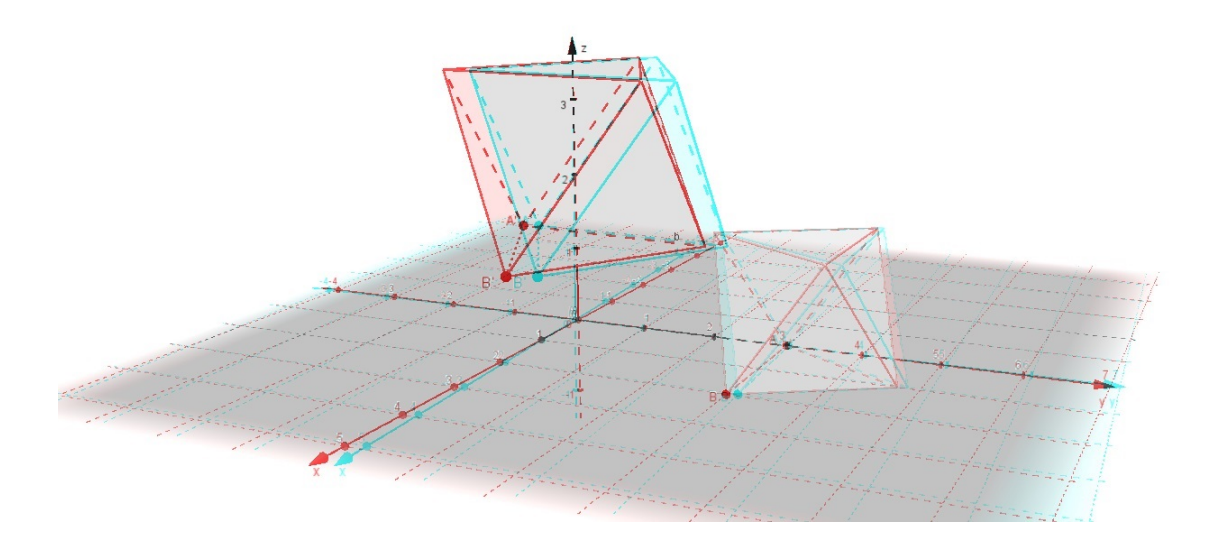

Figura 100: Visualização tridimensional dos octaedros.

O octaedro a seguir foi criado pelo comando *octaedro* $\leq$ ponto>, $\leq$ ponto>, $\leq$ direção>], sendo o ponto  $A = (0,2,3)$ , o ponto  $B = (2,0,3)$  e a direção do vetor  $\vec{u} = (1,1,1)$ .

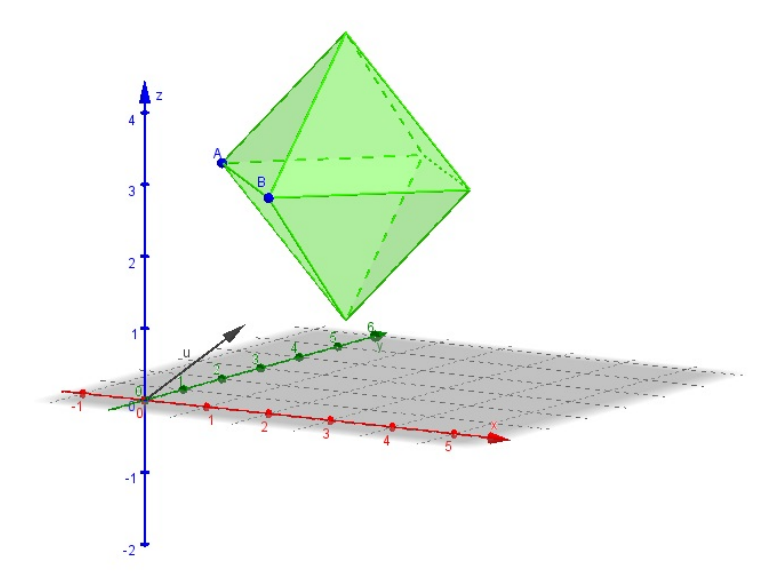

Figura 101: Octaedro gerado pelo comando octaedro[<ponto>,<ponto>,<direção>].

### 5.9.4 Dodecaedro

Os dodecaedros a seguir foram criados a partir do comando  $dodecaedro[\leq ponto>, ].$ Na primeira figura, os pontos  $A = (1,2,0)$  e  $B = (2,2,0)$  pertencem ao plano xOy. Na

segunda figura, os pontos  $A' = (3,5,3)$  e B' =  $(4,5,3)$  pertencem ao plano z = 3, paralelo ao plano xOy.

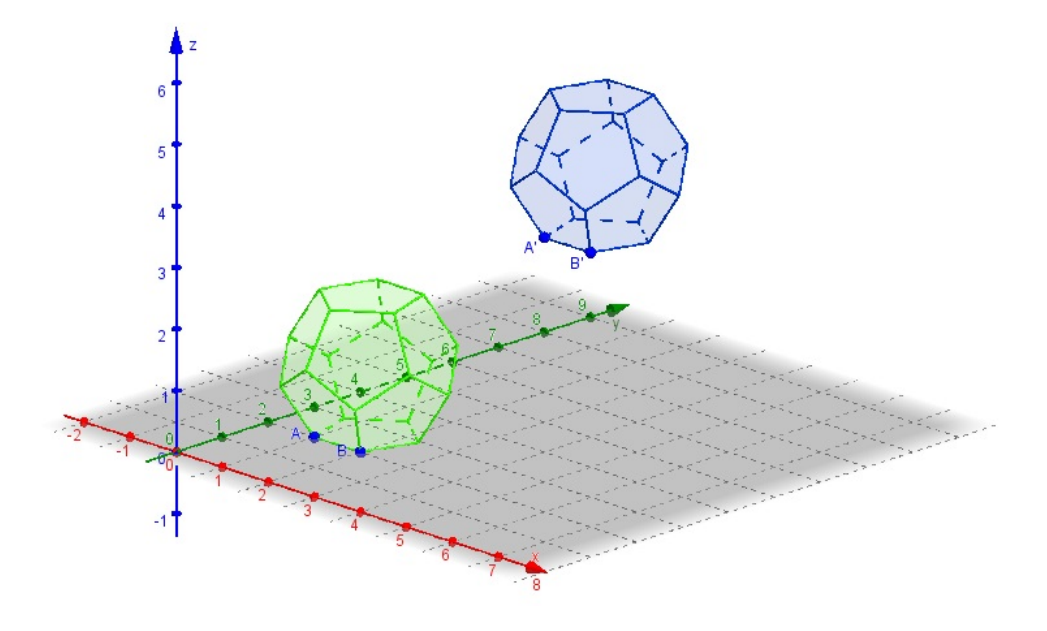

Figura 102: Dodecaedros gerados pelo comando dodecaaedro  $\leq$ ponto $\geq$ , $\leq$ ponto $\geq$ ].

O dodecaedro a seguir foi criado pelo comando  $dodecaedro/\leq ponto>, , ,$ sendo o ponto  $A = (1,3,4)$ , o ponto  $B = (2,2,4)$  e a direção do vetor  $\vec{u} = (1,1,1)$ .

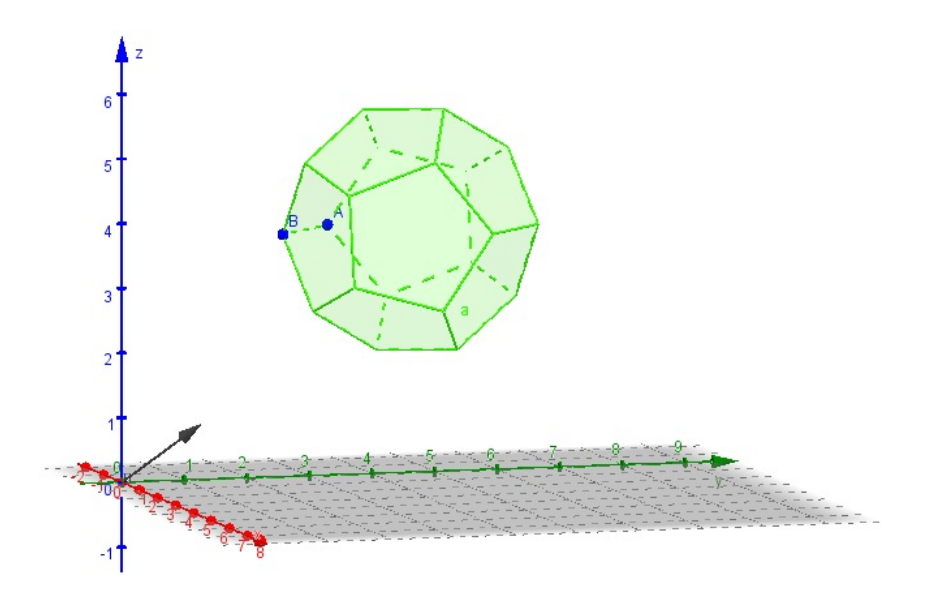

Figura 103: Dodecaedro gerado pelo comando dodecaedro  $\text{}$ ,  $\text{}$ ,  $\text{}$ .

#### 5.9.5 Icosaedro

Os icosaedros a seguir foram criados a partir do comando *icosaedro* $\leq$ ponto $\geq$ , $\leq$ ponto $\geq$ ]. Na primeira figura, os pontos  $A = (1,2,0)$  e  $B = (3,2,0)$  pertencem ao plano xOy. Na segunda figura, os pontos A' = (3,6,3) e B' = (5,6,3) pertencem ao plano z = 3, paralelo ao plano xOy.

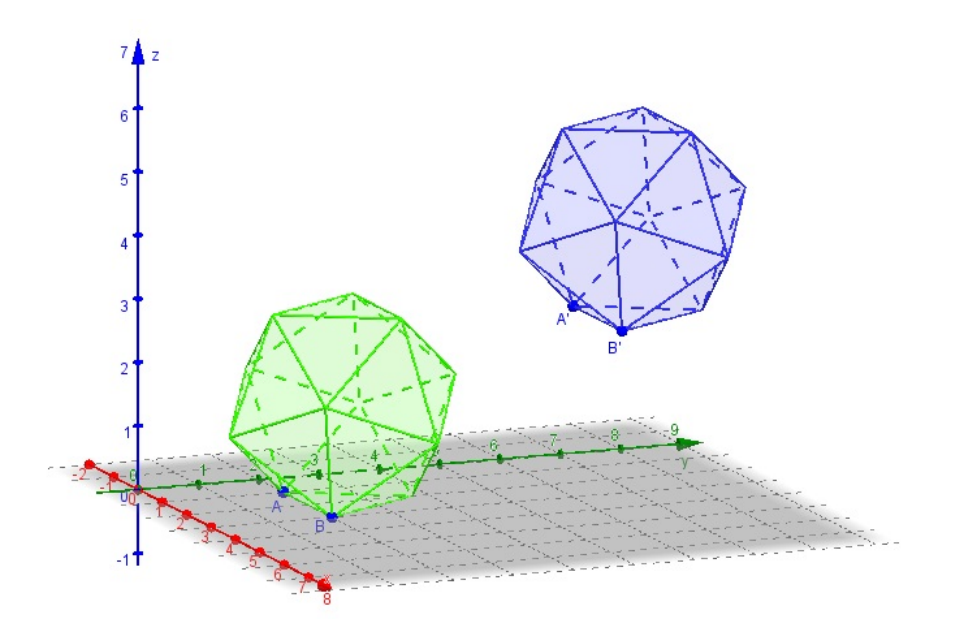

Figura 104: Icosaedros gerados pelo comando icosaedro $\leq$ ponto $\geq$ , $\leq$ ponto $\geq$ ].

O icosaedro a seguir foi criado pelo comando icosaedro[ $<$ ponto>, $<$ ponto>, $<$ direção>], sendo o ponto  $A = (1,4,3)$ , o ponto  $B = (3,2,3)$  e a direção do vetor  $\vec{u} = (1,1,1)$ .

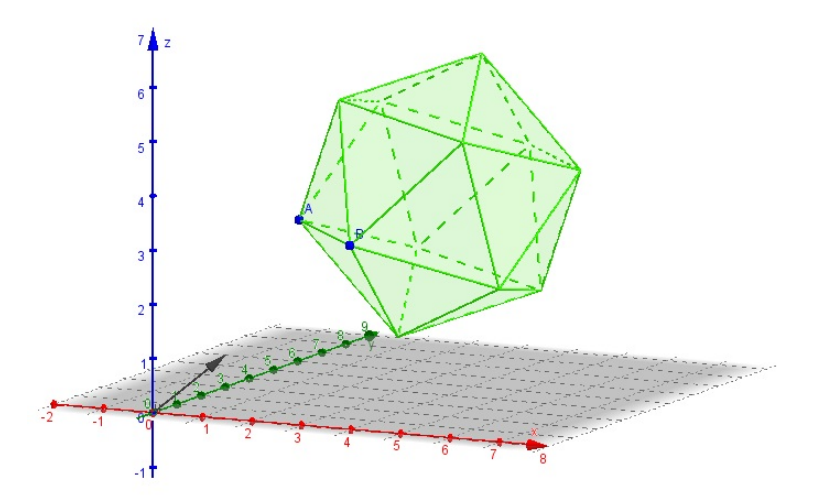

Figura 105: Icosaedro gerado pelo comando icosaedro[<ponto>,<ponto>,<direção>].

Com o recurso da visualização tridimensional oferecido pelo Geogebra, a imagem pode ser observada como a seguir:

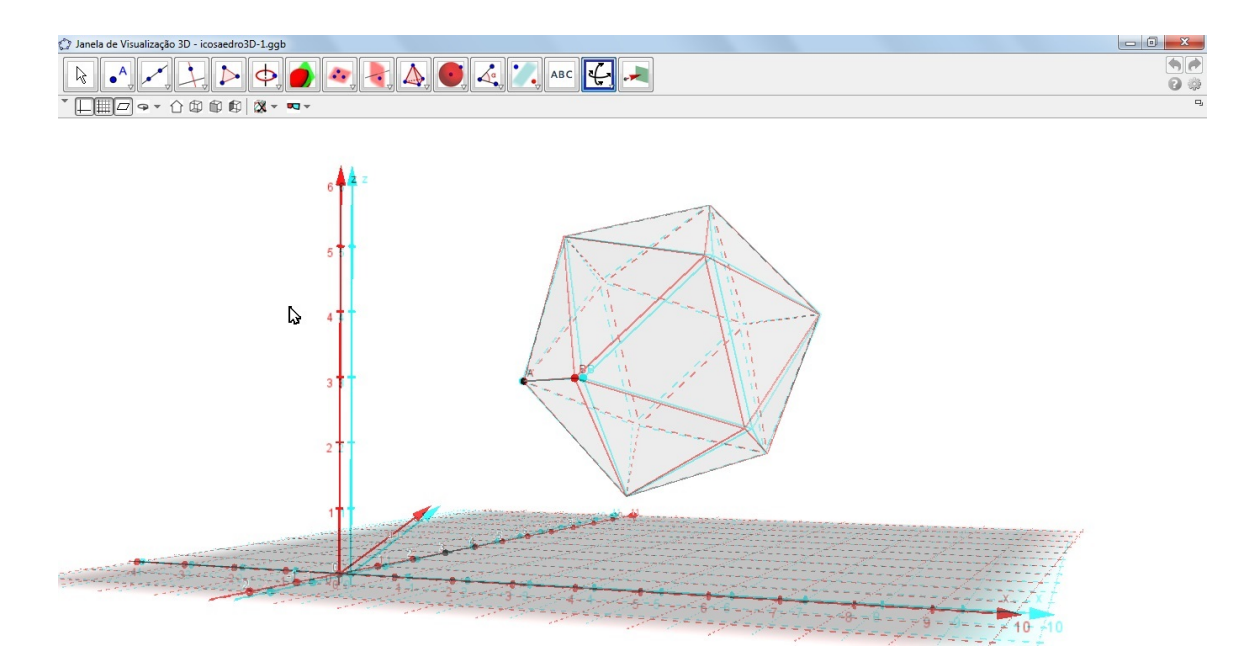

Figura 106: Visualização tridimensional do icosaedro.

### 5.10 HEIGHT

Esse comando determina a altura de cones e cilindros e, também funciona para poliedros regulares construídos pelo Geogebra 3D.

No caso do cone a construído, o comando nos retorna um número na janela de álgebra (na figura indicado por k), que indica sua altura.

height[a]

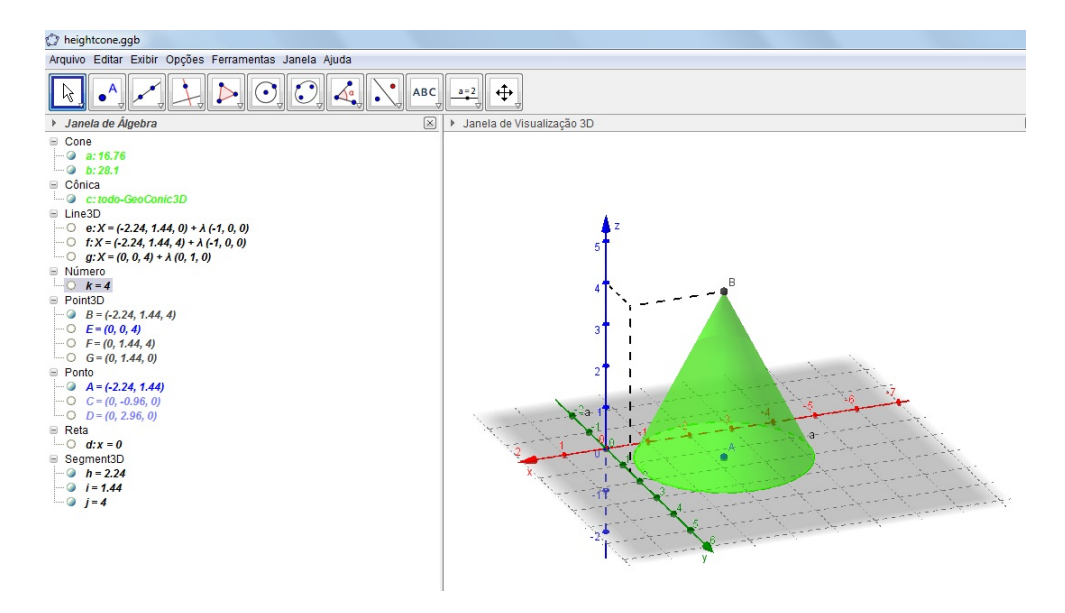

Figura 107: Altura do cone  $= 4$ 

No caso de um cilindro  $c$  construído, o comando nos retorna um número na janela de álgebra (indicado pela letra  $h$  na figura), que indica sua altura.

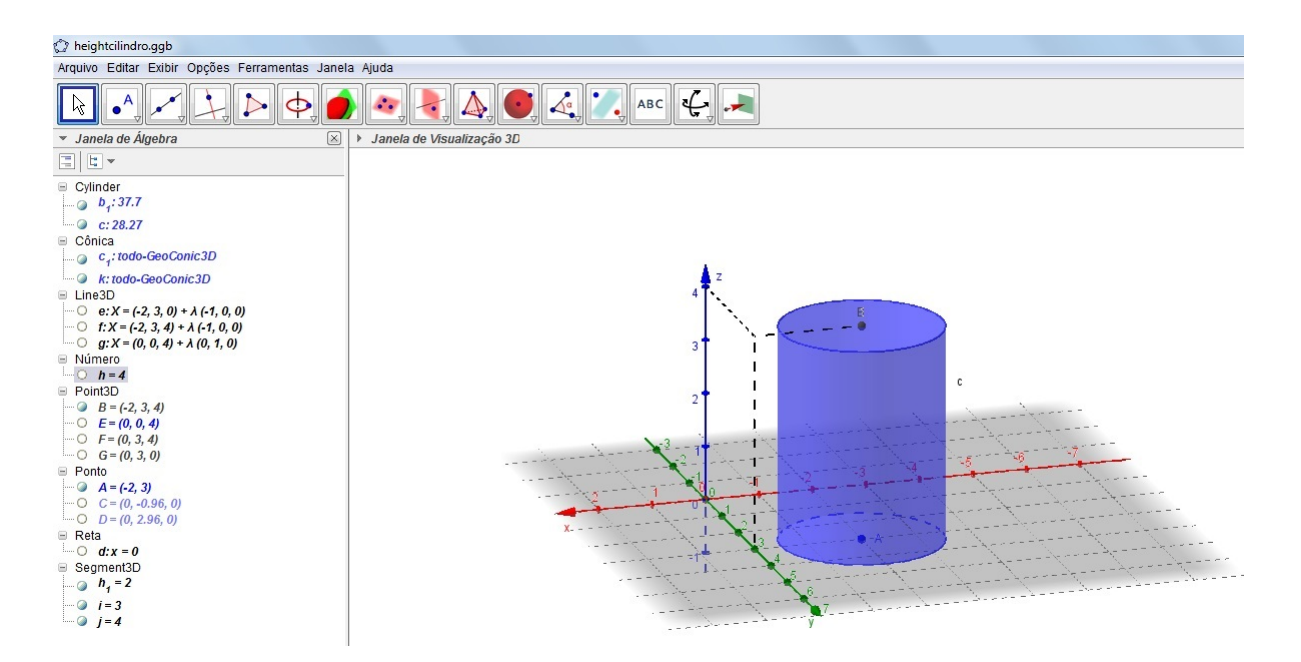

### height[c]

Figura 108: Altura do cilindro  $= 4$ .

Para o caso dos poliedros, por exemplo, no octaedro a a seguir, o comando height retorna a altura do vértice  $C$  em relação ao plano xOy.

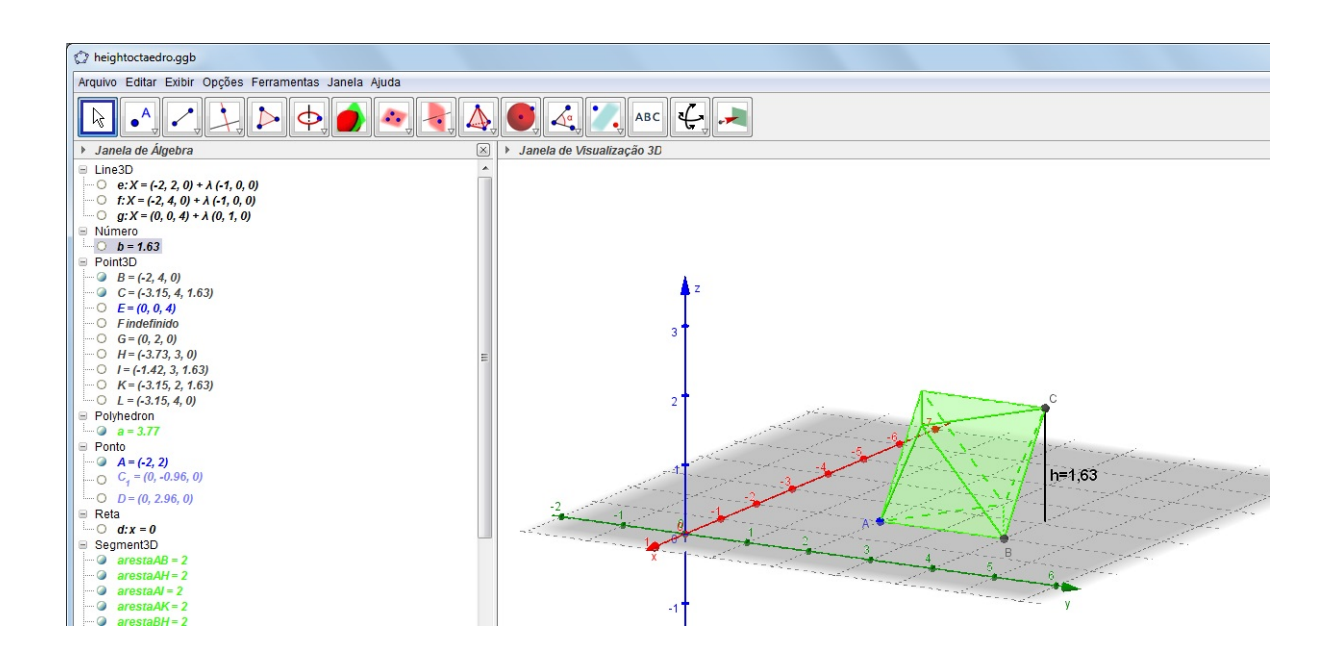

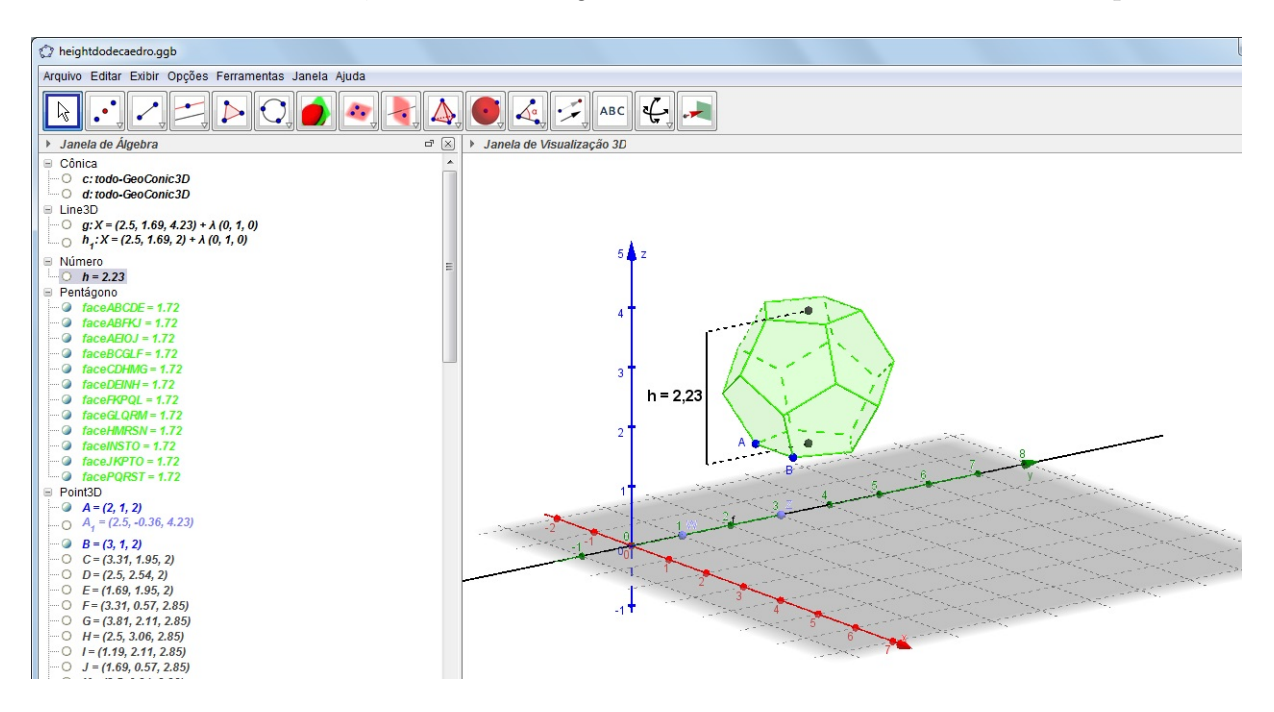

Para um dodecaedro, o comando *height* retorna a distância entre duas faces paralelas.

Figura 110: Altura do dodecaedro  $= 2,23$ .

#### 6 PROBLEMAS

Neste capítulo serão apresentados alguns problemas de geometria espacial aplicáveis ao ensino médio que, com a ajuda do recurso da visualização tridimensional, podem ser melhor compreendidos pelos alunos.

## 6.1 SEÇÃO HEXAGONAL NO CUBO

Considere um cubo ABCDEFGH de aresta a e sejam os pontos M, N, O, P, Q e R os respectivos pontos médios de  $\overline{HG}, \overline{EH}, \overline{AE}, \overline{AB}, \overline{BC}, \overline{CG}$ . Qual é a área determinada pelo polígono MNOPQR ?

#### Resolução:

Inicialmente é necessária a representação da situação proposta.

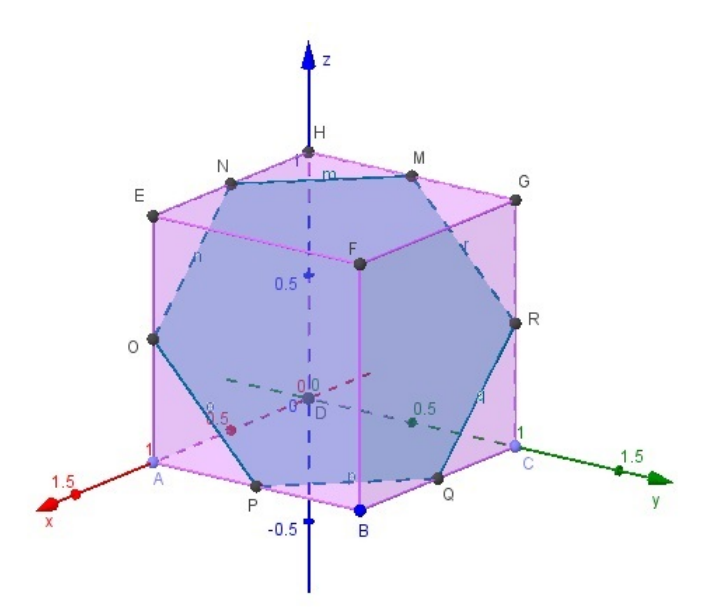

Figura 111: Polígono MNOPQR.

Com a representação tridimensional feita pelo Geogebra, é possível que o aluno visualize o polígono formado: um hexágono. No entanto, para calcular sua área, é necessário antes demonstrar que esse polígono é regular.

Na face ADHE,  $AD = DH = HE = EA = a$ . Como N e O são pontos médios de HE

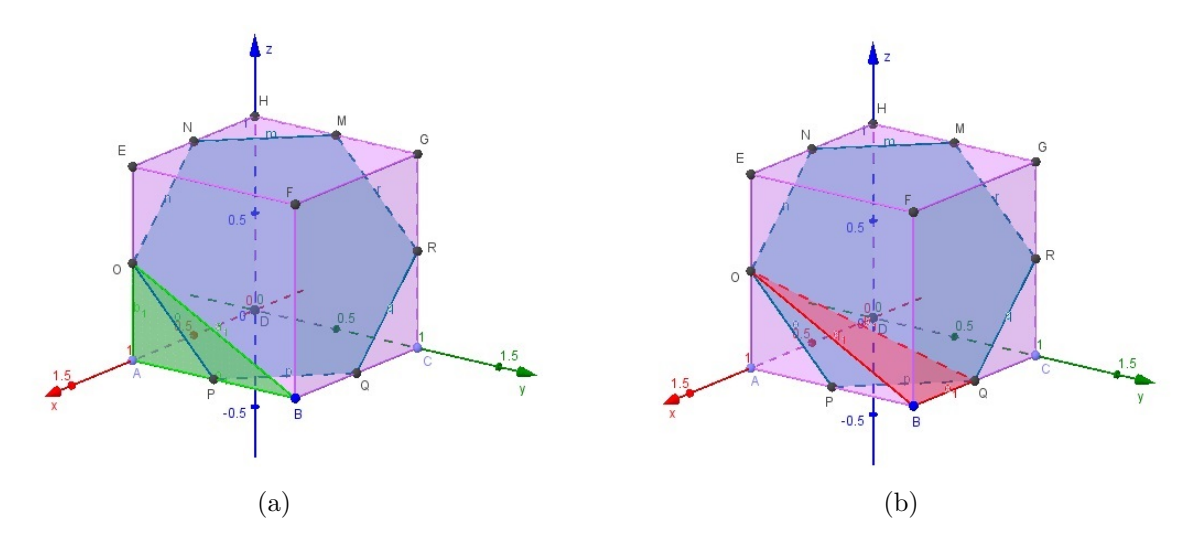

Figura 112: (a)Triângulo AOB; (b) Triângulo BOQ.

e EA, respectivamente, então NE = EO =  $\frac{a}{2}$ 2 . Dessa forma, pelo Teorema de Pitágoras,  $NO = \frac{a\sqrt{2}}{2}$  $\overline{z}$   $\overline{z}$   $\overline{z}$   $\overline{z}$   $\overline{z}$   $\overline{z}$   $\overline{z}$   $\overline{z}$   $\overline{z}$ 2 . De maneira análoga, tem-se OP = PQ = QR = RM =  $MN = \frac{a\sqrt{2}}{2}$ 2 . √

Ainda pelo Teorema de Pitágoras no triângulo AOB, retângulo em A, OB =  $\frac{a\sqrt{5}}{2}$ 2 . E no triângulo retângulo BOQ, retângulo em B, OQ =  $\frac{a\sqrt{6}}{2}$ √ 2 . De maneira análoga, determina-se  $PR = QM = RN = MO = NP = OQ = \frac{a\sqrt{6}}{2}$ √ 2 .

Aplicando-se a Lei dos Cossenos aos triângulos OPQ, PQR, QRM, RMN, MNO, NOP, determina-se os ângulos internos do hexágono,  $\hat{P} = \hat{Q} = \hat{R} = \hat{M} = \hat{N} = \hat{O} = 120^{\circ}$ , respectivamente. Assim, o hexágono construído é regular.

Como um hexágono regular fica dividido em seis triângulos equiláteros congruentes, temos:

$$
A_H = 6.A_T,
$$

onde  $A_H$  é a área do hexágono e  $A_T$  é a área do triângulo equilátero. Assim,

$$
A_H = \frac{3\sqrt{3}a^2}{4}
$$

Como a figura construída no Geogebra tinha medida da aresta  $a = 1$ , e adotando  $\sqrt{3} = 1, 73$ , então o valor da área do hexágono é, aproximadamente,  $\frac{3.1, 73.1^2}{4}$ 4  $= 1,2975.$ 

Para efeito de verificação, pode-se ainda utilizar o recurso de cálculo de área do Geogebra, indicado na figura a seguir:

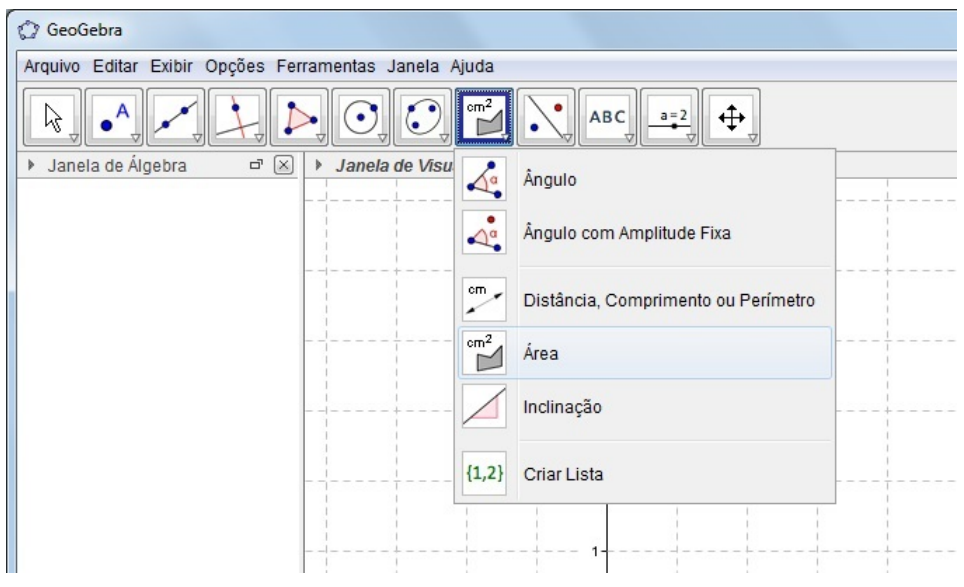

Figura 113: Comando Area. ´

Executando esse comando, a área calculada pelo programa, com aproximação de duas casas decimais, é:

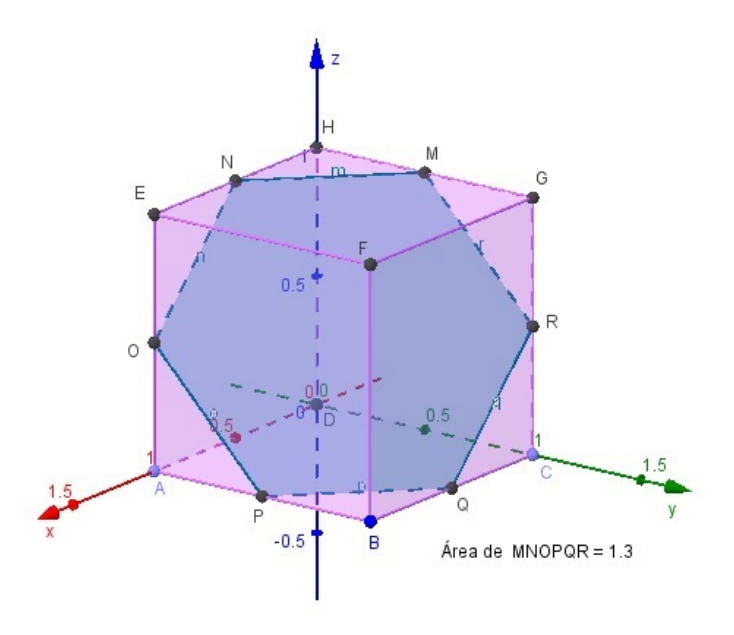

Figura 114: Área do hexágono calculada pelo Geogebra.

# 6.2 OUTRAS SEÇÕES NO CUBO

Construa seções do cubo que sejam os seguintes polígonos:

a) triângulo equilátero

Tomando três pontos equidistantes de um vértice do cubo tem-se formado um triângulo equilátero.

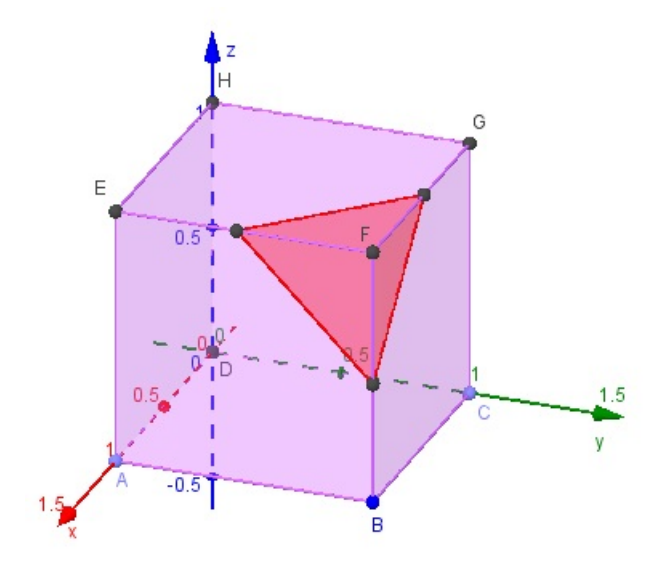

Figura 115: Seção triangular de um cubo.

### b) quadrado

 $\it Qualquer$ seção paralela a uma das faces do cubo é um quadrado.

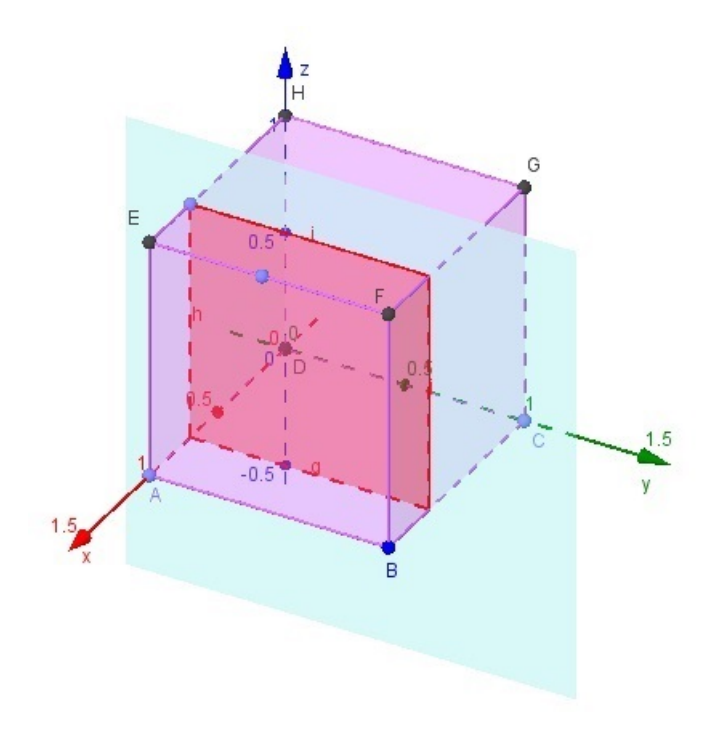

Figura 116: Seção quadrangular de um cubo.

## c) trapézio

Para se obter uma seção trapezoidal dentro de um cubo é necessário que os pontos tomados, em faces opostas do cubo, formem segmentos não congruentes, para constituírem as bases do trapézio.

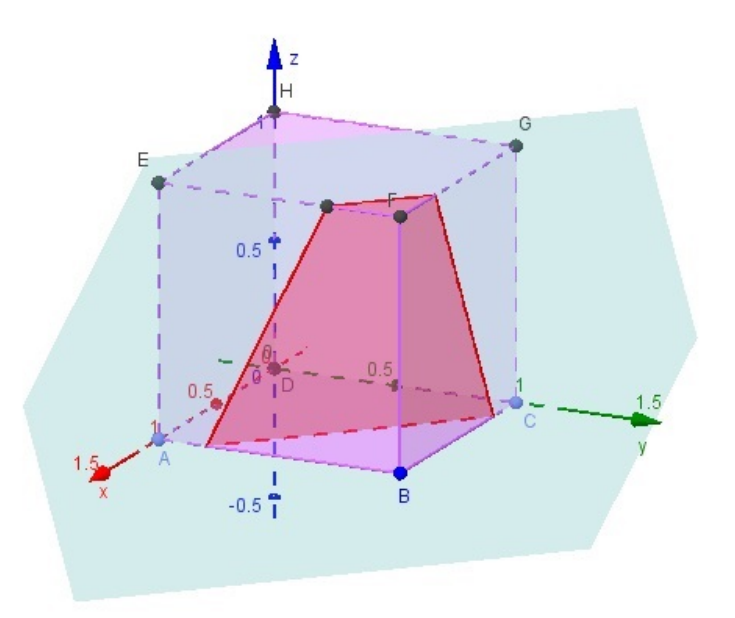

Figura 117: Seção trapezoidal em um cubo.

## d) retângulo

Para se obter uma seção retangular dentro de um cubo é necessário que os pontos tomados, em faces opostas do cubo, formem segmentos congruentes.

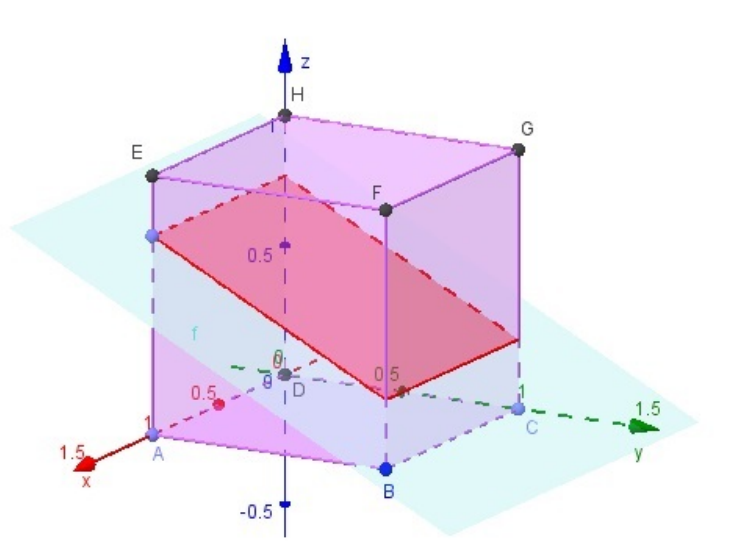

Figura 118: Seção retangular em um cubo.

## e) pentágono

Um pentágono pode ser obtido como indicado a seguir:

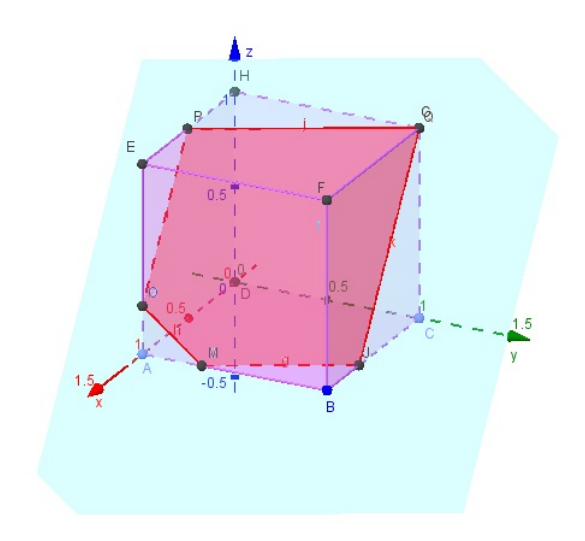

Figura 119: Seção pentagonal em um cubo.

### f) hexágono regular

Um plano que determine um hexágono regular num cubo pode ser obtido unindo-se os pontos médios de três arestas deste cubo, sendo estas arestas reversas duas a duas.

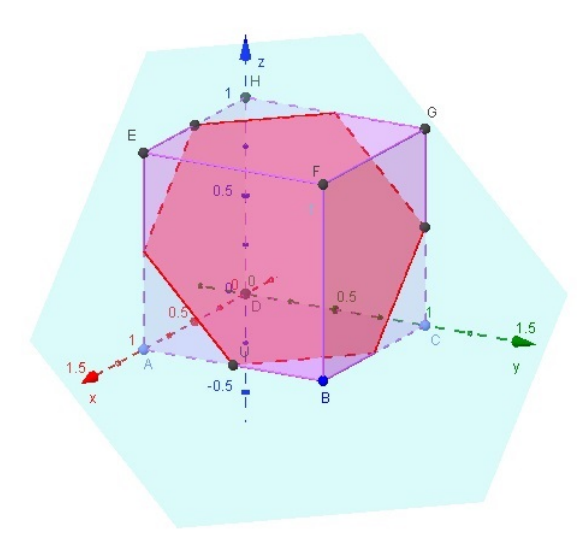

Figura 120: Seção hexagonal em um cubo.

## 6.3 NÚMERO DE FACES DE UM SÓLIDO GERADO POR DUAS PIRÂMIDES TRIAN-GULARES

Duas pirâmides triangulares idênticas são unidas por uma de suas faces. Quantas faces pode ter o sólido formado nessas condições?

Se os dois tetraedros forem regulares, o poliedro formado terá seis faces, pois o ângulo diédrico entre as faces do tetraedro regular é  $\alpha = 70,53^{\circ}$ , como pode ser confirmado pelo Geogebra.

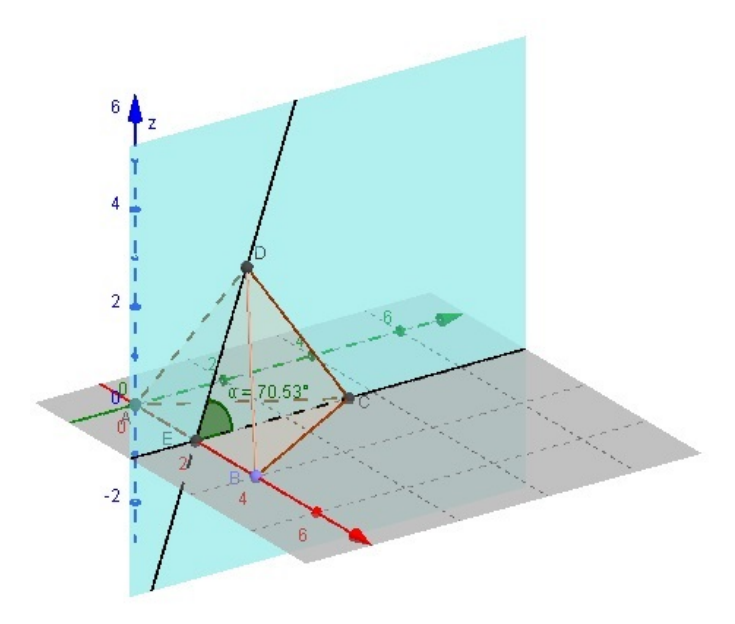

Figura 121: Ângulo diédrico no tetraedro regular.

Ao se unir dois desses tetraedros, cada um deles com quatro faces, perde-se uma face de cada um, totalizando seis faces no sólido final.

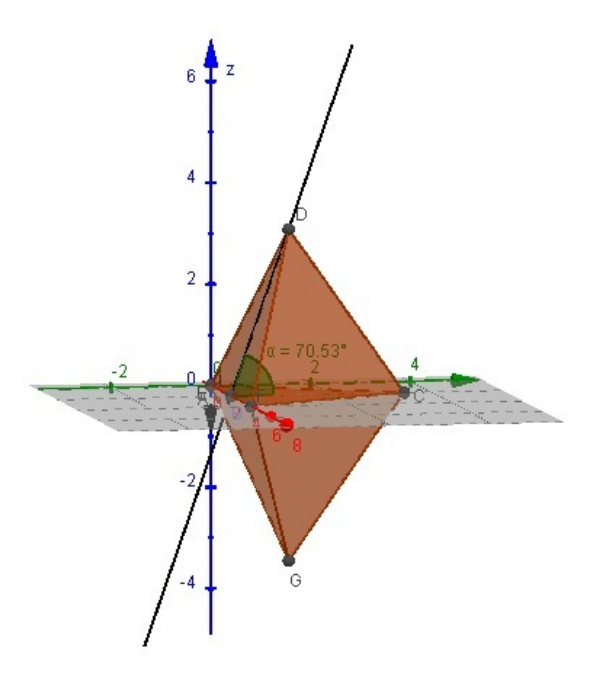

Figura 122: Poliedro formado com 6 faces.

Se os dois tetraedros tiverem, cada um deles, apenas uma face perperdidular a outra e forem unidos por essas faces perpendiculares, então o poliedro formado terá 5 faces.

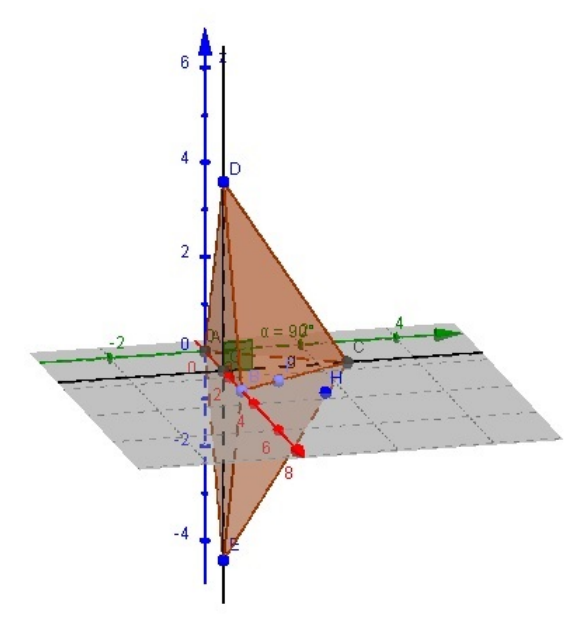

Figura 123: Poliedro formado com 5 faces.

Se os dois tetraedros tiverem, cada um deles, duas faces perperdidulares a outra e forem unidos por esta última face, então o poliedro formado terá 4 faces.

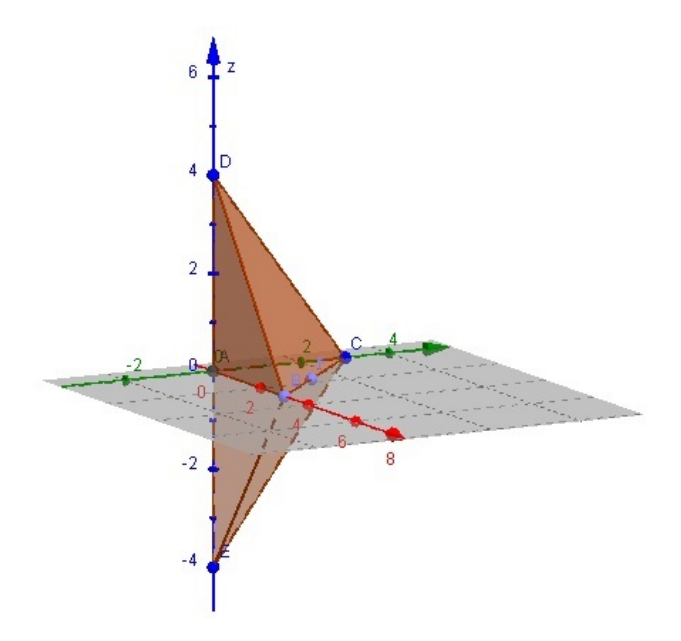

Figura 124: Poliedro formado com 4 faces.

### 6.4 TEOREMA DAS TRÊS PERPENDICULARES

Teorema das três perpendiculares

Sejam r, s, e t três retas e $\alpha$ um plano, tais que r $\bot \alpha$ , r $\bot$ t, s $\bot$ t, s $\subset \alpha$ , t $\subset \alpha$ e  $s \cap t = \{S\},$ com S não pertencente à reta $r.$ 

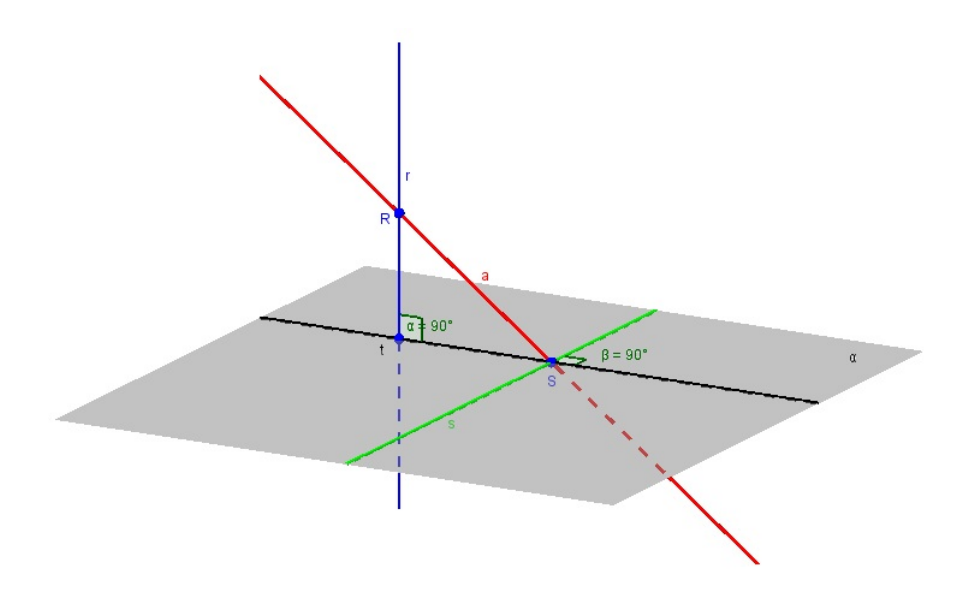

Figura 125: Teorema das três perpendiculares

Nessas condições, qualquer reta  $a$ , concorrente com  $r$  e com  $s$ , passando por  $S$ , será perpendicular a s.

#### Demonstração

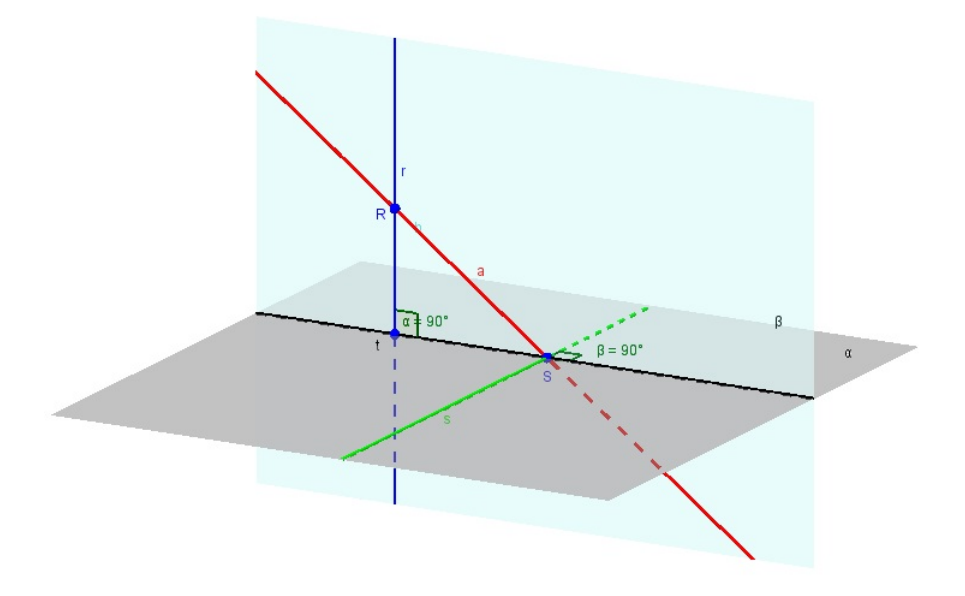

Figura 126: Demonstração do Teorema das três perpendiculares

Como r e t são concorrentes, elas determinam um plano β. Como r é perpendicular a  $\alpha$  e s está contida em  $\alpha$ , então a reta s forma ângulo reto com r. Por hipótese, s  $\perp t$ . Como s forma ângulo reto com duas retas concorrentes de  $\beta$  (r e t são perpendiculares por hipótese. Logo, são concorrentes), então s é perpendicular a  $\beta$ . Se s é perpendicular a  $\beta$  e a interseção de s com  $\beta$  é o ponto S, então s é perpendicular a todas as retas concorrentes nesse ponto que estejam contidas em β. A reta a está contida em β, pois dois de seus pontos, R e S, pertencem a  $\beta$  ( $r \cap a = \{R\}$ ). Logo, a reta s é perpendicular à reta a.

### 6.5 NOVA FERRAMENTA PARA GERAR CILINDROS E CONES NAO RETOS ˜

Ao desenvolver o estudo dos comandos 3D do Geogebra, foi observado que n˜ao h´a o recurso para a cria¸c˜ao de cilindros e cones que n˜ao sejam retos. Dessa forma, foi desenvolvido uma ferramenta para a execução de tal tarefa. Durante o desenvolvimento dessa ferramenta, foram criados parâmetros variáveis que permitiram a construção de prismas, pirâmides, tronco de pirâmides e, por aproximação, também permitiram a criação de cilindros, cones e tronco de cones.

Alguns comandos utilizados para a criação dessa ferramenta:

### Sequência<sup>[</sup><Expressão >, <Variável i>,<Valor Inicial a>,<Valor Final b>]

Produz uma lista de objetos criados usando a expressão dada e o índice i varia do valor inicial **a** até o valor final **b**.

Exemplos:

Sequência $[(2, i), i, 1, 5]$  gera uma sequência  $\{(2, 1), (2, 2), (2, 3), (2, 4), (2, 5)\}.$ Sequência $[x^i, i, 1, 10]$  gera uma sequência  $\{x, x^2, x^3, x^4, x^5, x^6, x^7, x^8, x^9, x^{10}\}.$ 

# Sequência[<Expressão >, <Variável i>,<Valor Inicial a>,<Valor Final b>,< incremento >]

Produz uma lista de objetos criados usando a expressão dada e o índice i varia do valor inicial **a** até o valor final **b**, seguindo o valor do incremento.

Exemplos:

Sequência $[2, i), i, 1, 3, 0.5]$  cria uma lista de pontos cuja coordenada y varia de 1 para 3 com um incremento de 0.5:  $\{(2, 1), (2, 1.5), (2, 2), (2, 2.5), (2, 3)\}.$ 

Sequência $[x^i, i, 1, 10, 2]$  gera uma sequência  $\{x, x^3, x^5, x^7, x^9\}.$ 

## Sequência $\vert$  < valor final b >  $\vert$

Cria uma lista de números de 1 até o valor final b.

Exemplos:

Sequência<sup>[4]</sup> cria lista  $\{1, 2, 3, 4\}.$ 

 $2^{Sequencia[4]}$  cria lista  $\{2, 4, 8, 16\}$ 

## Segmento <Ponto>, <Ponto>

Cria um segmento entre dois pontos.

## Segmento[ <Ponto>, <comprimento> ]

Cria um segmento com a medida do comprimento indicada, a partir do ponto determinado pelo comando.

## Elemento <br/> <Lista>, <Posição do Elemento n> ]

Produz o n-ésimo elemento da lista.

Exemplo:

Elemento[1, 3, 2, 2] produz 3, que é o segundo elemento de  $\{1, 3, 2\}$ .

## Elemento | < Matriz>, < Linha>, < Coluna> |

Produz o elemento da matriz que está na dada linha e coluna.

Exemplo:

Elemento $\{\{1, 3, 2\}, \{0, 3, -2\}\}, 2, 3\}$  produz -2, o terceiro elemento da segunda linha da matriz.

# Elemento  $\langle \text{List}\rangle$ ,  $\langle \text{Indice1}\rangle$ ,  $\langle \text{Indice2}\rangle$ , ...

A lista fornecida é uma lista n-dimensional, pode-se especificar até n índices para obter um elemento (ou lista de elementos) em determinadas coordenadas.

Exemplo:

Seja  $L = \{\{\{1, 2\}, \{3, 4\}\}, \{\{5, 6\}, \{7, 8\}\}\}.$ Então Elemento[L, 1, 2, 1] produz 3, Elemento[L, 2, 2] produz  $\{7, 8\}.$ 

### Polígono $\vert$  <Ponto>, ..., <Ponto>  $\vert$

Retorna um polígono definido pelos pontos dados.

Exemplo:

 $Polígono[(1,0,0),(0,1,0),(0,0,1)]$  produz um triângulo.

### Polígono $\langle$ Ponto>, $\langle$ Ponto>, $\langle$ Número de Vértices> ]

Cria um polígono regular com n vértices.

Exemplo:

 $Polígono[(1,0,0), (0, 1,0), 6] produz um hexágono.$ 

## $Polígono[<\text{Lista de Pontos}>]$

Cria um polígono definido pelos pontos da lista.

Exemplo:

 $Polígono[(0, 0), (2, 1), (1, 3)]$  produz um triângulo.

## 6.5.1 Comandos usados para criar os Cones e Cilindros Inclinados e de Rotação

lista1=Sequência[(R cos(i), R sen(i), 0), i, 0, 6.28319, 2\*pi/ n]

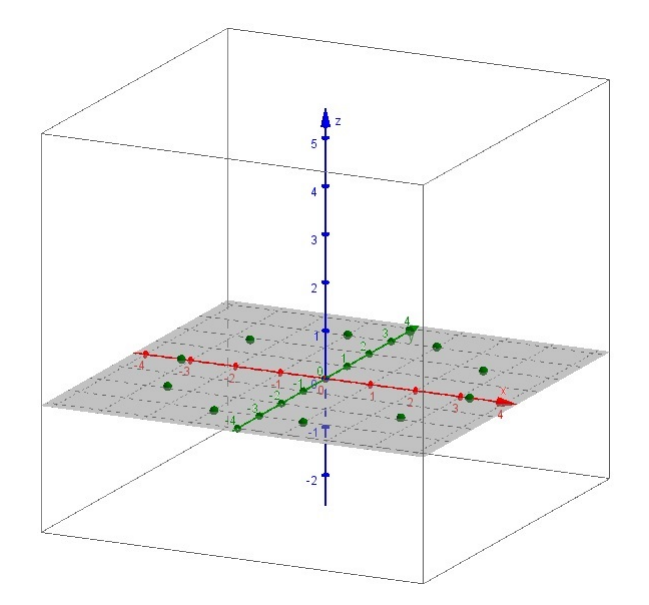

Figura 127: Vértices de um polígonno regular de  $n$  lados.

 $lista2 = Sequência[(r cos(i) + d1, r sen(i) + d2, h), i, 0, 6.28319, 2*pi/n]$ 

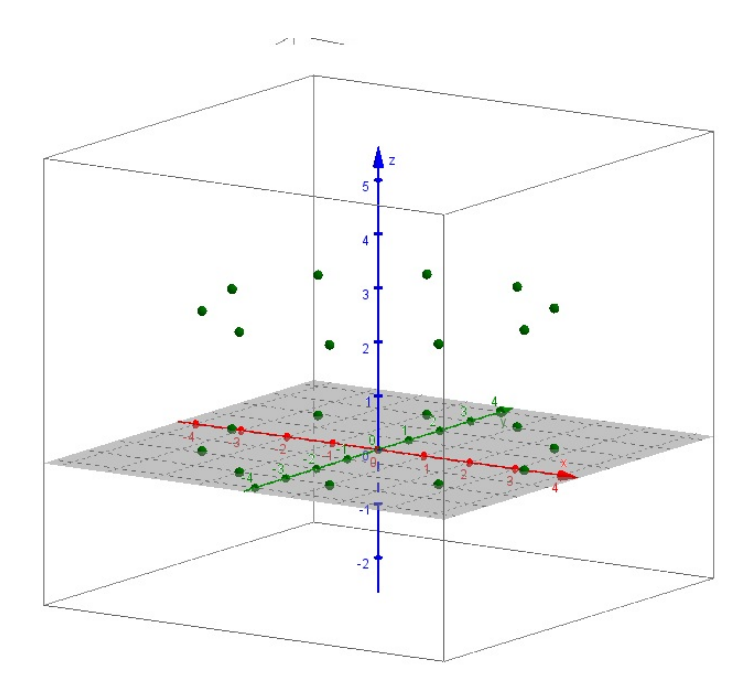

Figura 128: Vértices do outro polígono regular de  $n$  lados.

#### lista3=

 ${\tt Sequ\^{en}cia[Segmento[Elemento[lista1,i], Elemento[lista2,i]],i,1,(n*theta)/(2*pi)]}$ 

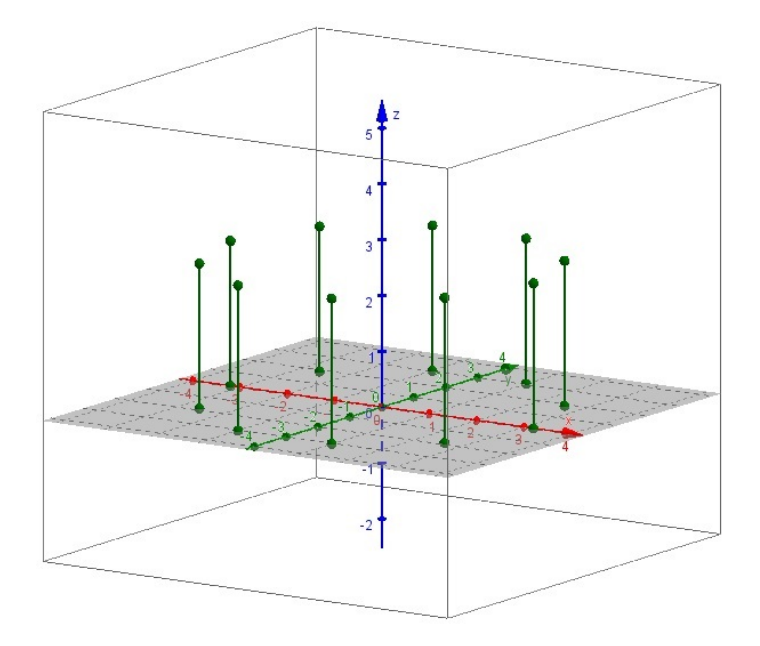

Figura 129: Arestas laterais do poliedro regular de  $n$  vértices na base.

### lista4=

Sequência[Segmento $[(0, 0, 0),$  Elemento[lista1, i]], i, 1,  $(n*theta)/(2*pi)$ ]

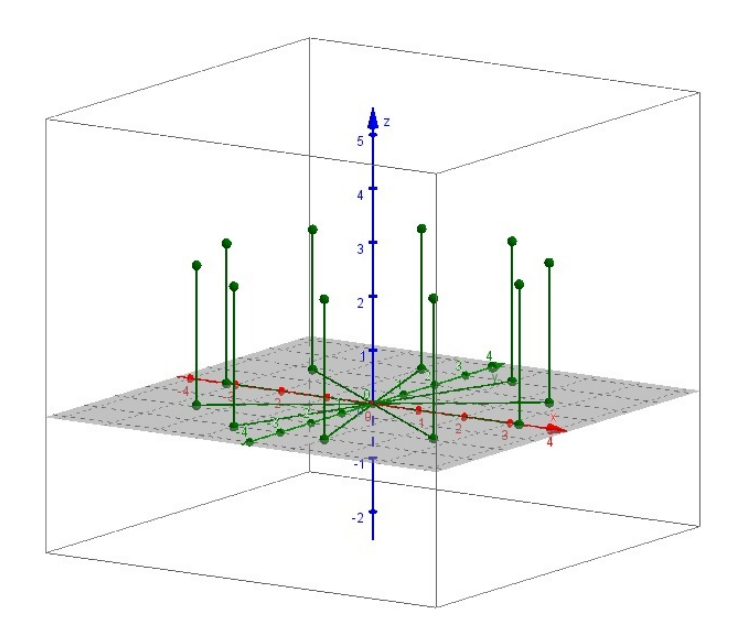

Figura 130: Segmentos que unem o centro aos vértices de uma base.

#### lista5=

Sequência[Segmento[(d1, d2, h), Elemento[lista2, i]], i, 1,  $(n*theta)/(2*pi)$ ]

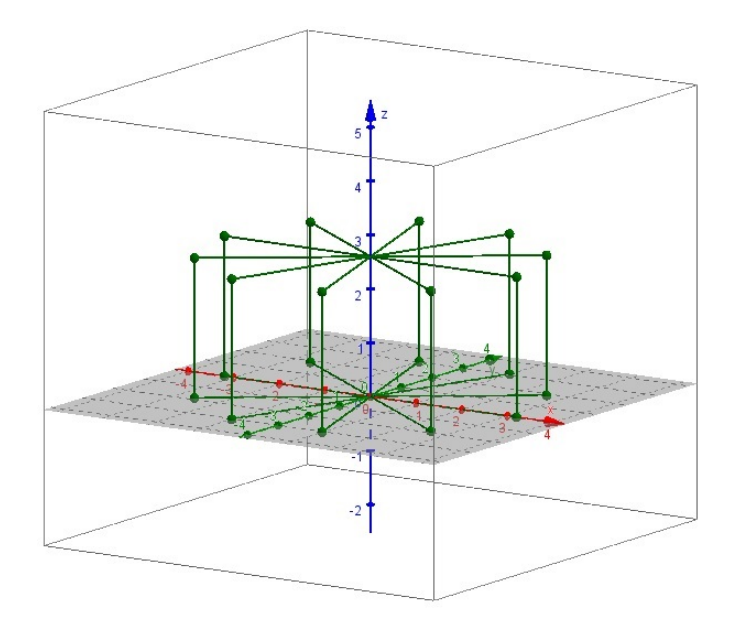

Figura 131: Segmentos que unem o centro aos vértices da outra base.
lista6= Sequência[Polígono[Elemento[lista1, i],Elemento[lista2, i], Elemento[lista2, i + 1], Elemento[lista1, i + 1]], i, 1,  $(n*theta)/(2*pi)$ ]

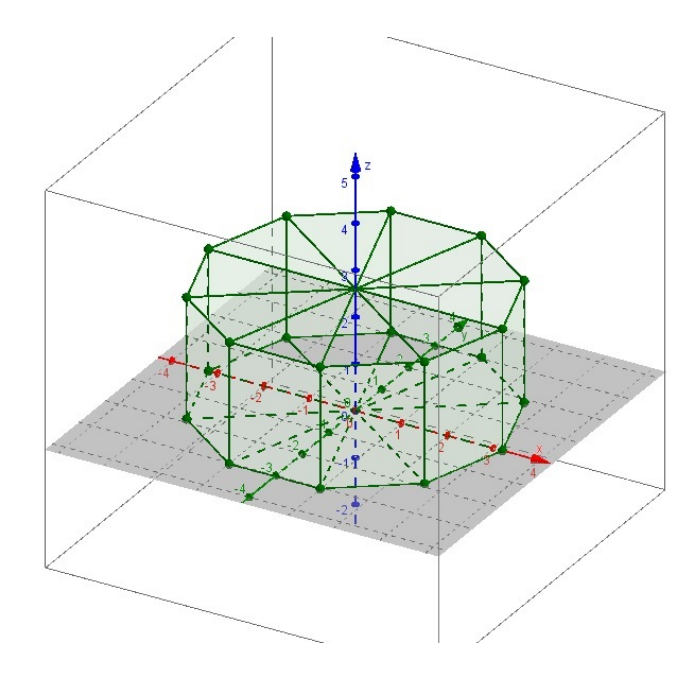

Figura 132: Faces laterias do poliedro regular de  $n$  vértices na base.

lista7=

 $Sequência[Polígono[(d1,d2,h),Elemento[lista2,i],Elemento[lista2,i+1]], i,1,$  $(n*theta)/(2*pi)$ ]

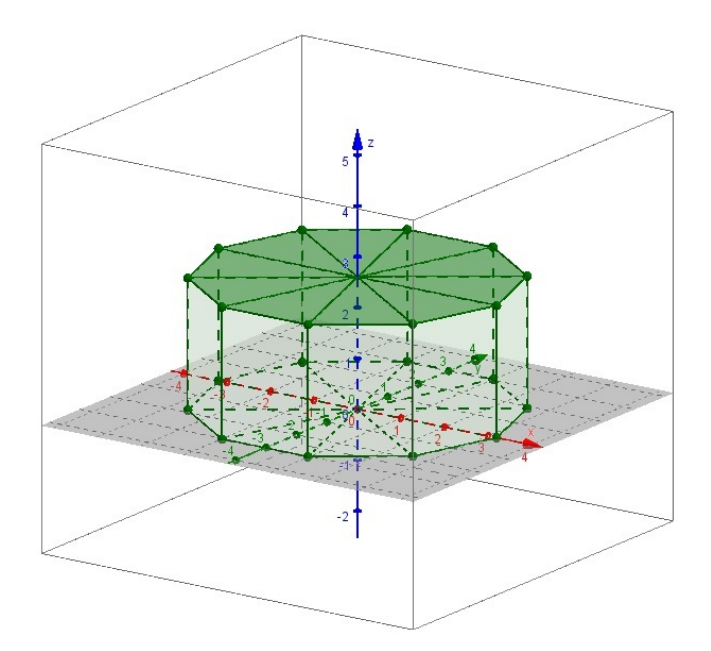

Figura 133: Face da base superior do poliedro regular de  $n$  vértices na base.

lista8=

Sequência[Polígono[(0,0,0),Elemento[lista1,i],Elemento[lista1,i+1]],i,1,  $(n*theta)/(2*pi)]$ 

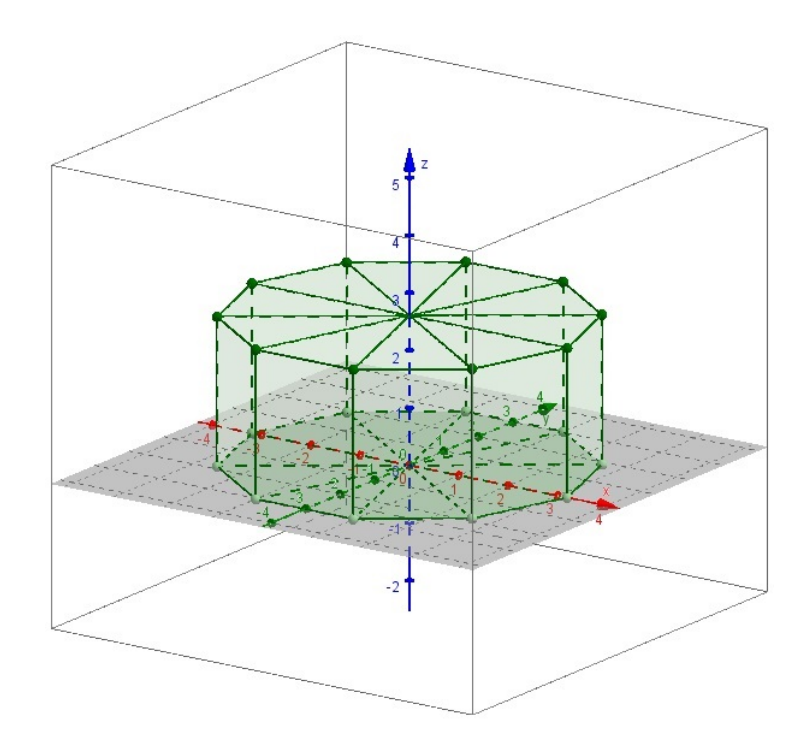

Figura 134: Face da base inferior do poliedro regular de  $n$  vértices na base.

No desenvolvimento dessa nova ferramenta, alguns parâmetros foram criados como "controles deslizantes" no Geogebra. São eles:

- R raio da circunferência circunscrita ao polígono da base inferior do poliedro a ser criado.
- r raio da circunferência circunscrita ao polígono da base superior do poliedro a ser criado.
- n número de vértices do polígono da base do poliedro a ser criado.
- d1 translação na direção de x.
- $\bullet$  d2 translação na direção de y.
- $\bullet$  h translação da direção de z (altura).
- $\bullet$   $\theta$  ângulo de rotação em relação ao eixo z.

A variação desse parâmetros permite a criação de diversos sólidos. No exemplo a seguir, o valor de  $r$  foi zerado, permitindo a criação de uma pirâmide de base hexagonal  $(n = 6)$ , que não é reta por apresentar translação de seu vértice superior em relação ao eixo  $x e$  em relação ao eixo  $y$ .

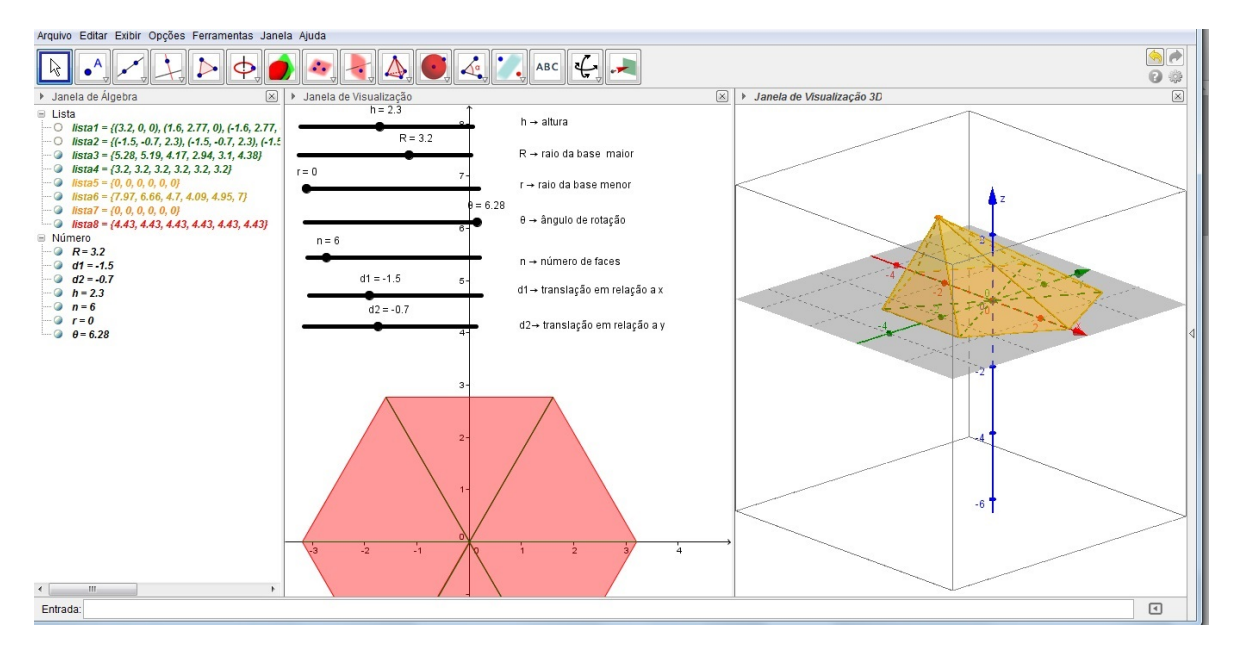

Figura 135: Pirâmide oblíqua.

Se os valores de R e r são iguais, mantendo  $n = 6$ , então forma-se um prisma de base hexagonal. No caso a seguir, os valores de d1 e d2 não diferentes de zero. Logo, o prisma fica oblíquo.

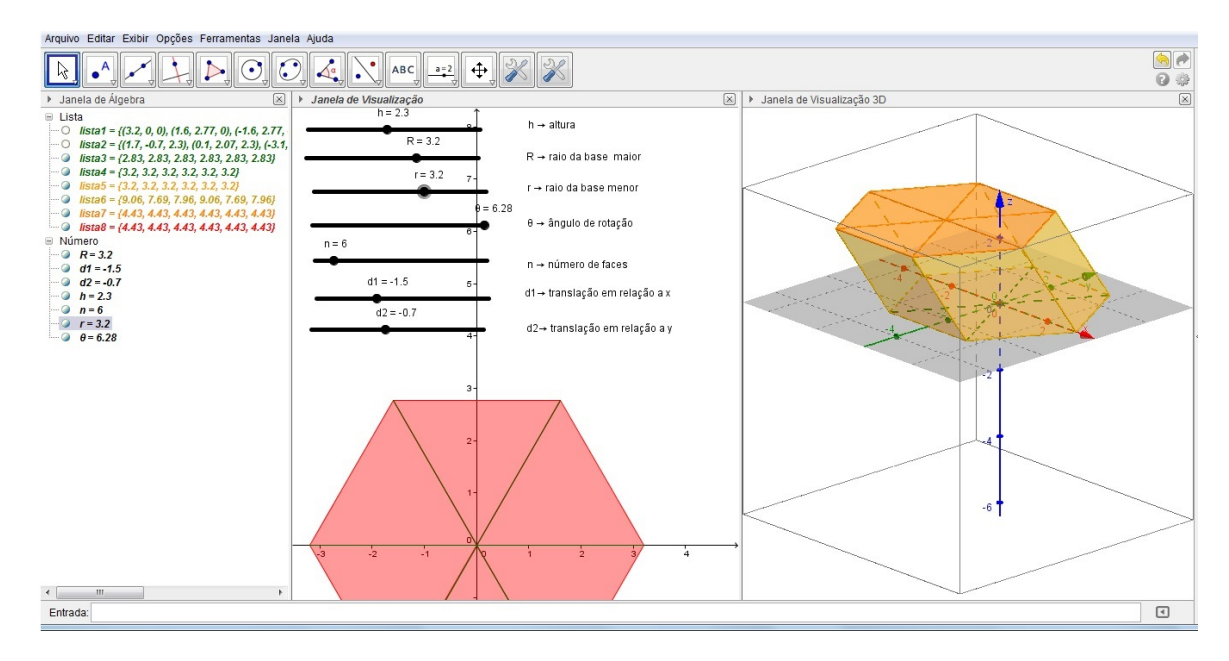

Figura 136: Prisma oblíquo.

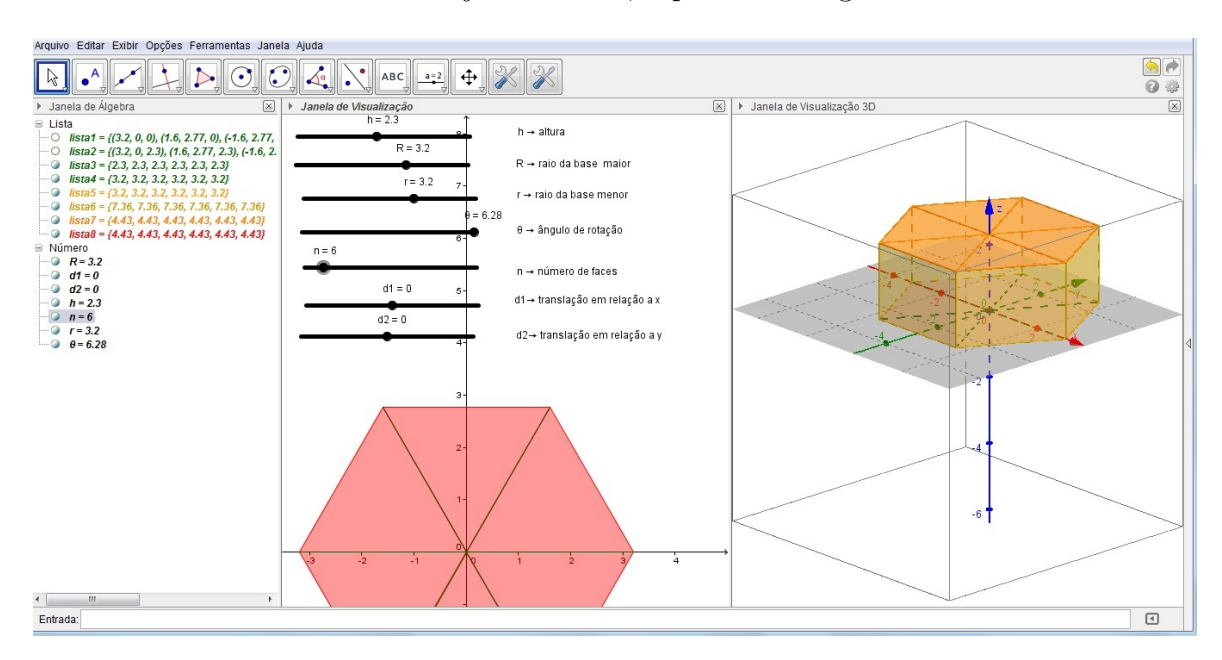

Caso os valores de d1 e d2 sejam zerados, o prisma hexagonal torna-se reto.

Figura 137: Prisma Reto.

Ainda, mantendo  $n = 6$ , se os valores de R e r são diferentes entre si e não nulos, então é possível a criação de troncos de pirâmide com base hexagonal. Nesse caso, foram anulados os valores de d1 e d2, para que o tronco de pirâmide fosse reto.

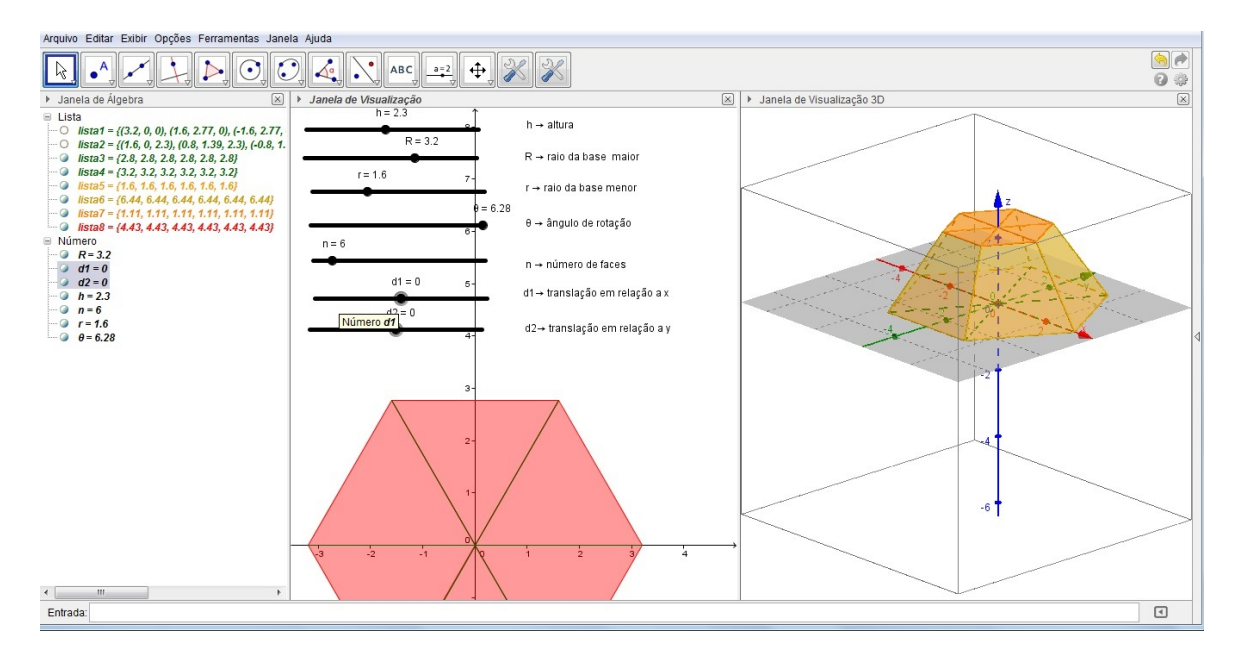

Figura 138: Tronco de Pirâmide.

Aumentando-se o valor de  $n$  para 30 (no caso, o valor máximo programado foi 30), a figura se aproxima de um cilindro, desde que mantidos os valores de  $R$  e  $r$  iguais.

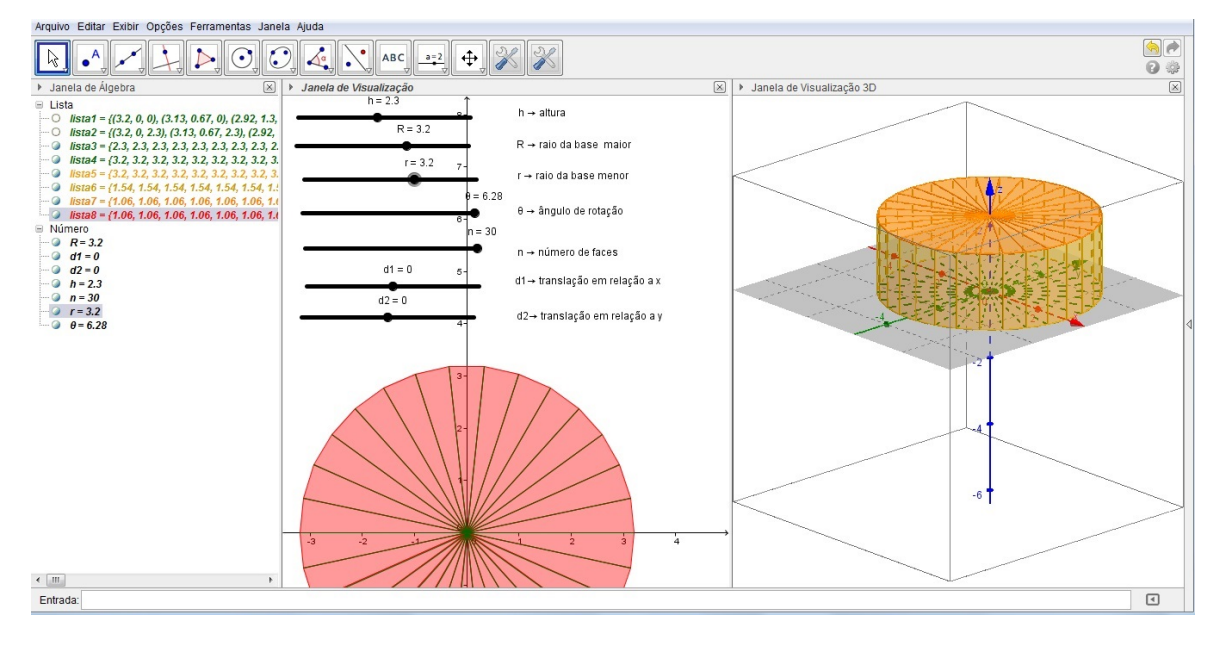

Figura 139: Cilindro.

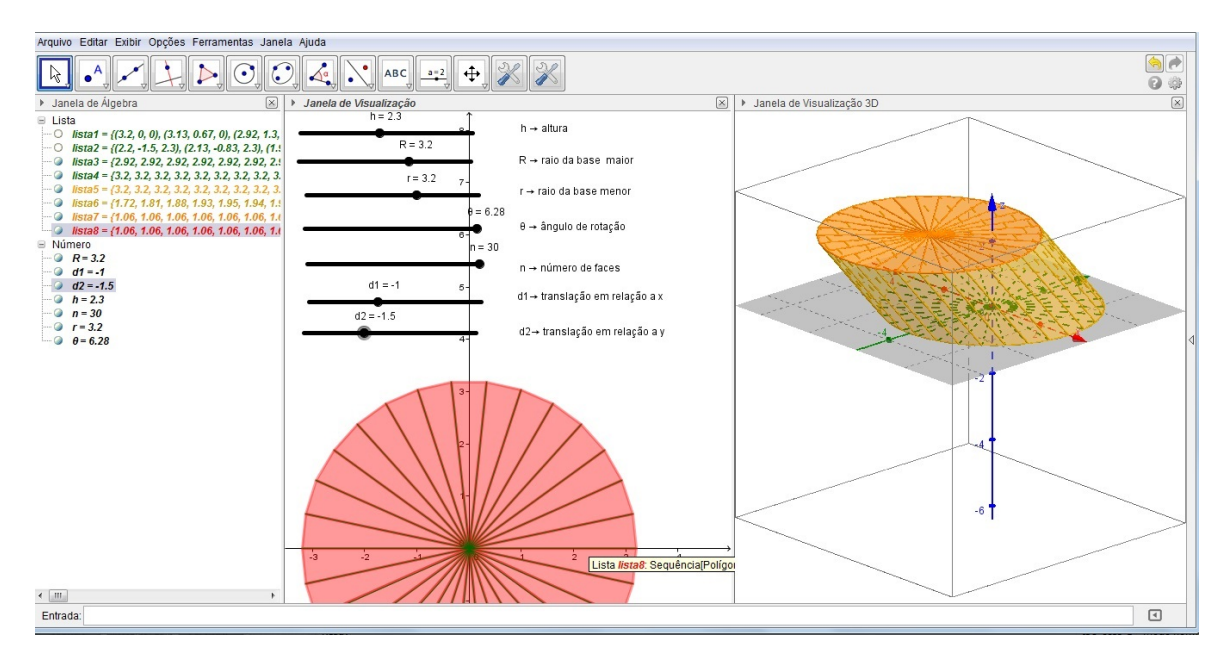

Deteminando valores para d1 e/ou d2 diferentes de zero, o cilindro torna-se oblíquo.

Figura 140: Cilindro Oblíquo.

Alterando-se o valor de r para zero, com  $n = 30$ , tem-se, por aproximação, a formação de um cone. Como os valores de d1 e d2 foram mantidos diferentes de zero, o cone formado  $é$  oblíquo.

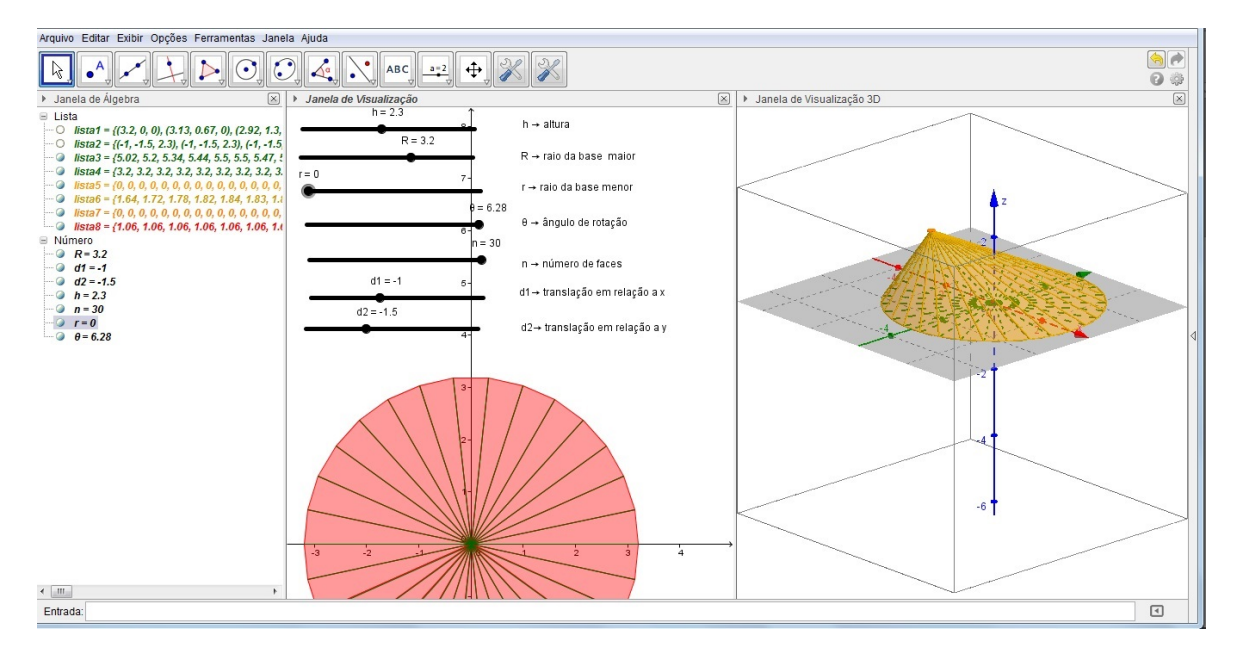

Figura 141: Cone Oblíquo.

No caso de se atribuir valores para  $R$  e  $r$  diferentes entre si e não nulos, forma-se, por aproximação, um tronco de cone, mantendo-se  $n = 30$ . No exemplo, foram zerados os valores de d1 e d2, para que o tronco de cone fosse reto.

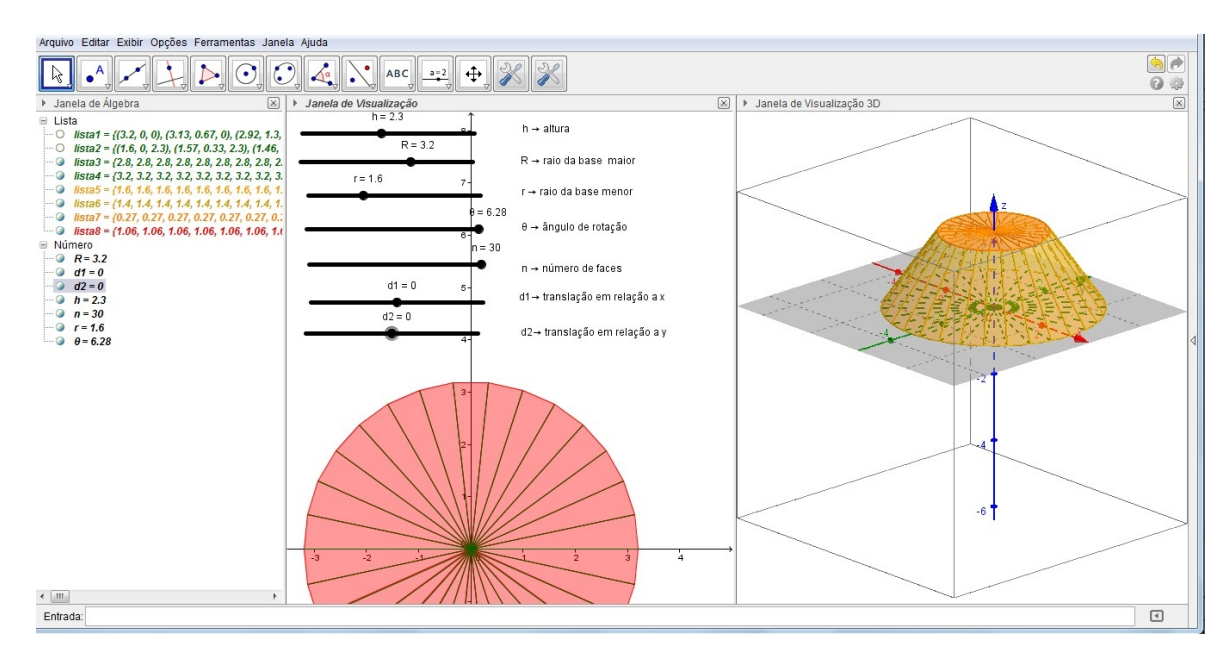

Figura 142: Tronco de Cone.

#### 6.6 SEÇÕES DO CONE

Para que o aluno compreenda a origem das seções cônicas, o ideal é mostrar-lhes os cortes possíveis feitos em um cone circular por um plano. Vale lembrar que, no Ensino Médio, o foco é o estudo das seções cônicas não degeneradas: hipérbole, parábola, elipse e a circunferência, que é o caso particular da elipse para excentricidade zero.

Se o cone reto for interseccionado por um plano paralelo ao plano de sua base, que não passa pelo vértice do cone, a seção determinada é uma circunferência.

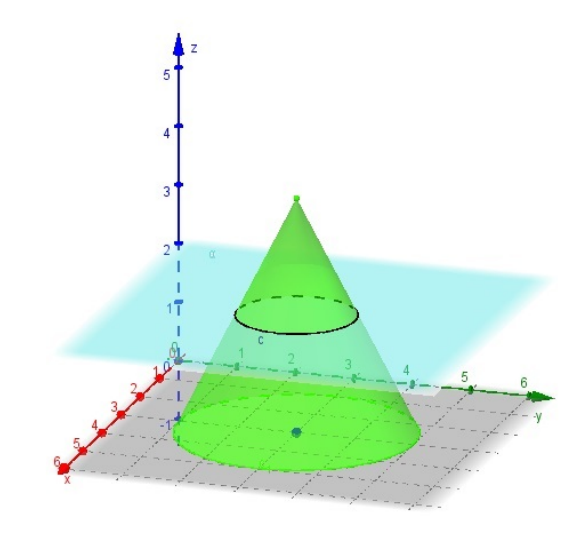

Figura 143: Circunferência como seção cônica

Se o cone duplo for interseccionado por um plano paralelo ao eixo do cone, que não passa pelo vértice do cone, a seção formada é uma hipérbole.

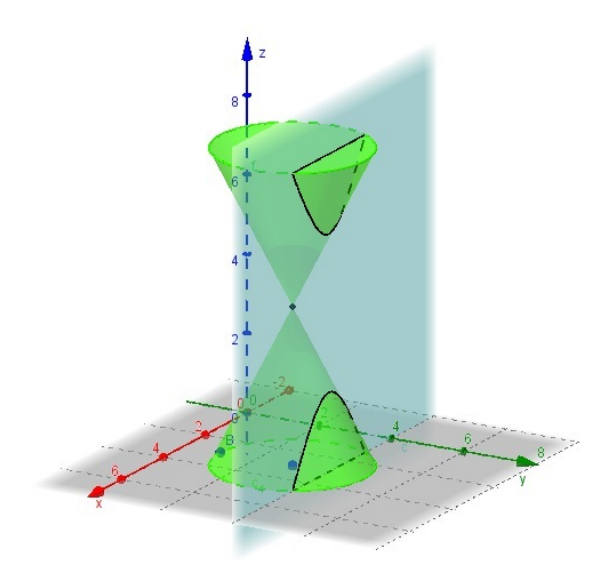

Figura 144: Hipérbole como seção cônica

Se o cone reto for interseccionado por um plano paralelo a uma geratriz do cone, a seção determinada é uma parábola.

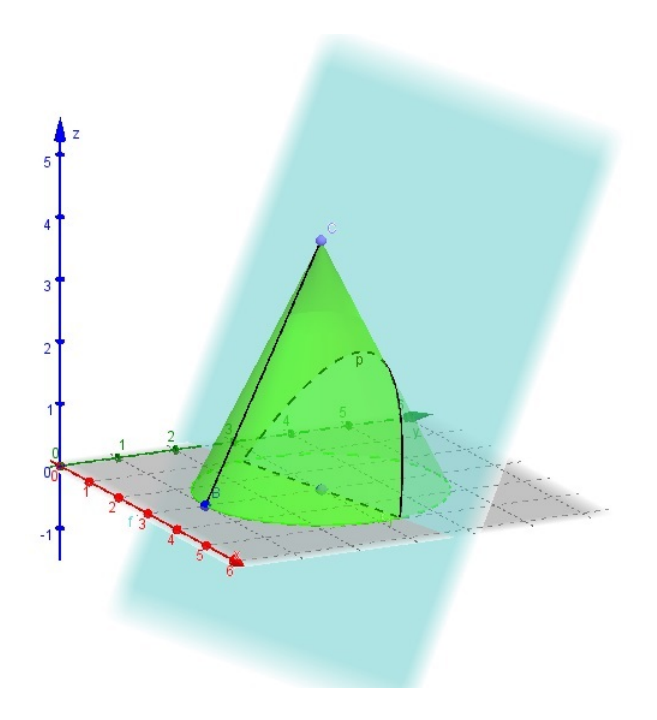

Figura 145: Parábola como seção cônica

Se o cone reto for interseccionado por um plano não paralelo a uma geratriz do cone, ou não paralelo ao eixo do cone ou não paralelo à base do cone, a seção determinada é uma elipse.

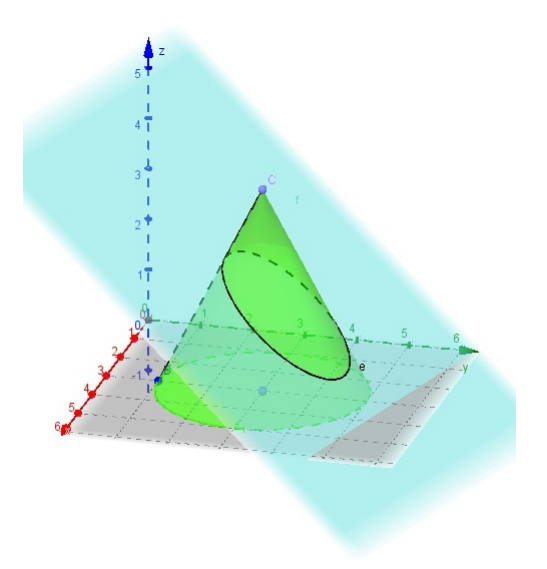

Figura 146: Elipse como seção cônica

#### 6.7 PLANIFICAÇÃO DE SÓLIDOS GEOMÉTRICOS

Problemas interessantes de geometria espacial exigem do aluno a percepção de planificações de formas espaciais, como por exemplo o cubo ou a pirâmide. Com o recurso dinˆamico do Geogebra, pode-se mostrar, de forma animada, como ela ocorre.

Um exemplo dessa situação é o problema a seguir, extraído da OBMEP de 2011, 2<sup>a</sup> fase, nível I.

As figuras mostram planificações de sólidos com faces numeradas. Após montados esses sólidos, dizemos que o valor de um vértice é a soma dos números escritos nas faces que contêm esse vértice. Por exemplo, a figura a seguir mostra a planificação de uma pirâmide; quando essa pirâmide é montada, o valor do vértice correspondente ao ponto  $C$ indicado na figura é  $1 + 3 + 4 = 8$ 

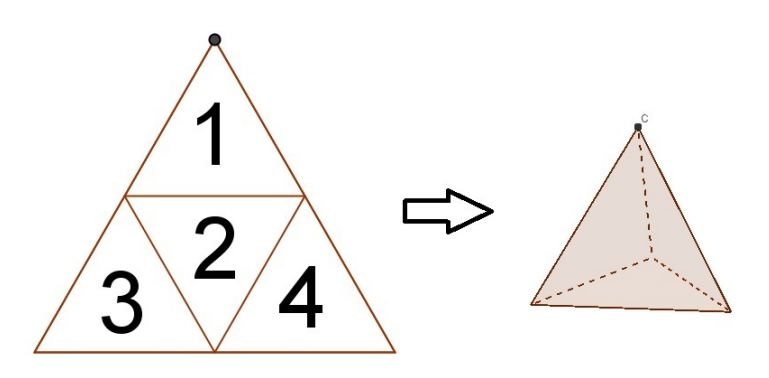

Figura 147: Exemplo OBMEP

a) Qual é o maior valor de um vértice da pirâmide acima?

b) A figura seguinte mostra a planificação de um cubo. Qual é o valor do vértice correspondente ao ponto indicado?

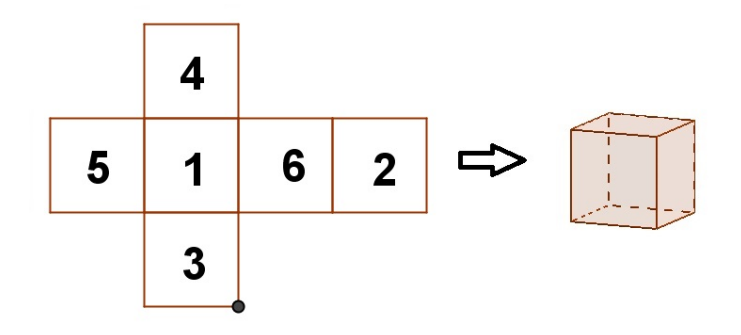

Figura 148: Exemplo OBMEP

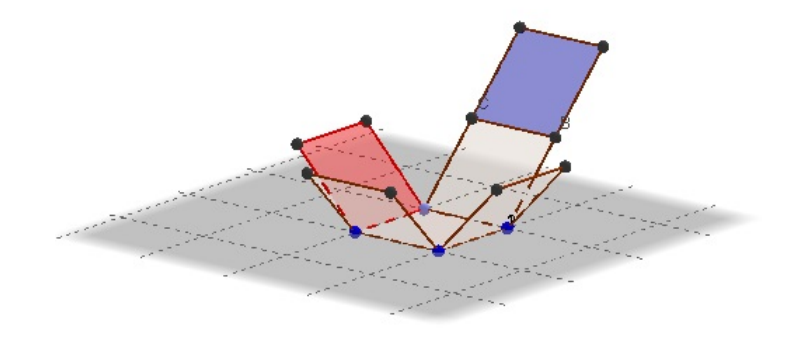

Figura 149: Planificação do Cubo

Acrescentando um item à questão:

c) Qual é o maneira de preencher os valores de 1 a 5 nas faces da pirâmide a seguir para se obter a maior soma possível? Indique em qual ponto isso ocorrerá.

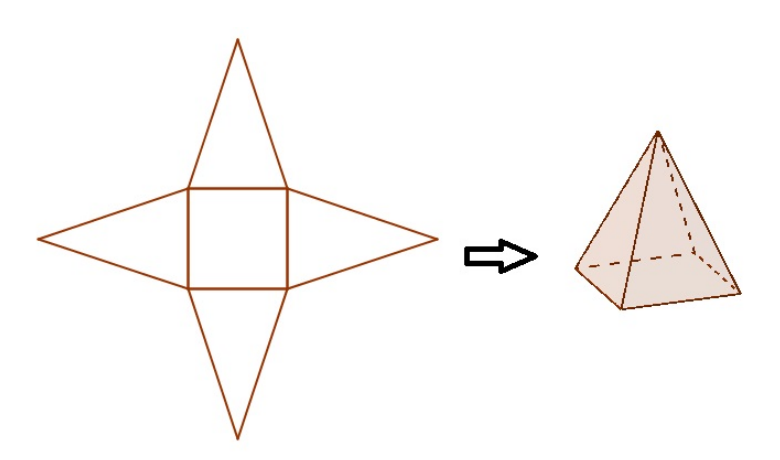

Figura 150: Pirâmide de base quadrada

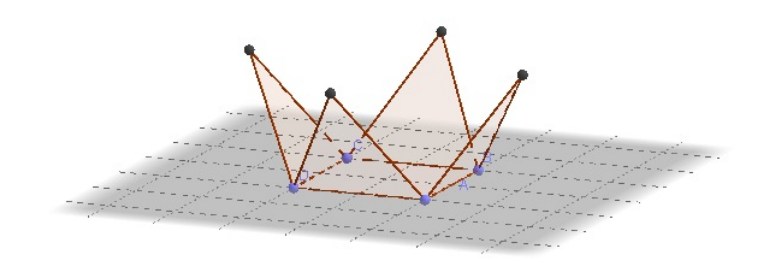

Figura 151: Planificação da Pirâmide de base Quadrada

#### 6.8 RESOLUÇÃO DE SISTEMAS LINEARES

 $\sqrt{ }$ 

Quando se resolve um sistema linear 3 x 3, podemos analisar geometricamente cada equação como a representação de um plano. A solução desse sistema será a interseção entre esses planos. Na sequência, serão apresentados alguns casos de possíveis soluções de sistemas lineares 3 x 3.

O sistema a seguir é do tipo possível e determinado (S.P.D).Note que a interseção entre os planos é o ponto  $A = (2, -1, 3)$ , solução do sitema:

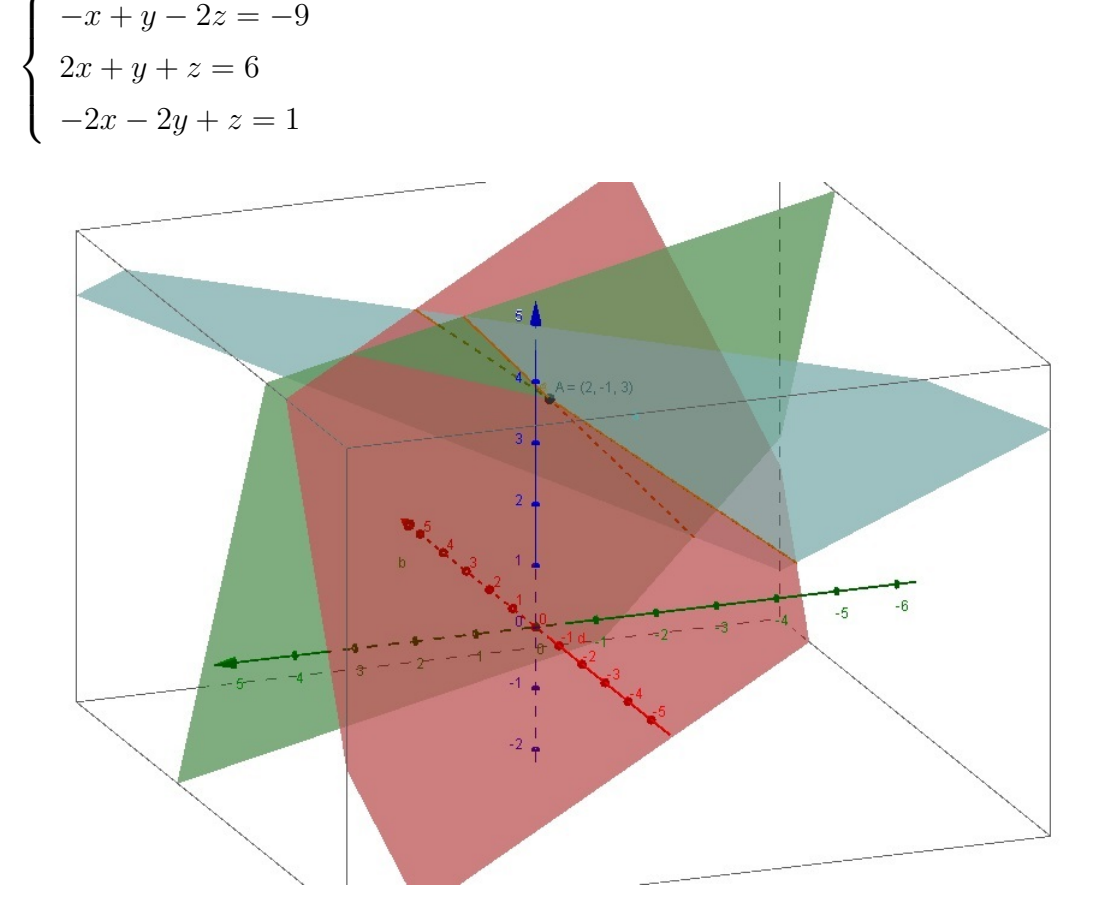

Figura 152: Sistema Possível e Determinado

O sistema a seguir é do tipo possível e indeterminado (S.P.I). Note que a interseção entre os planos é uma reta.

$$
\begin{cases}\n3x - y + z = 2 \\
x - 2y - z = 0 \\
2x + y + 2z = 1\n\end{cases}
$$

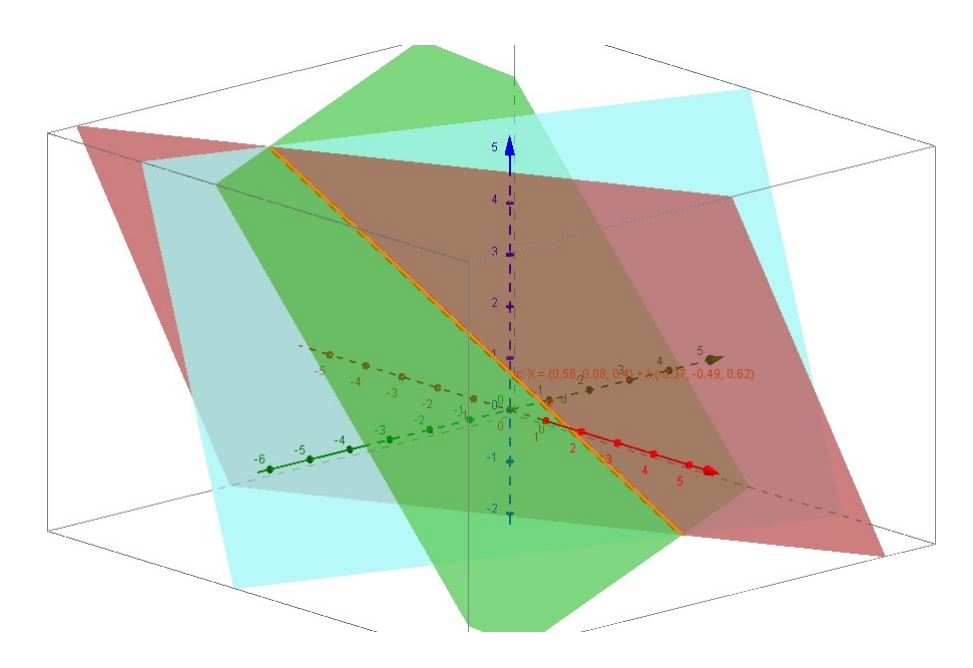

Figura 153: Sistema Possível e Indeterminado

 $\cal O$ sistema a seguir é do tipo impossível (S.I.). Note que não há uma interseção única entre os planos.

 $\sqrt{ }$  $\int$ 

 $\overline{\mathcal{L}}$ 

$$
2x - y + z = -1
$$
  
\n
$$
-x - 4y - 3z = 2
$$
  
\n
$$
3x + 3y + 4z = 3
$$

Figura 154: Sistema Impossível.

## 7 CONCLUSAO˜

O objeto de estudo desse trabalho foi o software livre Geogebra, em sua vers˜ao 5.0 Beta, com o intuito de explorar seus recursos relativos à geometria espacial para contribuir com a melhoria do processo de ensino-aprendizagem de matemática na Educação Básica.

De acordo com levantamento de dados relativos ao PISA, observou-se a má colocação do Brasil no quesito de aprendizagem das habilidades matem´aticas, entre elas, as referentes aos conteúdos de Espaço e Forma, sendo esse um dos blocos de conteúdos que os Parâmetros Curriculares Nacionais preconizam como importantes para o desenvolvimento intelectual do estudante.

Uma das formas de se procurar melhorias no ensino é capacitando continuamente os professores. Foi com essa finalidade que o presente trabalho se desenvolveu, proporcionando uma breve revisão teórica dos conteúdos de Geometria Espacial e, ao mesmo tempo, oferecer as explicações do uso do software Geogebra, para que, com o uso das tecnologias aplicadas ao ensino, o professor possa ofertar melhores oportunidades de compreensão ao seu aluno, já que o recurso da visualização é de extrema importância para o desenvolvimento de habilidades no que se refere ao bloco de conteúdos de Espaço e Forma.

O fato do software estudado ser livre é de extrema importância na medida em que professores, alunos, estudantes e pesquisadores podem se beneficiar, contribuindo ainda mais para a democratização do ensino.

Vale ressaltar que o presente estudo n˜ao foi aplicado a turmas regulares de ensino para quantificar as poss´ıveis melhorias no processo de ensino-aprendizagem devido ao uso da tecnologia, ficando essa etapa de pesquisa como sugest˜ao para trabalhos futuros.

E importante frisar ainda que a vers˜ao em estudo, no presente momento, se apre- ´ senta na sua forma Beta, ou seja, em testes, e que possíveis melhorias ainda surgirão. Isso pressupõe o constante estudo e acompanhamento desse software pela comunidade científica.

#### **Referências**

1 ALMEIDA, Cínthia Soares. Dificuldades de aprendizagem em Matemática e a percepção dos professores em relação a fatores associados ao insucesso nesta área. 2006. 13f. Artigo de Trabalho de Conclusão de Curso (Licenciatura em Matemática) - Universidade Católica de Brasília, Brasília, 2006.

2 ARCE, Willy. Poliedros Regulares. Disponível em http://willyarce.blogspot.com.br/2013/02/poliedros-regulares-se-dice-que-un.html. Acesso em: 13 jun. 2014.

3 BOYER, Carl B..**História da Matemática**. 2. ed. São Paulo: Edgard Blücher, 2003.

4 BRAGA, Marcelo; PAULA, Rosa Monteiro. O Ensino de Matem´atica mediado pelas Tecnologias de Informação e Comunicação. Revista Tecnologias na Educação, ano 2, n. 2, 2010. Disponível em http://tecnologiasnaeducacao.pro.br/wpcontent/uploads/2010/08/O-Ensino-de-Matem´atica-mediado-pelas-Tecnologias-de-Informação-e-Comunicação.pdf. Acesso em: 22 mai. 2014.

5 BRASIL. Lei n. 9.394, de 20 de dezembro de 1996. Estabelece as diretrizes e bases da educação nacional. Diário Oficial da União. Brasília, 1996. Diponível em: http://www.planalto.gov.br/ccivil 03/leis/l9394.htm. Acesso em: 16 mai.2014.

6 BRASIL. Ministério da Educação. Matriz de Referência para o ENEM 2009. [S.I. : s.n.], 2009. Disponível em: http://portal.mec.gov.br/index.php?Itemid=310+enen.br. Acesso em: 16 mai. 2014.

7 BRASIL. Ministério da Educação. Relatório Nacional PISA 2012: Resultados brasileiros. Brasília, 2013.

Disponível em: http://download.inep.gov.br/acoes\_internacionais/pisa/resultados/2014 relatorio nacional PISA 2012 resultados brasileiros.pdf . Acesso em: 09 mai. 2014.

8 BRASIL. Secretaria de Educação Fundamental. Parâmetros curriculares nacionais : Matemática Brasília, 1998.

Disponível em: http://portal.mec.gov.br/seb/arquivos/pdf/matematica.pdf. Acesso em: 16 mai. 2014.

9 BREDA, Ana; TROCADO, Alexandre; SANTOS, José. O Geogebra para além da segunda dimensão. Revista Indagatio Didactica, Aveiro, v. 5, n. 1, 2013. Disponível em: http://revistas.ua.pt/index.php/ID/article/download/2421/2292. Acesso em: 16 mai. 2014

10 BUCCHI, Paulo. Matemática, v. único. São Paulo: Moderna, 1992.

11 DANTE, Luiz Roberto. Matemática: Contexto e Aplicações, v. único. São Paulo: Ática, 2001.

12 DESCARTES, René. Discurso do Método. São Paulo: Folha de São Paulo, 2010.

13 DOLCE, Osvaldo; POMPEO, José Nicolau. Fundamentos de Matemática Elementar: geometria espacial, posição e métrica. 5. ed. São Paulo: Atual, 1993. 14 EUCLIDES. Os Elementos. Tradução de Irineu Bicudo. São Paulo: UNESP, 2009.

15 EVES, Howard. Introdução à História da Matemática. Campinas: UNICAMP, 2004.

16 FLOOD, Raymond. A História dos Grandes Matemáticos. São Paulo: M. Books, 2013.

17 GIOVANNI, José Ruy; BONJORNO, José Roberto. Matemática: uma nova abordagem. v. 2. São Paulo: FTD, 2000.

18 GOMEZ, Jorge Joaquim Delgado; FRENSEL, Katia Rosenvald; CRISSAFF, Lhaylla ´ dos Santos. Geometria Analítica. Rio de Janeiro: SBM, 2013.

19 HOHENWARTER, Markus; LAVICZA, Zsolt. Mathematics teacher development wict ICT: towards an Internacional Geogebra Institute. **Proceedings of the British** Society for Research into Learning Mathematics, v. 27(3), p. 49-54, nov. 2007. Disponível em: http://www.bsrlm.org.uk/IPs/ip27-3/BSRLM-IP-27-3-09.pdf. Acesso em: 02 jul. 2014.

20 IEZZI, Gelson et al. Matemática: Volume Único. São Paulo: Atual, 1997.

21 KILHIAN, Kleber. O Princípio de Cavalieri. Disponível em: http://obaricentrodamente.blogspot.com.br/2009/12/o-principio-de-cavalieri.html. Acesso em 13 jun. 2014.

22 PAIVA, Manoel Rodrigues. Matemática: conceitos, linguagem e aplicações. v. 3. São Paulo: Moderna, 2002.

23 PARK, Jeong-Eun et al. Constructing 3D graph of function with GeoGebra 2D. In: FIRST EURASIA MEETING OF GEOGEBRA, 2010, Istambul, Turquia.

Disponível em: http://2011geogebralessons.wikispaces.com/file/view/son,yang,kwon,park,choi 2003 .pdf. Acesso em: 02 jul. 2014.

24 SÁNCHEZ, Jesús-Nicasio García. Dificuldades de aprendizagem e intervenção psicopedagógica. Porto Alegre: Artmed, 2004.

25 SMOLE, Kátia Cristina Stocco; KIYUKAWA, Rokusaburo. Matemática, v. 2. São Paulo: Saraiva, 1998.

26 UNIVERSIDADE FEDERAL FLUMINENSE. Os Sólidos Platônicos. Disponível em: http://www.uff.br/cdme/platonicos/platonicos-html/solidos-platonicos-br.html. Acesso em 13 jun. 2014.

### ANEXOS

# ANEXO A - RANKING DO PISA - 2012 - MATEMATICA ´

Desempenho dos países em matemática (7).

- 1. Xangai (China) 613 pontos
- 2. Cingapura 573 pontos
- 3. Hong Kong (China) 561 pontos
- 4. República da China 560 pontos
- 5. Coreia 554 pontos
- 6. Macau (China) 538 pontos
- 7. Jap˜ao 536 pontos
- 8. Liechtenstein 535 pontos
- 9. Suíça 531 pontos
- 10. Holanda 523 pontos
- 11. Estônia 521 pontos
- 12. Finlândia 519 pontos
- 13. Polônia 518 pontos
- 14. Canadá 518 pontos
- 15. Bélgica 515 pontos
- 16. Alemanha 514 pontos
- 17. Vietnã 511 pontos
- 18. Austria 506 pontos ´
- 19. Austrália 504 pontos
- 20. Irlanda 501 pontos
- 21. Eslovênia 501 pontos
- 22. Nova Zelândia 500 pontos
- 23. Dinamarca 500 pontos
- 24. República Checa 499 pontos
- 25. França 495 pontos
- 26. Reino Unido 494 pontos
- 27. Islândia 493 pontos
- 28. Letônia 491 pontos
- 29. Luxemburgo 490 pontos
- 30. Noruega 489 pontos
- 31. Portugal 487 pontos
- 32. Itália 485 pontos
- 33. Espanha 484 pontos
- 34. Rússia 482 pontos
- 35. Eslováquia 482 pontos
- 36. Estados Unidos 481 pontos
- 37. Lituânia 479 pontos
- 38. Suécia 478 pontos
- 39. Hungria 477 pontos
- 40. Croácia 471 pontos
- 41. Israel 466 pontos
- 42. Grécia 453 pontos
- 43. Sérvia 449 pontos
- 44. Turquia 448 pontos
- 45. Romênia 445 pontos
- 46. Chipre 440 pontos
- 47. Bulgária 439 pontos
- 48. Emirados Arabes 434 pontos ´
- 49. Cazaquistão 432 pontos
- 50. Tailˆandia 427 pontos
- 51. Chile 423 pontos
- 52. Malásia 421 pontos
- 53. México 413 pontos
- 54. Montenegro 410 pontos
- 55. Uruguai 409 pontos
- 56. Costa Rica 407 pontos
- 57. Albânia 394 pontos
- 58. Brasil 391 pontos
- 59. Argentina 388 pontos
- 60. Tunísia 388 pontos
- 61. Jordˆania 386 pontos
- 62. Colômbia 376 pontos
- 63. Catar 376 pontos
- 64. Indonésia 375 pontos
- 65. Peru 368 pontos

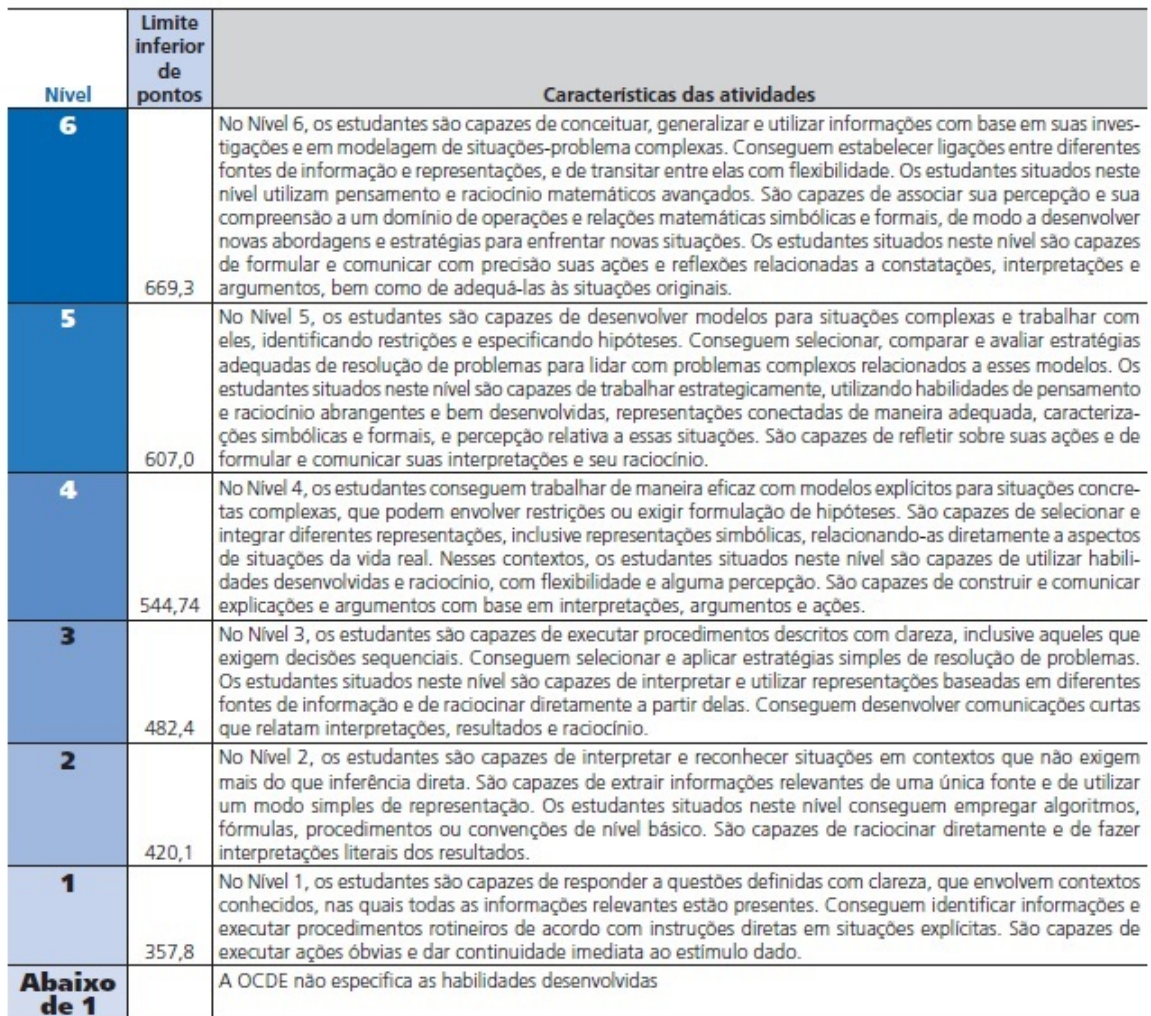

# ANEXO B - ESCALA DE PROFICIÊNCIA EM MATEMÁTICA

Figura 155: Níveis de Proficiência em Matemática no PISA  $(7)$